#### **Oracle® Fusion Middleware**

Domain Template Reference 11*g* Release 1 (10.3.3) **E14138-06**

July 2010

This document provides information about WebLogic domain and extension templates, which are Java archive (JAR) files that contain the files and scripts required to create or extend a WebLogic domain.

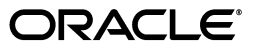

Oracle Fusion Middleware Domain Template Reference, 11*g* Release 1 (10.3.3)

E14138-06

Copyright © 2007, 2010, Oracle and/or its affiliates. All rights reserved.

This software and related documentation are provided under a license agreement containing restrictions on use and disclosure and are protected by intellectual property laws. Except as expressly permitted in your license agreement or allowed by law, you may not use, copy, reproduce, translate, broadcast, modify, license, transmit, distribute, exhibit, perform, publish, or display any part, in any form, or by any means. Reverse engineering, disassembly, or decompilation of this software, unless required by law for interoperability, is prohibited.

The information contained herein is subject to change without notice and is not warranted to be error-free. If you find any errors, please report them to us in writing.

If this software or related documentation is delivered to the U.S. Government or anyone licensing it on behalf of the U.S. Government, the following notice is applicable:

U.S. GOVERNMENT RIGHTS Programs, software, databases, and related documentation and technical data delivered to U.S. Government customers are "commercial computer software" or "commercial technical data" pursuant to the applicable Federal Acquisition Regulation and agency-specific supplemental regulations. As such, the use, duplication, disclosure, modification, and adaptation shall be subject to the restrictions and license terms set forth in the applicable Government contract, and, to the extent applicable by the terms of the Government contract, the additional rights set forth in FAR 52.227-19, Commercial Computer Software License (December 2007). Oracle USA, Inc., 500 Oracle Parkway, Redwood City, CA 94065.

This software is developed for general use in a variety of information management applications. It is not developed or intended for use in any inherently dangerous applications, including applications which may create a risk of personal injury. If you use this software in dangerous applications, then you shall be responsible to take all appropriate fail-safe, backup, redundancy, and other measures to ensure the safe use of this software. Oracle Corporation and its affiliates disclaim any liability for any damages caused by use of this software in dangerous applications.

Oracle is a registered trademark of Oracle Corporation and/or its affiliates. Other names may be trademarks of their respective owners.

This software and documentation may provide access to or information on content, products, and services from third parties. Oracle Corporation and its affiliates are not responsible for and expressly disclaim all warranties of any kind with respect to third-party content, products, and services. Oracle Corporation and its affiliates will not be responsible for any loss, costs, or damages incurred due to your access to or use of third-party content, products, or services.

# **Contents**

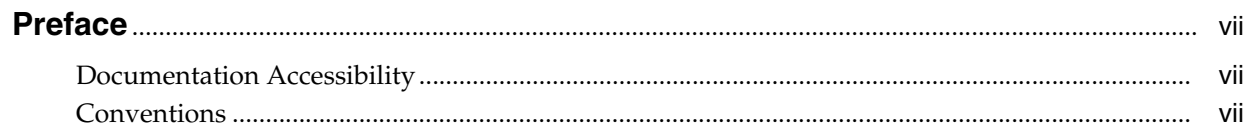

# 1 Introduction

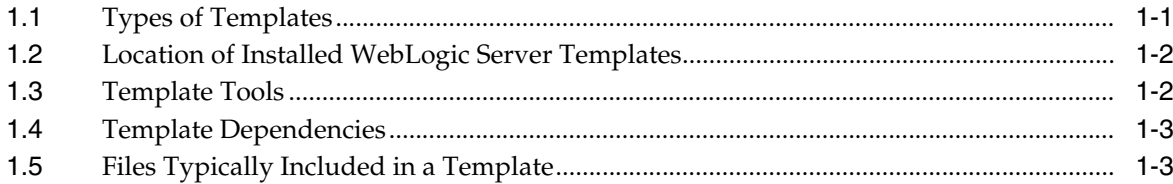

# 2 WebLogic Server Templates

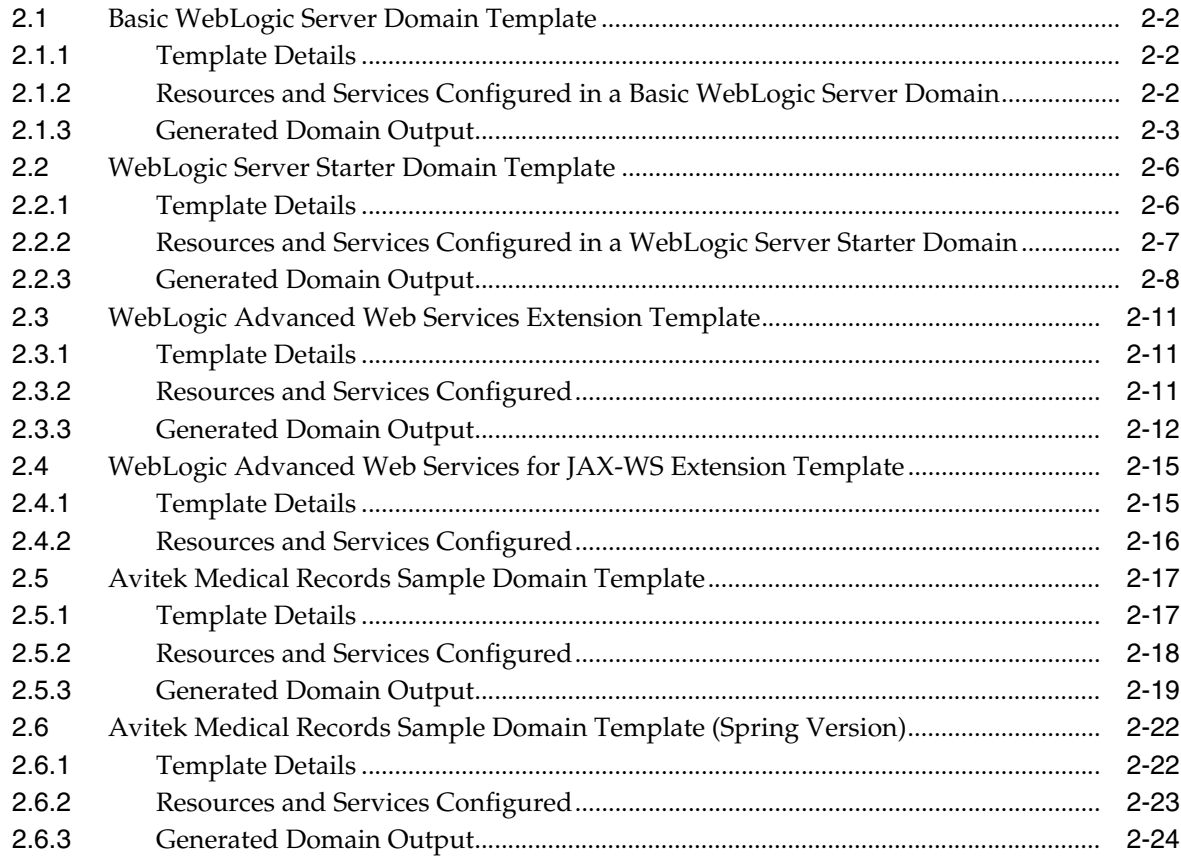

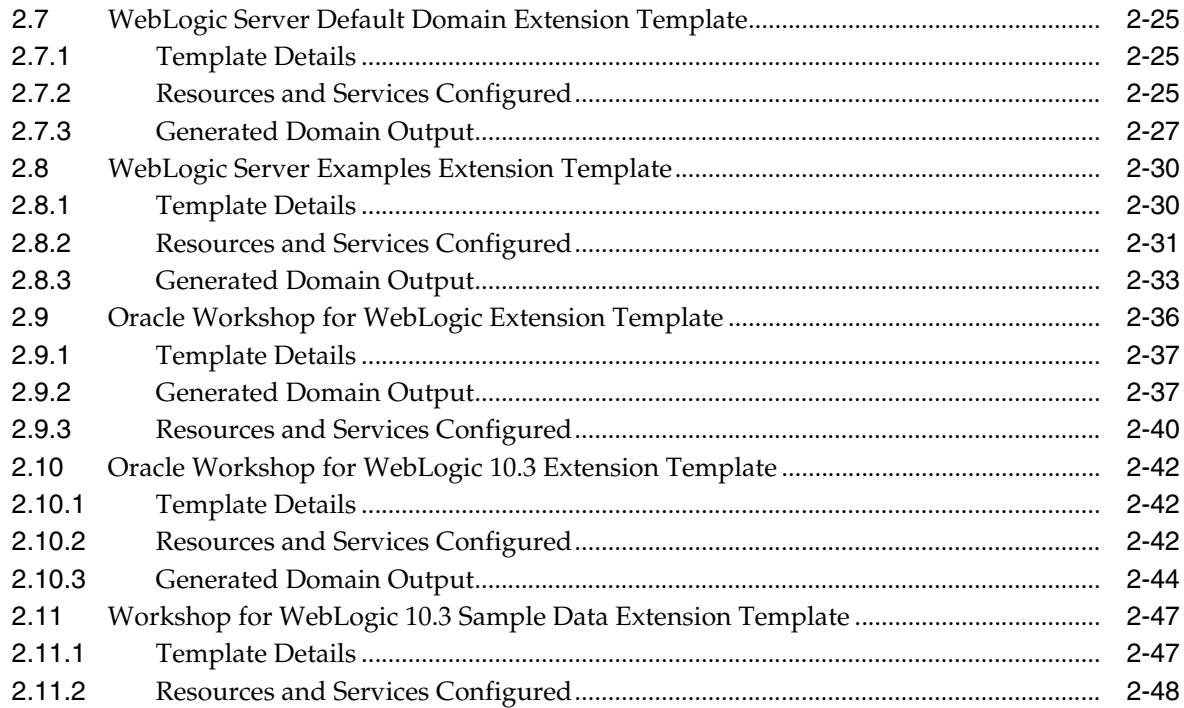

# **[3 Fusion Middleware Product Templates](#page-62-0)**

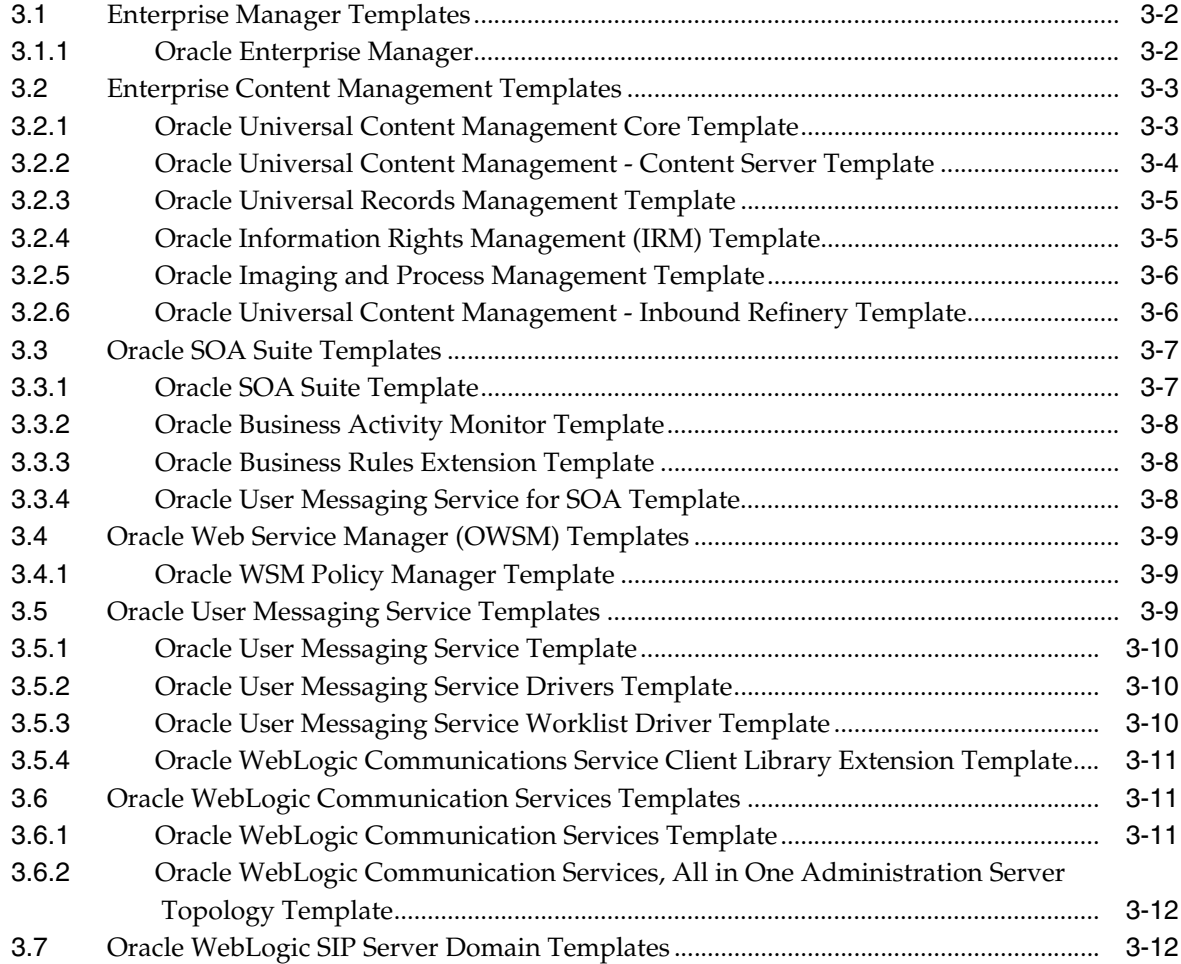

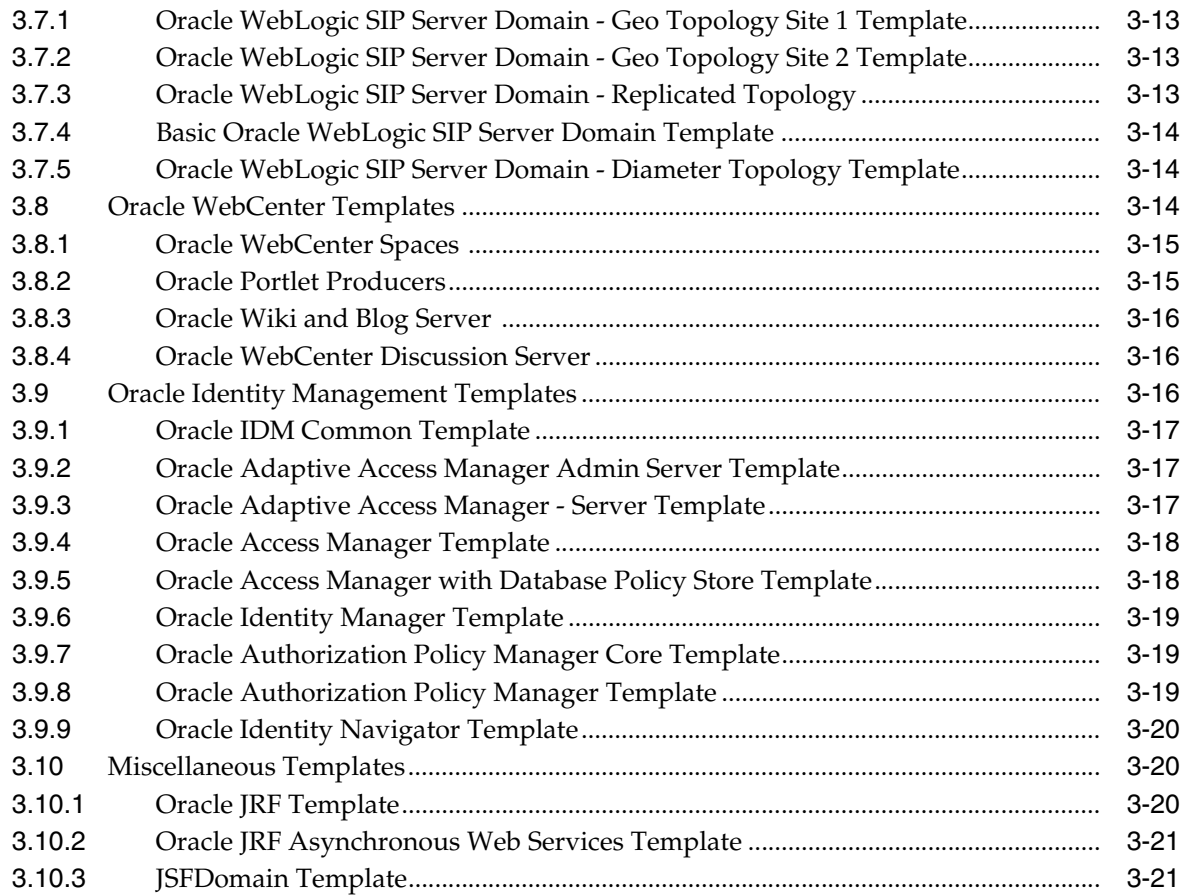

# **Preface**

<span id="page-6-0"></span>This preface describes the document accessibility features and conventions used in this guide–*Oracle Fusion Middleware Domain Template Reference*.

# <span id="page-6-1"></span>**Documentation Accessibility**

Our goal is to make Oracle products, services, and supporting documentation accessible to all users, including users that are disabled. To that end, our documentation includes features that make information available to users of assistive technology. This documentation is available in HTML format, and contains markup to facilitate access by the disabled community. Accessibility standards will continue to evolve over time, and Oracle is actively engaged with other market-leading technology vendors to address technical obstacles so that our documentation can be accessible to all of our customers. For more information, visit the Oracle Accessibility Program Web site at http://www.oracle.com/accessibility/.

#### **Accessibility of Code Examples in Documentation**

Screen readers may not always correctly read the code examples in this document. The conventions for writing code require that closing braces should appear on an otherwise empty line; however, some screen readers may not always read a line of text that consists solely of a bracket or brace.

#### **Accessibility of Links to External Web Sites in Documentation**

This documentation may contain links to Web sites of other companies or organizations that Oracle does not own or control. Oracle neither evaluates nor makes any representations regarding the accessibility of these Web sites.

#### **Access to Oracle Support**

Oracle customers have access to electronic support through My Oracle Support. For information, visit http://www.oracle.com/support/contact.html or visit http://www.oracle.com/accessibility/support.html if you are hearing impaired.

# <span id="page-6-2"></span>**Conventions**

The following text conventions are used in this document:

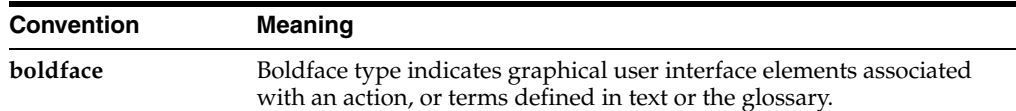

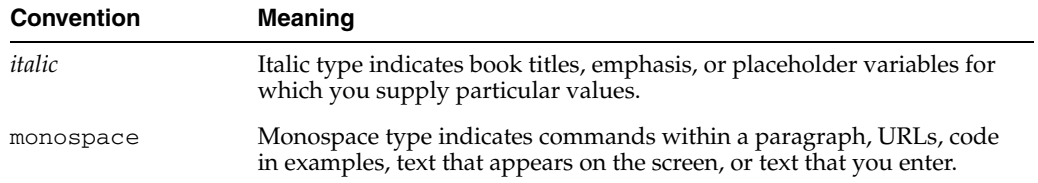

# <sup>1</sup>**Introduction**

**1**

<span id="page-8-0"></span>This document provides information about templates, Java Archive (JAR) files that contain the files and scripts required to create or extend a domain.

This document contains the following topics:

- [Section 1.1, "Types of Templates"](#page-8-1)
- [Section 1.2, "Location of Installed WebLogic Server Templates"](#page-9-0)
- [Section 1.3, "Template Tools"](#page-9-1)
- [Section 1.4, "Template Dependencies"](#page-10-0)
- [Section 1.5, "Files Typically Included in a Template"](#page-10-1)

#### <span id="page-8-1"></span>**1.1 Types of Templates**

The types of template include:

■ *Domain template*—defines the full set of resources within a domain, including infrastructure components, applications, services, security options, and general environment and operating system options.

The product installation includes a predefined Basic WebLogic Server Domain template. This template defines the core set of resources within a domain, including an Administration Server and basic configuration information. For more information on Basic WebLogic Server Domain template, see [Section 2.1, "Basic](#page-15-3)  [WebLogic Server Domain Template."](#page-15-3)

You can create a custom domain template from an existing domain by using the Domain Template Builder or the pack command. You can also create a domain template from an existing domain template by using the Domain Template Builder.

*Extension template—defines the applications and services that you can add to an* existing domain, including product component functionality and resources such as JDBC or JMS.

Your product installation includes several predefined extension templates. The templates that are available to you in Configuration Wizard depend on the product you are installing. WebLogic Server installations include the templates described in [Section 2, "WebLogic Server Templates."](#page-14-1)

You can create a custom extension template from an existing domain or template by using the Domain Template Builder.

*Managed Server template* – defines the subset of resources within a domain that are required to create a Managed Server domain directory on a remote machine.

You can create a custom Managed Server template by using the pack command. For more information, see *Creating Templates and Domains Using the Pack and Unpack Commands*.

# <span id="page-9-0"></span>**1.2 Location of Installed WebLogic Server Templates**

The following table identifies the location of the predefined template JAR files provided with the WebLogic Server installation, where *WL\_HOME* represents the product installation directory.

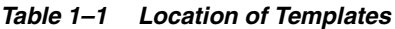

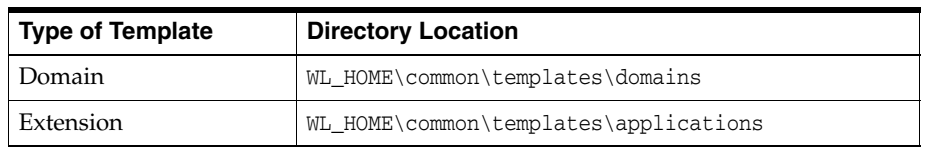

## <span id="page-9-1"></span>**1.3 Template Tools**

The following table identifies the tools with which you can create templates and the tools with which you can use templates to create or extend a domain.

| To                                                    | Use this tool                             |  |
|-------------------------------------------------------|-------------------------------------------|--|
| Create a domain                                       | Configuration Wizard<br>$\blacksquare$    |  |
|                                                       | <b>WLST Offline</b>                       |  |
|                                                       | unpack command                            |  |
| Extend an existing domain                             | Configuration Wizard<br>$\blacksquare$    |  |
|                                                       | <b>WLST Offline</b>                       |  |
| Create a managed server domain on a<br>remote machine | unpack command                            |  |
| Create a domain template                              | Domain Template Builder<br>$\blacksquare$ |  |
|                                                       | pack command                              |  |
|                                                       | <b>WLST</b> Offline                       |  |
| Create an extension template                          | Domain Template Builder                   |  |
| Create a Managed Server template                      | pack command                              |  |

*Table 1–2 Template Tools*

**Note:** All the tools used to create or extend a domain leverage a common underlying infrastructure, which is referred to as the Configuration Wizard framework.

- For information about using the Configuration Wizard, see *Creating Domains Using the Configuration Wizard*.
- For information about using the WLST Offline, see *Oracle WebLogic Scripting Tool*.
- For information about using the pack/unpack commands, see *Creating Templates and Domains Using the Pack and Unpack Commands*.
- For information about using the Domain Template Builder, see *Creating Domain Templates Using the Domain Template Builder*.

# <span id="page-10-0"></span>**1.4 Template Dependencies**

WebLogic Server resources must be set up in your domain before you can add resources from an extension template. This is known as a template dependency. For example, all extension templates provided with your product are dependent on, at the very least, the Administration Server and security realm resources that are configured by the Basic WebLogic Server Domain template. Other extension templates depend on resources from multiple templates. For example, to extend a domain to support the WebLogic Server Examples, the existing domain must already contain the resources from the Basic WebLogic Server Domain template and the WebLogic Server Default Domain extension template.

When you select an extension template by selecting the associated product (if listed) on the Configuration Wizard Select Domain Source or Select Extension Source screens, the Configuration Wizard automatically selects all other products that configure resources required by the product you selected.

When you select a template by browsing to and selecting the JAR file, a Dependency warning is displayed if the template depends on resources that are provided by other domain or extension templates that have not yet been configured in the domain you are extending.

# <span id="page-10-1"></span>**1.5 Files Typically Included in a Template**

The basic files included in any template are config.xml and template-info.xml. A domain is created or extended based on these files, as well as additional files that are included in the template. The following table describes the files typically included in all domain and extension templates.

| <b>Filename</b>            | <b>Description</b>                                                                                                    |
|----------------------------|----------------------------------------------------------------------------------------------------|
| product component<br>files | Various files used to complete the domain setup for a specific Oracle<br>product component. Such files may provide information for security<br>and default database settings.                                                                                                    |
| *-jdbc.xml                 | Sets up or extends a domain with JDBC system resources required by<br>a product component. In a template, the *-jdbc.xml files must be<br>located in the config\jdbc directory. There is one XML file for each<br>JDBC resource in the domain. These files are present only if the<br>domain includes JDBC resources. |
| *-jms.xml                  | Sets up or extends a domain with JMS system resources required by a<br>product component. In a template, the *-jms.xml files must be located<br>in the config \jms directory. This is applicable only if the domain<br>requires JMS resources.                                                                        |

*Table 1–3 Files Included in a Template*

| <b>Filename</b> | <b>Description</b>                                                                                                    |  |  |
|-----------------|----------------------------------------------------------------------------------------------------|--|--|
| clusters.script | Used to modify the Configuration Wizard framework's default<br>auto-configuration of a cluster. By default, resources are targeted to<br>the cluster. You can unassign a resource from the cluster and then<br>assign it to another component. To specify a target, you can use the<br>following replacement variables:                                                                   |  |  |
|                 | %AManagedServer% — Any Managed Server                                                                                                    |  |  |
|                 | %AllManagedServers% — Comma-separated list of all Managed<br>$\blacksquare$<br>Servers                                                                                                    |  |  |
|                 | %AdminServer% — Administration Server name<br>$\blacksquare$                                                                                                    |  |  |
|                 | %Cluster% - Cluster name                                                                                                    |  |  |
|                 | %ProxyServer% - Proxy server name<br>$\blacksquare$                                                                                                    |  |  |
|                 | %HTTPProxyApp% - http proxy application definition                                                                                                    |  |  |
|                 | Note the following additional considerations:                                                                                                    |  |  |
|                 | You must use the name attribute of an object that is to be<br>replaced.                                                                                                    |  |  |
|                 | You can use an asterisk (*) as a wildcard for "All."                                                                                                    |  |  |
|                 | This file is not required. When used, it must be located in the script<br>directory. If it is not present, default targeting is used.                                                                                                    |  |  |
| config.xml      | Defines the resources that the template creates or adds to a domain. In<br>a template, the config.xml file must be located in the config directory.                                                                                                    |  |  |
| jdbc.index      | Identifies the locations of SQL scripts used to set up a database. The<br>file lists the scripts in the order in which they must be run. If the<br>scripts are not contained in the template, but are located in the<br>product installation directory, that directory can be represented by a<br>tilde ( $\sim$ ) in the pathname for the scripts, as shown in the following<br>example: |  |  |
|                 | ~/integration/common/dbscripts/oracle/reporting_runtime.sql                                                                                                    |  |  |
|                 | Specifically, the tilde represents the directory path identified by the<br>\$USER_INSTALL_DIR\$ variable in the stringsubs.xml file.                                                                                                    |  |  |
|                 | In a template, a jdbc.index file must be located in the $\lnot$ dbc<br>\dbtype\dbversion directory, where dbtype is the type of database,<br>such as Oracle, and dbversion is the database version, such as 9i.                                                                                                    |  |  |
|                 | In addition to listing the SQL files related to a data source, the<br>jdbc.index file contains information about the categories associated<br>with the data source. The default dbCategories that are available are:                                                                                                    |  |  |
|                 | 'Drop/Create P13N Database Objects' category associated with<br>the p13nDataSource data source, which is a part of the p13n.jar<br>domain template                                                                                                    |  |  |
|                 | 'Drop/Create Portal Database Objects' category associated with<br>$\blacksquare$<br>the "p13nDataSource" data source, which is a part of the wlp.jar<br>domain template                                                                                                    |  |  |
|                 | 'Drop/Create GroupSpace Database Objects' category associated<br>with the appsGroupSpaceDataSource data source, which is a part<br>of the wlp_groupspacedb.jar domain template                                                                                                    |  |  |
|                 | All these template jar files are located in the MW_HOME\wlserver_<br><version>\common\templates\applications directory.</version>                                                                                                    |  |  |
| security.xml    | Used to create user groups and roles that establish identity and access<br>to domain resources. You can create the default Admin user only<br>through the security.xml in a <i>domain</i> template. However, you can<br>create user groups and roles through the security.xml included in<br>either a domain or an extension template.                                                    |  |  |

*Table 1–3 (Cont.) Files Included in a Template*

| <b>Filename</b>   | <b>Description</b>                                                                                                    |
|-------------------|----------------------------------------------------------------------------------------------------|
| startmenu.xml     | Used to create Windows start menu entries.                                                                                                    |
| startscript.xml   | Used to create the *.cmd and *.sh files that are placed into a domain's<br>root and bin directories.                                                                                                    |
| stringsubs.xml    | Identifies string substitution values and files that will receive string<br>substitutions during domain creation or extension. The files that will<br>receive string substitutions must already be prepared with<br>replacement variables. During domain creation or extension, the<br>Configuration Wizard framework runs macros to replace variables<br>with the appropriate string substitution, using information from WL_<br>HOME\common\lib\macrorules.xml, where WL_HOME is the<br>product installation directory. |
| template-info.xml | Provides template identification information, such as the template<br>name, software version, type of template (domain or application),<br>author, description, and so on. This file also includes template<br>dependency information (if applicable).                                                                                                    |

*Table 1–3 (Cont.) Files Included in a Template*

# <span id="page-14-1"></span><sup>2</sup>**WebLogic Server Templates**

<span id="page-14-0"></span>This chapter describes the following WebLogic domain templates that are provided with your WebLogic Server installation. You can create or extend domains by selecting these templates on the Select Domain Source or Select Extension Source screens of the Oracle Fusion Middleware Configuration Wizard.

| <b>Template</b>                                                                  | <b>Description</b>                                                                                                    |  |
|----------------------------------------------------------------------------------|----------------------------------------------------------------------------------------------------|--|
| <b>Basic WebLogic Server</b><br><b>Domain Template</b>                           | Creates a base WebLogic Server domain.                                                                                                    |  |
| <b>WebLogic Server Starter</b><br><b>Domain Template</b>                         | Creates a WebLogic Server starter domain.                                                                                                    |  |
| WebLogic Advanced Web<br><b>Services Extension</b><br>Template                   | Extends an existing WebLogic Server domain to add functionality<br>required for advanced Web services, including WSRM, buffering,<br>and JMS transport.                                                                                                    |  |
| <b>WebLogic Advanced Web</b><br>Services for JAX-WS<br><b>Extension Template</b> | Extends a domain to add functional required for advanced Web<br>services, including asynchronous messaging, Web services<br>reliable messaging, message buffering, Web services atomic<br>transactions, and security using WS-SecureConversation.                                                                                                    |  |
| <b>Avitek Medical Records</b><br><b>Sample Domain Template</b>                   | Extends the Basic WebLogic Server domain to create the Avitek<br>Medical Records sample domain. This domain is a WebLogic<br>Server sample application suite that demonstrates all aspects of<br>the J2EE platform.                                                                                                    |  |
| <b>Avitek Medical Records</b><br>Sample Domain Template<br>(Spring Version)      | Extends the Basic WebLogic Server domain to create the Avitek<br>Medical Records sample domain for Spring. This domain is a<br>WebLogic Server sample application suite that demonstrates all<br>aspects of the J2EE platform.                                                                                                    |  |
| <b>WebLogic Server Default</b><br><b>Domain Extension</b><br>Template            | Extends the Basic WebLogic Server domain with a web<br>application designed to guide new users through an introduction<br>to WebLogic Server. When running the web application, users can<br>review informative content on various topics, including<br>highlights of WebLogic Server functionality. From the web<br>application, users can also run several preconfigured,<br>precompiled examples. Resources from this extension template<br>are required for a WebLogic Server Examples domain. |  |
| <b>WebLogic Server</b><br><b>Examples Extension</b><br>Template                  | Extends the WebLogic Server domain containing resources from<br>the base WebLogic Server domain template and the WebLogic<br>Server Default Domain extension template to create a complete<br>WebLogic Server Examples domain. The WebLogic Server<br>Examples domain contains a collection of examples that illustrate<br>best practices for coding individual J2EE and WebLogic Server<br>APIs.                                                                                                  |  |

*Table 2–1 Oracle WebLogic Server and Workshop for WebLogic Templates*

| <b>Template</b>                                                        | <b>Description</b>                                                                                 |
|------------------------------------------------------------------------|----------------------------------------------------------------------------------------------------|
| Oracle Workshop for<br><b>WebLogic Extension</b><br>Template           | Extends the Basic WebLogic Server domain to create an Oracle<br>Workshop for WebLogic domain.      |
| <b>Oracle Workshop for</b><br>WebLogic 10.3 Extension<br>Template      | Extends the Basic WebLogic Server domain to create an Oracle<br>Workshop for WebLogic domain.      |
| Workshop for WebLogic<br>10.3 Sample Data<br><b>Extension Template</b> | Extends the Basic WebLogic Server domain to create an Oracle<br>Workshop for WebLogic 10.3 domain. |

*Table 2–1 (Cont.) Oracle WebLogic Server and Workshop for WebLogic Templates*

**Note:** As of WebLogic Server 11*g* Release 1 (10.3.2), Workshop no longer ships with WebLogic Server. Oracle recommends that you use JDeveloper instead.

The Workshop templates will be present only if you are upgrading a previous installation of WebLogic Server 11*g* Release 1 (10.3.0 or 10.3.1) and you installed Workshop in that release.

# <span id="page-15-3"></span><span id="page-15-0"></span>**2.1 Basic WebLogic Server Domain Template**

Your product installation provides one predefined Basic WebLogic Server domain template. All other predefined templates are extension templates that you may use to add resources, services, and applications to a Basic WebLogic Server domain. You can easily create or extend a domain by using these predefined templates with the Configuration Wizard or WLST.

#### <span id="page-15-1"></span>**2.1.1 Template Details**

The following table provides basic information about the <template name> template. Template name is the name of the template as it is shown in the product list on the Configuration Wizard Select Domain Source and Select Extension Source screens.

| <b>Template Detail</b>                   | <b>Information</b>                            |
|------------------------------------------|-----------------------------------------------|
| Template type                            | Domain                                        |
| Template name in<br>Configuration Wizard | Basic WebLogic Server Domain                  |
| Template JAR file and<br>location        | $MW\_HOME\common\$ templates \domain \wls.jar |
| Template<br>Dependencies                 | None                                          |

*Table 2–2 Basic WebLogic Server Domain Template Information*

#### <span id="page-15-2"></span>**2.1.2 Resources and Services Configured in a Basic WebLogic Server Domain**

The following table identifies the resources and services configured in a domain created with the Basic WebLogic Server Domain template.

| <b>Resource Type</b>     | <b>Name</b> | <b>Notes</b>                                                                                                    |
|--------------------------|-------------|----------------------------------------------------------------------------------------------------|
| Administration<br>Server | AdminServer | The default configuration for the Administration<br>Server is as follows:                                                                                                    |
|                          |             | Listen address: All Local Addresses                                                                                                    |
|                          |             | Listen port: 7001                                                                                                    |
|                          |             | SSL is disabled                                                                                                    |
|                          |             | When using the Configuration Wizard or WLST<br>Offline to create a domain, and you want the<br>Administration Server name to be different from the<br>default name, AdminServer, you must configure the<br>name manually. You cannot change the name later<br>when applying an extension template.      |
|                          |             | For information about customizing the<br>Administration Server name while creating a<br>domain with the Configuration Wizard, see<br>"Creating WebLogic Domains" Creating Domains<br>Using the Configuration Wizard.                                                                                    |
|                          |             | For information about customizing the<br>Administration Server name while creating a<br>domain with WLST Offline, see "Creating and<br>Configuring WebLogic Domains Using WLST<br>Offline" in Oracle WebLogic Scripting Tool.                                                                           |
|                          |             | The following sample WLST Offline code snippet<br>shows how to change the default Administration<br>Server name, AdminServer, to MedRecServer.                                                                                                    |
|                          |             | #-------------------------------------<br>Read the Basic WebLogic Server Domain<br>template<br>readTemplate('d:/MW_HOME/wlserver_<br>10.3/common/templates/domains/wls.jar')<br>#Change the Administration Server name.<br>cd('Servers/AdminServer')<br>set('Name', 'MedRecServer')<br>#--------------- |
| Security realm           | myrealm     | This is the default (active) WebLogic Server security<br>realm. The administration user account, weblogic,<br>is configured in this security realm.                                                                                                    |

*Table 2–3 Resources Configured in a Basic WebLogic Server Domain*

#### <span id="page-16-0"></span>**2.1.3 Generated Domain Output**

The Basic WebLogic Server Domain template enables you to create a simple WebLogic Server domain. By default, when using the Basic WebLogic Server Domain template, you generate a domain that contains only the required components: an Administration Server and a single administrative user. Any required applications must be created and configured within the domain.

The following table defines the default directory structure and files generated by the Basic WebLogic Server Domain template. Unless otherwise specified, by default, the Configuration Wizard framework creates the domain in the *MW\_HOME*\user\_ projects\domains\base\_domain directory. If you modify the default configuration settings, the output directory structure may be different from the structure described here.

| <b>Directory</b>                                                   | File/s                       | <b>Description</b>                                                                                                    |
|--------------------------------------------------------------------|------------------------------|----------------------------------------------------------------------------------------------------|
| user_<br>projects\applications\base_<br>domain\                    | n.a                          | Directory designated as the repository<br>for any custom application files that you<br>create.                                                                                                    |
| user<br>projects\domains\base_<br>domain\                          | fileRealm.properties         | File containing ACLs, users, and groups<br>that can be used for the default security<br>realm when Compatibility security is<br>used.                                                                                                 |
| user_                                                              | startWebLogic.cmd            | Scripts used to start the Administration                                                                                                    |
| projects\domains\base_<br>domain\                                  | startWebLogic.sh             | Server on Windows and UNIX systems,<br>respectively.                                                                                                    |
| user<br>projects\domains\base_<br>domain\autodeploy\               | readme.txt                   | File providing information about the<br>directory, which initially serves as a<br>placeholder for automatic deployments.                                                                                                    |
| user_                                                              | setDomainEnv.cmd             | Scripts used to set up the development                                                                                                    |
| projects\domains\base_<br>domain\bin\                              | setDomainEnv.sh              | environment on Windows and UNIX<br>systems, respectively.                                                                                                    |
| user_<br>projects\domains\base_                                    | startManagedWebLo<br>gic.cmd | Scripts used to start a Managed Server on<br>Windows and UNIX systems,                                                                                                    |
| domain\bin\                                                        | startManagedWebLo<br>gic.sh  | respectively.                                                                                                    |
| user_<br>projects\domains\base_<br>domain\bin\                     | startWebLogic.cmd            | Scripts used to start the Administration                                                                                                    |
|                                                                    | startWebLogic.sh             | Server on Windows and UNIX systems,<br>respectively.                                                                                                    |
| user_<br>projects\domains\base_<br>domain\bin\                     | stopManagedWebLog<br>ic.cmd  | Scripts used to stop a Managed Server on<br>Windows and UNIX systems,                                                                                                    |
|                                                                    | stopManagedWebLog<br>ic.sh   | respectively.                                                                                                    |
| user_                                                              | stopWebLogic.cmd             | Scripts used to stop the Administration                                                                                                    |
| projects\domains\base_<br>domain\bin\                              | stopWebLogic.sh              | Server on Windows and UNIX systems,<br>respectively.                                                                                                    |
| user<br>projects\domains\base_<br>$domain\config\$                 | config.xml                   | File containing the configuration<br>information used by the Administration<br>Server. For more information, see<br>"Domain Configuration Files" in<br>Understanding Domain Configuration for<br>Oracle WebLogic Server.              |
| user_<br>projects\domains\base_<br>domain\config\deploymen<br>ts \ | readme.txt                   | File providing information about the<br>directory, which initially serves as a<br>placeholder, and is later used for staging<br>an application when the application's<br>staging mode is "staged."                                    |
| user_<br>projects\domains\base_<br>domain\config\diagnostics       | readme.txt                   | File providing information about the<br>directory, which initially serves as a<br>placeholder, and is later used for storing<br>the system modules associated with<br>instrumentation in the WebLogic<br>Diagnostic Framework (WLDF). |
| user_<br>projects\domains\base_<br>domain\config\jdbc\             | readme.txt                   | File providing information about the<br>directory, which initially serves as a<br>placeholder, and is later used for storing<br>global JDBC modules that can be<br>configured directly from JMX (as<br>opposed to JSR-88).            |

*Table 2–4 Output Generated from the Basic WebLogic Server Domain Template*

| <b>Directory</b>                                                  | File/s                    | <b>Description</b>                                                                                                    |
|-------------------------------------------------------------------|---------------------------|----------------------------------------------------------------------------------------------------|
| user_<br>projects\domains\base_<br>domain\config\jms\             | readme.txt                | File providing information about the<br>directory, which initially serves as a<br>placeholder, and is later used for storing<br>global JMS modules that can be<br>configured directly from JMX (as<br>opposed to JSR-88).                                                                                                    |
| user_<br>projects\domains\base_<br>domain\config\lib\             | readme.txt                | File providing information about the<br>directory, which initially serves as a<br>placeholder, and is later used for storing<br>JAR files that are added to the system<br>classpath of the server when the server's<br>Java virtual machine starts.                                                                           |
| user_<br>projects\domains\base_<br>domain\config\nodemana<br>ger\ | nm<br>password.properties | File containing Node Manager password<br>property values.                                                                                                    |
| user_<br>projects\domains\base_<br>domain\config\security\        | readme.txt                | File providing information about the<br>directory, which initially serves as a<br>placeholder, and is later used for storing<br>system modules for the security<br>framework. The directory contains one<br>security provider configuration extension<br>for each type of security provider in the<br>domain's current realm. |
| user_<br>projects\domains\base_<br>domain\console-ext\            | readme.txt                | File providing information about the<br>directory, which initially serves as a<br>placeholder for custom extensions to the<br>WebLogic Server Administration<br>Console.                                                                                                    |
| user_<br>projects\domains\base_<br>domain\init-info\              | domain-info.xml           | File used to identify domain creation and<br>extension information. Such information<br>includes the identity of the components<br>in the domain, the location of the JDK<br>and applications directory used by the<br>domain, and the templates used to create<br>and extend the domain.                                     |
| user_<br>projects\domains\base_<br>domain\init-info\              | security.xml              | File used for creating user groups and<br>roles that establish identity and access to<br>domain resources.                                                                                                    |
| user_<br>projects\domains\base_<br>$domain\init\text{-info}$      | startscript.xml           | File used to create the $*$ . cmd and $*$ . sh<br>files that are placed into the domain's<br>root and bin directories.                                                                                                    |
| user_<br>projects\domains\base_<br>$domain\init\text{-info}$      | tokenValue.propertie<br>s | File that contains the actual values to<br>substitute for the tokens specified in the<br>start scripts.                                                                                                    |
| user_<br>projects\domains\base_<br>domain\lib\                    | readme.txt                | File providing information about the<br>directory, which initially serves as a<br>placeholder for the domain's libraries.<br>The JAR files in this directory are added<br>dynamically to the end of the server<br>classpath at server startup.                                                                                |

*Table 2–4 (Cont.) Output Generated from the Basic WebLogic Server Domain Template*

| <b>Directory</b>                                                               | File/s                                                           | <b>Description</b>                                                                                                    |
|--------------------------------------------------------------------------------|------------------------------------------------------------------|----------------------------------------------------------------------------------------------------|
| user_<br>projects\domains\base_<br>$domain\secenty\$                           | DefaultAuthenticator<br>Init.ldift                               | Files used for bootstrapping tasks,<br>including authentication (user and                                                                                                    |
|                                                                                | DefaultRoleMapperIn<br>it.ldift<br>XACMLRoleMapperI<br>nit.ldift | group), authorization, and role mapping.<br>These files contain LDAP-specific<br>information.                                                                                                    |
|                                                                                |                                                                  | Note: WebLogic domains created with<br>this release use the XACML providers, by<br>default. These XACML security<br>providers are compatible with policies<br>and roles created using the WebLogic<br>Authorization provider<br>(DefaultAuthorizer) and WebLogic Role<br>Mapping provider (DefaultRoleMapper).<br>For more information, see "WebLogic<br>Security Providers" in Understanding<br>Security for Oracle WebLogic Server. |
| user_<br>projects\domains\base_<br>$domain\secenty\$                           | at                                                               | SerializedSystemIni.d File containing encrypted security<br>information.                                                                                                    |
| user<br>projects\domains\base_<br>domain\servers\AdminSer<br>$ver\secent\n{\v$ | boot.properties                                                  | File containing server startup properties,<br>including the user name and password<br>required to start the server (in encrypted<br>format). It is generated only when you<br>select development startup mode.                                                                                                    |
|                                                                                |                                                                  | This file enables you to bypass the<br>prompt for user name and password<br>during a server's startup cycle. For more<br>information, see "Provide User<br>Credentials to Start and Stop Servers" in<br>Managing Server Startup and Shutdown for<br>Oracle WebLogic Server.                                                                                                    |
| user_<br>projects\domains\base_<br>domain\user_staged_<br>config $\setminus$   | readme.txt                                                       | File providing information about the<br>directory, which initially serves as a<br>placeholder for configuration<br>information optionally staged by an<br>administrator to be copied to managed<br>servers in the domain.                                                                                                    |

*Table 2–4 (Cont.) Output Generated from the Basic WebLogic Server Domain Template*

# <span id="page-19-0"></span>**2.2 WebLogic Server Starter Domain Template**

Your product installation also provides one predefined WebLogic Server domain template. This template contains the default domain configuration settings and an application that provides a welcome page to help you get started. You can easily create or extend a domain by using these predefined template with the Configuration Wizard or WLST.

#### <span id="page-19-1"></span>**2.2.1 Template Details**

The following table provides basic information about the WebLogic Server Starter Domain template.

*Table 2–5 WebLogic Server Starter Domain Template Information*

| <b>Template Detail</b> | <b>Information</b> |
|------------------------|--------------------|
| Template type          | Domain             |

| <b>Template Detail</b>                   | <b>Information</b>                                                                                                    |
|------------------------------------------|----------------------------------------------------------------------------------------------------|
| Template name in<br>Configuration Wizard | This template is not available from the list of products in the<br>Configuration Wizard. You can select it only by using the Browse<br>option on the Select Domain Source or Select Extension Source<br>screens, and navigating to the JAR file location. |
| Template JAR file and<br>location        | MW_HOME\common\templates\domain\wls_starter.jar                                                                                                    |
| Template<br>Dependencies                 | None                                                                                                    |

*Table 2–5 (Cont.) WebLogic Server Starter Domain Template Information*

#### <span id="page-20-0"></span>**2.2.2 Resources and Services Configured in a WebLogic Server Starter Domain**

The following table identifies the resources and services configured in a domain created with the Basic WebLogic Server Starter Domain template.

*Table 2–6 Resources Configured in a WebLogic Server Starter Domain*

| <b>Resource Type</b>     | <b>Name</b> | <b>Notes</b>                                                                                                    |
|--------------------------|-------------|----------------------------------------------------------------------------------------------------|
| Administration<br>Server | AdminServer | The default configuration for the Administration<br>Server is as follows:                                                                                                    |
|                          |             | Listen address: All Local Addresses                                                                                                    |
|                          |             | Listen port: 7001                                                                                                    |
|                          |             | SSL is disabled                                                                                                    |
|                          |             | When using the Configuration Wizard or WLST<br>Offline to create a domain, and you want the<br>Administration Server name to be different from the<br>default name, AdminServer, you must configure the<br>name manually. You cannot change the name later<br>when applying an extension template. |
|                          |             | For information about customizing the<br>Administration Server name while creating a<br>domain with the Configuration Wizard, see<br>"Creating WebLogic Domains" Creating Domains<br>Using the Configuration Wizard.                                                                               |
|                          |             | For information about customizing the<br>Administration Server name while creating a<br>domain with WLST Offline, see "Creating WebLogic<br>Domains Using WLST Offline" in Oracle WebLogic<br>Scripting Tool.                                                                                      |
|                          |             | The following sample WLST Offline code snippet<br>shows how to change the default Administration<br>Server name, AdminServer, to MedRecServer.                                                                                                    |
|                          |             | #-------------------------------------                                                                                                    |
|                          |             | Read the Basic WebLogic Server Domain<br>template<br>readTemplate('d:/MW_HOME/wlserver_<br>10.3/common/templates/domains/wls.jar')<br>#Change the Administration Server name.<br>cd('Servers/AdminServer')<br>set ('Name', 'MedRecServer')<br>#------------------------------------                |
| Security realm           | myrealm     | The default (active) WebLogic Server security realm.                                                                                                    |

| <b>Resource Type</b>       | Name        | <b>Notes</b>                                                |
|----------------------------|-------------|-------------------------------------------------------------|
| Application<br>Deployments | wls starter | A sample web application deployed to the starter<br>domain. |
|                            |             | check this, the name is different in admin console.         |

*Table 2–6 (Cont.) Resources Configured in a WebLogic Server Starter Domain*

#### <span id="page-21-0"></span>**2.2.3 Generated Domain Output**

The Starter WebLogic Server Domain template enables you to create a simple WebLogic Server domain. By default, when using the Basic WebLogic Server Domain template, you generate a domain that contains only the required components: an Administration Server and a single administrative user. Any required applications must be created and configured within the domain.

The following table defines the default directory structure and files generated by the Starter WebLogic Server Domain template. Unless otherwise specified, by default, the Configuration Wizard framework creates the domain in the *MW\_HOME*\user\_ projects\domains\base\_domain directory. If you modify the default configuration settings, the output directory structure may be different from the structure described here.

| <b>Directory</b>                                       | <b>File</b>                  | <b>Description</b>                                                                                                    |
|--------------------------------------------------------|------------------------------|----------------------------------------------------------------------------------------------------|
| user<br>projects\applications\bas<br>e domain\         | n.a                          | Directory designated as the repository for<br>any custom application files that you<br>create.                                        |
| user_<br>projects\applications\tar<br>get\wl_starter\  | wls_starter.war              | The web application files deployed to the<br>starter domain.                                                                          |
| user_<br>projects\domains\base_<br>domain\             | fileRealm.properties         | File containing ACLs, users, and groups<br>that can be used for the default security<br>realm when Compatibility security is<br>used. |
| user_                                                  | startWebLogic.cmd            | Scripts used to start the Administration                                                                                              |
| projects\domains\base_<br>domain\                      | startWebLogic.sh             | Server on Windows and UNIX systems,<br>respectively.                                                                                  |
| user<br>projects\domains\base_<br>domain\autodeploy\   | readme.txt                   | File providing information about the<br>directory, which initially serves as a<br>placeholder for automatic deployments.              |
| user_                                                  | setDomainEnv.cmd             | Scripts used to set up the development                                                                                                |
| projects\domains\base_<br>domain\bin\                  | setDomainEnv.sh              | environment on Windows and UNIX<br>systems, respectively.                                                                             |
| user_<br>projects\domains\base_<br>$domain \binom{}{}$ | startManagedWebLogi<br>c.cmd | Scripts used to start a Managed Server on<br>Windows and UNIX systems, respectively.                                                  |
|                                                        | startManagedWebLogi<br>c.sh  |                                                                                                    |
| user                                                   | startWebLogic.cmd            | Scripts used to start the Administration                                                                                              |
| projects\domains\base_<br>$domain\binom{}{}$           | startWebLogic.sh             | Server on Windows and UNIX systems,<br>respectively.                                                                                  |
| user<br>projects\domains\base_<br>domain\bin\          | stopManagedWebLogi<br>c.cmd  | Scripts used to stop a Managed Server on<br>Windows and UNIX systems, respectively.                                                   |
|                                                        | stopManagedWebLogi<br>c.sh   |                                                                                                    |

*Table 2–7 Output Generated from the WebLogic Server Starter Domain Template*

| <b>Directory</b>                                                             | File                      | <b>Description</b>                                                                                                    |
|------------------------------------------------------------------------------|---------------------------|----------------------------------------------------------------------------------------------------|
| user_                                                                        | stopWebLogic.cmd          | Scripts used to stop the Administration                                                                                                    |
| projects\domains\base_<br>$domain\binom{n}{k}$                               | stopWebLogic.sh           | Server on Windows and UNIX systems,<br>respectively.                                                                                                    |
| user_<br>projects\domains\base_<br>$domain\config\$                          | config.xml                | File containing the configuration<br>information used by the Administration<br>Server. For more information, see<br>"Domain Configuration Files" in<br>Understanding Domain Configuration for<br>Oracle WebLogic Server.                                                                                                    |
| user_<br>projects\domains\base_<br>domain\config\deploym<br>ents $\setminus$ | readme.txt                | File providing information about the<br>directory, which initially serves as a<br>placeholder, and is later used for staging<br>an application when the application's<br>staging mode is "staged."                                                                                                    |
| user_<br>projects\domains\base_<br>domain\config\diagnosti<br>$cs \setminus$ | readme.txt                | File providing information about the<br>directory, which initially serves as a<br>placeholder, and is later used for storing<br>the system modules associated with<br>instrumentation in the WebLogic<br>Diagnostic Framework (WLDF).                                                                                         |
| user_<br>projects\domains\base_<br>domain\config\jdbc\                       | readme.txt                | File providing information about the<br>directory, which initially serves as a<br>placeholder, and is later used for storing<br>global JDBC modules that can be<br>configured directly from JMX (as opposed<br>to JSR-88).                                                                                                    |
| user_<br>projects\domains\base_<br>domain\config\jms\                        | readme.txt                | File providing information about the<br>directory, which initially serves as a<br>placeholder, and is later used for storing<br>global JMS modules that can be<br>configured directly from JMX (as opposed<br>to JSR-88).                                                                                                    |
| user_<br>projects\domains\base_<br>domain\config\lib\                        | readme.txt                | File providing information about the<br>directory, which initially serves as a<br>placeholder, and is later used for storing<br>JAR files that are added to the system<br>classpath of the server when the server's<br>Java virtual machine starts.                                                                           |
| user_<br>projects\domains\base_<br>domain\config\nodema<br>$nager \setminus$ | nm<br>password.properties | File containing Node Manager password<br>property values.                                                                                                    |
| user_<br>projects\domains\base_<br>domain\config\security\                   | readme.txt                | File providing information about the<br>directory, which initially serves as a<br>placeholder, and is later used for storing<br>system modules for the security<br>framework. The directory contains one<br>security provider configuration extension<br>for each type of security provider in the<br>domain's current realm. |
| user_<br>projects\domains\base_<br>domain\console-ext\                       | readme.txt                | File providing information about the<br>directory, which initially serves as a<br>placeholder for custom extensions to the<br>WebLogic Server Administration Console.                                                                                                    |

*Table 2–7 (Cont.) Output Generated from the WebLogic Server Starter Domain Template*

| <b>Directory</b>                                                           | <b>File</b>                                 | <b>Description</b>                                                                                                    |
|----------------------------------------------------------------------------|---------------------------------------------|----------------------------------------------------------------------------------------------------|
| user_<br>projects\domains\base_<br>domain\init-info\                       | domain-info.xml                             | File used to identify domain creation and<br>extension information. Such information<br>includes the identity of the components in<br>the domain, the location of the JDK and<br>applications directory used by the<br>domain, and the templates used to create<br>and extend the domain.                                                                                                    |
| user_<br>projects\domains\base_<br>domain\init-info\                       | security.xml                                | File used for creating user groups and<br>roles that establish identity and access to<br>domain resources.                                                                                                    |
| user_<br>projects\domains\base_<br>domain\init-info\                       | startscript.xml                             | File used to create the $*$ . cmd and $*$ . sh<br>files that are placed into the domain's root<br>and bin directories.                                                                                                    |
| user_<br>projects\domains\base_<br>domain\init-info\                       | tokenValue.properties                       | File that contains the actual values to<br>substitute for the tokens specified in the<br>start scripts.                                                                                                    |
| user_<br>projects\domains\base_<br>domain\lib\                             | readme.txt                                  | File providing information about the<br>directory, which initially serves as a<br>placeholder for the domain's libraries. The<br>JAR files in this directory are added<br>dynamically to the end of the server<br>classpath at server startup.                                                                                                    |
| user_<br>projects\domains\base_<br>domain\security\                        | it.ldift<br>DefaultRoleMapperInit<br>.ldift | DefaultAuthenticatorIn Files used for bootstrapping tasks,<br>including authentication (user and<br>group), authorization, and role mapping.<br>These files contain LDAP-specific<br>information.                                                                                                    |
|                                                                            | XACMLRoleMapperIni<br>t.ldift               | Note: WebLogic domains created with<br>this release use the XACML providers, by<br>default. These XACML security providers<br>are compatible with policies and roles<br>created using the WebLogic Authorization<br>provider (DefaultAuthorizer) and<br>WebLogic Role Mapping provider<br>(DefaultRoleMapper). For more<br>information, see "WebLogic Security<br>Providers" in Understanding Security for<br>Oracle WebLogic Server. |
| user_<br>projects\domains\base_<br>domain\security\                        | t                                           | SerializedSystemIni.da File containing encrypted security<br>information.                                                                                                    |
| user<br>projects\domains\base_<br>domain\servers\AdminS<br>$\text{every}\$ | boot.properties                             | File containing server startup properties,<br>including the user name and password<br>required to start the server (in encrypted<br>format). It is generated only when you<br>select development startup mode.                                                                                                    |
|                                                                            |                                             | This file enables you to bypass the prompt<br>for user name and password during a<br>server's startup cycle. For more<br>information, see "Provide User<br>Credentials to Start and Stop Servers" in<br>Managing Server Startup and Shutdown for<br>Oracle WebLogic Server.                                                                                                    |

*Table 2–7 (Cont.) Output Generated from the WebLogic Server Starter Domain Template*

## <span id="page-24-0"></span>**2.3 WebLogic Advanced Web Services Extension Template**

By using the Configuration Wizard or WLST, you can easily extend a base WebLogic Server domain to include the resources required for advanced Web services. You accomplish this by adding the resources and services provided in the WebLogic Advanced Web Services extension template to a base WebLogic Server domain.

#### <span id="page-24-1"></span>**2.3.1 Template Details**

The following table provides basic information about the WebLogic Advanced Web Services extension template.

| <b>Template Detail</b>                   | <b>Information</b>                                       |
|------------------------------------------|----------------------------------------------------------|
| Template type                            | Extension                                                |
| Template name in<br>Configuration Wizard | WebLogic Advanced Web Services Extension                 |
| Template JAR file and<br>location        | MW_HOME\common\templates\applications\wls_webservice.jar |
| Template<br>Dependencies                 | Basic WebLogic Server Domain template                    |

*Table 2–8 WebLogic Advanced Web Services Extension Template Information*

#### <span id="page-24-2"></span>**2.3.2 Resources and Services Configured**

The following table identifies the resources and services configured in a domain extended with the WebLogic Advanced Web Services extension template.

For this template, I also see a service, JMS System Resource (WsseJMSModule), and a second service, Work Manager (weblogic.wsee.mdb.DispatchPolicy), both targeted to the AdminServer.

There is a JMS File Store (WseeFileStore), which is the Persistent store for the JMS Server. I don't see the WseeJMSServer until I get to the Configuration Summary screen, and I select the WseeJMSServer entry on the left. I don't see the associated queues (will check the Admin Console after creating). There is also an SAF agent (ReliableWseeSAFAgent)

**Resource Type Name Constrainer Extension Result** Administration Server AdminServer Uses the Administration Server provided in the Basic WebLogic Server domain. The default name is AdminServer, unless changed during domain creation. The Administration Server referenced in this extension template is cgServer. The default configuration for the Administration Server is as follows: Listen address: All Local Addresses Listen port: 7001 SSL is enabled SSL listen port: 7002 For information about naming the Administration Server during domain creation, see [Section 2.1.2,](#page-15-2)  ["Resources and Services Configured in a Basic](#page-15-2)  [WebLogic Server Domain."](#page-15-2)

*Table 2–9 Resources Configured in a WebLogic Advanced Web Services Domain*

| <b>Resource Type</b> | <b>Name</b>       | <b>Extension Result</b>                                                                                  |
|----------------------|-------------------|----------------------------------------------------------------------------------------------------|
| Security realm       | myrealm           | Uses the default security realm provided by the<br>Basic WebLogic Server domain.                         |
| <b>IMS</b> Oueues    | WseeMessageQueue  | Adds the JMS queue to the JMS server,<br>WseeJmsServer.                                                  |
|                      |                   | Queues are under JMSModules/module name,<br>these are under WseeJMSModule                                |
| <b>IMS</b> Queues    | WseeCallbackOueue | Adds the JMS queue to the JMS server,<br>WseeJmsServer.                                                  |
| <b>IMS</b> Server    | WseeImsServer     | Adds the JMS server as a system resource and<br>targets it to the Administration Server,<br>AdminServer. |

*Table 2–9 (Cont.) Resources Configured in a WebLogic Advanced Web Services Domain*

# <span id="page-25-0"></span>**2.3.3 Generated Domain Output**

The following table defines the default directory structure and files generated after applying the WebLogic Advanced Web Services extension template to a base WebLogic Server domain. Unless otherwise specified, by default, the Configuration Wizard creates the domain in the *MW\_HOME*\user\_projects\domains\base\_ domain directory. If you modify the default configuration settings, the output directory structure may be different from the structure described here.

| <b>Directory</b>                                          | <b>File</b>                  | <b>Description</b>                                                                                                    |
|-----------------------------------------------------------|------------------------------|----------------------------------------------------------------------------------------------------|
| user<br>projects\applications\bas<br>e domain\            | n.a                          | Directory serving as a placeholder for<br>any custom application files that you<br>create.                                            |
| user_<br>projects\applications\bas<br>e domain\           | fileRealm.properties         | File containing ACLs, users, and<br>groups that can be used for the default<br>security realm when Compatibility<br>security is used. |
| user                                                      | startWebLogic.cmd            | Scripts used to start the Administration                                                                                              |
| projects\applications\bas<br>e domain∖                    | startWebLogic.sh             | Server on Windows and UNIX<br>systems, respectively.                                                                                  |
| user<br>projects\applications\bas<br>e_domain\            | URLs.dat                     | File containing the URL for the JDBC<br>database.                                                                                     |
| user<br>projects\applications\bas<br>e_domain\autodeploy\ | readme.txt                   | File providing information about the<br>directory, which initially serves as a<br>placeholder for automatic<br>deployments.           |
| user                                                      | setDomainEnv.cmd             | Scripts used to set up the development                                                                                                |
| projects\applications\bas<br>e domain\bin\                | setDomainEnv.sh              | environment on Windows and UNIX<br>systems, respectively.                                                                             |
| user_<br>projects\applications\bas<br>e_domain\bin\       | startManagedWebLogic.c<br>md | Scripts used to start a Managed Server<br>on Windows and UNIX systems,                                                                |
|                                                           | startManagedWebLogic.s<br>h  | respectively.                                                                                                    |
| user                                                      | startWebLogic.cmd            | Scripts used to start the Administration                                                                                              |
| projects\applications\bas<br>e domain∖bin\                | startWebLogic.sh             | Server on Windows and UNIX<br>systems, respectively.                                                                                  |

*Table 2–10 Base Domain After Applying the WebLogic Advanced Web Services Extension Template*

| <b>Directory</b>                                                                           | File                                                      | <b>Description</b>                                                                                                    |
|--------------------------------------------------------------------------------------------|-----------------------------------------------------------|----------------------------------------------------------------------------------------------------|
| user_<br>projects\applications\bas<br>e_domain\bin\                                        | stopManagedWebLogic.c<br>md<br>stopManagedWebLogic.s<br>h | Scripts used to stop a Managed Server<br>on Windows and UNIX systems,<br>respectively.                                                                                                    |
| user_<br>projects\applications\bas<br>e_domain\bin\                                        | stopWebLogic.cmd<br>stopWebLogic.sh                       | Scripts used to stop the Administration<br>Server on Windows and UNIX<br>systems, respectively.                                                                                                    |
| user_<br>projects\applications\bas<br>$e_{domain\config}$                                  | config.xml                                                | File containing the configuration<br>information used by the<br>Administration Server. For more<br>information, see "Domain<br>Configuration Files" in Understanding<br>Domain Configuration for Oracle<br>WebLogic Server.                                                                                                    |
| user_<br>projects\applications\bas<br>$e_{-}$<br>domain\config\deploym<br>ents $\setminus$ | readme.txt                                                | File providing information about the<br>directory, which initially serves as a<br>placeholder, and is later used for<br>staging an application when the<br>application's staging mode is "staged."                                                                                                    |
| user_<br>projects\applications\bas<br>domain\config\diagnosti<br>$cs \setminus$            | readme.txt                                                | File providing information about the<br>directory, which initially serves as a<br>placeholder, and is later used for<br>storing the system modules associated<br>with instrumentation in the WebLogic<br>Diagnostic Framework (WLDF).                                                                                            |
| user_<br>projects\applications\bas<br>e_domain\config\jms                                  | readme.txt                                                | File providing information about the<br>directory, which initially serves as a<br>placeholder, and is later used for<br>storing global JMS modules that can be<br>configured directly from JMX (as<br>opposed to JSR-88).                                                                                                    |
| user_<br>projects\applications\bas<br>e_domain\config\jms                                  | wseejmsmodule-jms.xml                                     | Global JMS module for the domain<br>configured for advanced Web Services.                                                                                                    |
| user_<br>projects\applications\bas<br>e_domain\config\lib\                                 | readme.txt                                                | File providing information about the<br>directory, which initially serves as a<br>placeholder, and is later used for<br>storing JAR files that are added to the<br>system classpath of the server when<br>the server's Java virtual machine starts.                                                                              |
| user_<br>projects\applications\bas<br>$e_{-}$                                              | nm_password.properties                                    | File containing Node Manager<br>password property values.                                                                                                    |
| domain\config\nodeman<br>ager\                                                             |                                                           |                                                                                                    |
| user_<br>projects\applications\bas<br>domain\config\security\                              | readme.txt                                                | File providing information about the<br>directory, which initially serves as a<br>placeholder, and is later used for<br>storing system modules for the<br>security framework. The directory<br>contains one security provider<br>configuration extension for each type<br>of security provider in the domain's<br>current realm. |

*Table 2–10 (Cont.) Base Domain After Applying the WebLogic Advanced Web Services Extension Template*

| <b>Directory</b>                                                | <b>File</b>                                                           | <b>Description</b>                                                                                                    |
|-----------------------------------------------------------------|-----------------------------------------------------------------------|----------------------------------------------------------------------------------------------------|
| user_<br>projects\applications\bas<br>e_domain\console-ext\     | readme.txt                                                            | File providing information about the<br>directory, which initially serves as a<br>placeholder for custom extensions to<br>the WebLogic Server Administration<br>Console.                                                                                                    |
| user_<br>projects\applications\bas<br>e_domain\init-info\       | domain-info.xml                                                       | File used to identify domain creation<br>and extension information. Such<br>information includes the identity of the<br>components in the domain, the<br>location of the JDK and applications<br>directory used by the domain, and the<br>templates used to create and extend<br>the domain.                                                                                                    |
| user_<br>projects\applications\bas<br>e_domain\init-info\       | security.xml                                                          | File used for creating user groups and<br>roles that establish identity and access<br>to domain resources.                                                                                                    |
| user<br>projects\applications\bas<br>e_domain\init-info\        | startscript.xml                                                       | File used to create the $*$ . cmd and $*$ . sh<br>files that are placed into the domain's<br>root and bin directories.                                                                                                    |
| user_<br>projects\applications\bas<br>$e_d$ domain \init-info \ | tokenValue.properties                                                 | File that contains the actual values to<br>substitute for the tokens specified in<br>the start scripts.                                                                                                    |
| user<br>projects\applications\bas<br>e_domain\lib\              | readme.txt                                                            | File providing information about the<br>directory, which initially serves as a<br>placeholder for the domain's libraries.<br>The JAR files in this directory are<br>added dynamically to the end of the<br>server classpath at server startup.                                                                                                    |
| user_<br>projects\applications\bas<br>e_domain\security\        | DefaultAuthenticatorInit.<br>ldift<br>DefaultRoleMapperInit.l<br>dift | Files used for bootstrapping tasks,<br>including authentication (user and<br>group), authorization, and role<br>mapping. These files contain<br>LDAP-specific information.                                                                                                    |
|                                                                 | XACMLRoleMapperInit.l<br>dift                                         | Note: WebLogic domains created with<br>this release use the XACML providers<br>by default. These XACML security<br>providers are compatible with policies<br>and roles created using the WebLogic<br>Authorization provider<br>(DefaultAuthorizer) and WebLogic<br>Role Mapping provider<br>(DefaultRoleMapper). For more<br>information, see "WebLogic Security<br>Providers" in Understanding Security for<br>Oracle WebLogic Server. |
| user_<br>projects\applications\bas<br>$e_{domain\secenty}$      | SerializedSystemIni.dat                                               | File containing encrypted security<br>information.                                                                                                    |

*Table 2–10 (Cont.) Base Domain After Applying the WebLogic Advanced Web Services Extension Template*

| <b>Directory</b>                                                                         | <b>File</b>     | <b>Description</b>                                                                                                    |
|------------------------------------------------------------------------------------------|-----------------|----------------------------------------------------------------------------------------------------|
| user<br>projects\applications\bas<br>$e_{-}$<br>domain\servers\AdminS<br>$\text{every}\$ | boot.properties | File containing server startup<br>properties, including the user name<br>and password required to start the<br>server (in encrypted format). It is<br>generated only when you select<br>development startup mode.                                                           |
|                                                                                          |                 | This file enables you to bypass the<br>prompt for user name and password<br>during a server's startup cycle. For<br>more information, see "Provide User<br>Credentials to Start and Stop Servers"<br>in Managing Server Startup and<br>Shutdown for Oracle WebLogic Server. |
| user<br>projects\applications\bas<br>e_domain\user_staged_<br>config $\setminus$         | readme.txt      | File providing information about the<br>directory, which initially serves as a<br>placeholder for configuration<br>information optionally staged by an<br>administrator to be copied to managed<br>servers in the domain.                                                   |

*Table 2–10 (Cont.) Base Domain After Applying the WebLogic Advanced Web Services Extension Template*

# <span id="page-28-0"></span>**2.4 WebLogic Advanced Web Services for JAX-WS Extension Template**

The WebLogic Advanced Web Services for JAX-WS extension template automatically configures the resources required to support the following advanced Web service features:

- Web services atomic transactions
- Security using WS-SecureConversation

**Note:** Each of the two Advanced Web Services templates can be used individually or together in a domain. If, however, you apply this template to the same domain to which you applied the WebLogic Advanced Web Services extension template, you must apply the Advanced Web Services template before applying the Advanced Web Services for JAX-WS template.

For more information, see "Configuring Your Domain for Advanced Web Services Features" in *Getting Started With JAX-WS Web Services for Oracle WebLogic Server*.

#### <span id="page-28-1"></span>**2.4.1 Template Details**

The following table provides basic information about the WebLogic Advanced Web Services for JAX-WS extension template.

*Table 2–11 WebLogic Advanced Web Services for JAX-WS Extension Template Details*

| <b>Template Detail</b>                   | <b>Information</b>                                                |
|------------------------------------------|-------------------------------------------------------------------|
| Template type                            | Extension                                                         |
| Template name in<br>Configuration Wizard | WebLogic Advanced Web Services for JAX-WS Extension -<br>10.3.3.0 |

| <b>Template Detail</b>            | <b>Information</b>                                                       |
|-----------------------------------|--------------------------------------------------------------------------|
| Template JAR file and<br>location | $MW\_HOME\common\$ templates \applications \wls_<br>webservice_jaxws.jar |
| Template Dependencies             | Basic WebLogic Server Domain template                                    |

*Table 2–11 (Cont.) WebLogic Advanced Web Services for JAX-WS Extension Template* 

### <span id="page-29-0"></span>**2.4.2 Resources and Services Configured**

The following table identifies the resources and services configured in a domain extended with the WebLogic Advanced Web Services for JAX-WS extension template.

*Table 2–12 Resources Configured in a WebLogic Advanced Web Services for JAX-WS Domain*

| <b>Resource Type</b>     | Name               | <b>Extension Result</b>                                                                                                    |
|--------------------------|--------------------|----------------------------------------------------------------------------------------------------|
| Administration<br>Server | AdminServer        | Uses the Administration Server provided in the<br>Basic WebLogic Server domain. The default<br>name is AdminServer, unless changed during<br>domain creation. The Administration Server<br>referenced in this extension template is<br>cgServer. |
|                          |                    | The default configuration for the<br>Administration Server is as follows:                                                                                                    |
|                          |                    | Listen address: All Local Addresses                                                                                                    |
|                          |                    | Listen port: 7001                                                                                                    |
|                          |                    | SSL is enabled                                                                                                    |
|                          |                    | SSL listen port: 7002                                                                                                    |
|                          |                    | For information about naming the<br>Administration Server during domain creation,<br>see Section 2.1.2, "Resources and Services<br>Configured in a Basic WebLogic Server<br>Domain."                                                             |
| Security realm           | myrealm            | Uses the default security realm provided by the<br>Basic WebLogic Server domain.                                                                                                    |
| <b>JMS</b> Server        | WseeJaxwsJmsServer | Adds the JMS server as a system resource and<br>targets it to the Administration Server.                                                                                                    |
| File Store               | WseeJaxwsFileStore | Adds the file store to be used as the persistent<br>store for the WseeJaxwsJmsServer JMS server.<br>This file store is targeted to the Administration<br>Server.                                                                                 |
| JMS System<br>Resource   | WseeJaxwsJmsModule | Defines a distributed destination for the cluster.<br>All associated targets will be used to support<br>JAX-WS Web services. The subdeployment<br>name is WseeJaxwsJmsServerSub.                                                                 |
|                          |                    | Note: By default, a weighted distributed<br>destination (WDD) is configured. In a clustered<br>environment, Oracle strongly recommends that<br>you upgrade the destination to a uniform<br>distributed destination (UDD).                        |
|                          |                    | For information about how to change the<br>distributed destination type using<br>Configuration Wizard, see "Select JMS<br>Distributed Destination Type" in Creating<br>Domains Using the Configuration Wizard                                    |

| <b>Resource Type</b> | <b>Name</b>                                  | <b>Extension Result</b>                                                                                                    |
|----------------------|----------------------------------------------|----------------------------------------------------------------------------------------------------|
| <b>IMS</b> Queues    | weblogic.wsee.BufferedR<br>equest Queue      | Adds these JMS queues to the JMS server, and<br>targets them to WseeJaxwsJmsServer.                                                                                                    |
|                      | weblogic.wsee.BufferedR<br>equestErrorQueue  | These queues are reserved for future use.                                                                                                    |
|                      | weblogic.wsee.BufferedR<br>esponseQueue      |                                                                                                    |
|                      | weblogic.wsee.BufferedR<br>esponseErrorQueue |                                                                                                    |
| SAF Agent            | ReliableWseeJaxwsSAFA<br>gent                | Adds this store-and-forward agent, which uses<br>the WseeJaxwsFileStore, and targets it to the<br>Administration Server. The SAF agent controls<br>receipt and handling of reliable messages. |
| Work Manager         | weblogic.wsee.jaxws.md<br>b.DispatchPolicy   | Adds this Work Manager and targets it to the<br>Administration Server. The Work Manager<br>defines the thread pool resources.                                                                 |
| Logical store        | WseeStore                                    | Adds this logical store, which specifies<br>BufferingQueueJndiName as<br>weblogic.wsee.BufferedRequestQueue.                                                                                  |
|                      |                                              | This logical store is reserved for future use.                                                                                                    |

*Table 2–12 (Cont.) Resources Configured in a WebLogic Advanced Web Services for JAX-WS Domain*

# <span id="page-30-0"></span>**2.5 Avitek Medical Records Sample Domain Template**

By using the Configuration Wizard or WLST, you can easily extend a base WebLogic Server domain to create an Avitek Medical Records Sample domain. You accomplish this by adding the resources and services provided in the Avitek Medical Records Sample domain extension template to a base WebLogic Server domain.

For more information about the Avitek Medical Records sample application, see "Sample Application and Code Examples" in *Information Roadmap for Oracle WebLogic Server* .

#### <span id="page-30-1"></span>**2.5.1 Template Details**

The following table provides basic information about the Avitek Medical Records Sample domain extension template.

| <b>Template Detail</b>                   | <b>Information</b>                                                                                                    |
|------------------------------------------|----------------------------------------------------------------------------------------------------|
| Template type                            | Extension                                                                                                    |
| Template name in<br>Configuration Wizard | This template is not available from the list of products in the<br>Configuration Wizard. You can select it only by using the <b>Browse</b><br>option on the Select Domain Source or Select Extension Source<br>screens, and navigating to the JAR file location. |
| Template JAR file and<br>location        | $MW\_HOME\cdot\$ templates \applications \medrec.jar                                                                                                    |
| Template<br>Dependencies                 | Basic WebLogic Server Domain template                                                                                                    |

*Table 2–13 Avitek Medical Records Sample Domain Information*

#### <span id="page-31-0"></span>**2.5.2 Resources and Services Configured**

The following table identifies the resources and services configured in a domain extended with the Avitek Medical Records Sample extension template.

Also a Work Manager service (weblogic.wsee.mdb.DispatchPolicy) available, but it is not targeted to the Administration Server.

*Table 2–14 Resources Configured in an Avitek Medical Records Domain*

| <b>Resource</b><br>Type              | Name                                            | <b>Extension Result</b>                                                                                                    |
|--------------------------------------|-------------------------------------------------|----------------------------------------------------------------------------------------------------|
| Administration AdminServer<br>Server |                                                 | Uses the Administration Server provided in<br>the base WebLogic Server domain. The<br>default name is AdminServer, unless<br>changed during domain creation. The<br>Administration Server referenced in the<br>extension template is MedRecServer.(is this<br>true? I don't see this anywhere, I see<br>AdminServer in the admin console) |
|                                      |                                                 | The default configuration for the<br>Administration Server is as follows:                                                                                                    |
|                                      |                                                 | Listen address: All Local Addresses                                                                                                    |
|                                      |                                                 | Listen port: 7001<br>п                                                                                                    |
|                                      |                                                 | SSL is enabled                                                                                                    |
|                                      |                                                 | SSL port: 7002                                                                                                    |
|                                      |                                                 | For information about naming the<br>Administration Server during domain<br>creation, see Section 2.1.2, "Resources and<br>Services Configured in a Basic WebLogic<br>Server Domain."                                                                                                    |
| Security realm                       | myrealm                                         | Uses the default security realm provided in<br>the Basic WebLogic Server domain.                                                                                                    |
| Application<br>Deployments           | browser-starter                                 | Adds the browser-starter Web application<br>and targets it to the Administration Server.                                                                                                    |
| Application<br>Deployments           | medrec                                          | Adds the sample medrec Enterprise<br>application and targets it to the<br>Administration Server.                                                                                                    |
| Application<br>Deployments           | physician                                       | Adds the sample physician Enterprise<br>application and targets it to the<br>Administration Server.                                                                                                    |
| JDBC Data<br>Sources                 | MedRecGlobalDataSourceXA                        | Identifies the JDBC data source as a<br>MedRecGlobalDataSource system resource.                                                                                                    |
| <b>IMS</b> Queues                    | com.bea.medrec.jms.RecordTo<br>CreateQueue      | Adds the JMS queue to the JMS server,<br>MedRecWseeJMSServer.                                                                                                    |
|                                      | com.bea.medrec.jms.PatientNo<br>tificationQueue |                                                                                                    |
|                                      | weblogic.wsee.DefaultQueue                      |                                                                                                    |
| <b>JMS</b> Server                    | MedRecJMSServer                                 | Adds the JMS server as a MedRec-jms<br>system resource and targets it to the<br>Administration Server.                                                                                                    |
| <b>JMS</b> System<br>Resources       | MedRec-jms                                      | Adds the JMS servers, connection factories,<br>and queues to be used as JMS system<br>resources, and targets the resources to the<br>Administration Server.                                                                                                    |

| <b>Resource</b><br><b>Type</b> | <b>Name</b>            | <b>Extension Result</b>                                                                                                    |
|--------------------------------|------------------------|----------------------------------------------------------------------------------------------------|
| Mail Session                   | mail/MedRecMailSession | Adds this mail session.                                                                                                    |
| SAF Agent                      | WsrmAgent              | Adds this store-and-forward agent, which<br>uses the MedRecWseeFileStorfile store, and<br>targets it to the Administration Server.                 |
| Deployed<br>library            | jsf1.2@1.2.9.0         | Adds the Java Server Faces Version 1.2<br>libraries.                                                                                               |
| Deployed<br>library            | jstl1.2.@1.2.1.0       | Adds the Java standard tagging (JSTL)<br>Version 1.2 libraries.                                                                                    |
| WLDF System<br>Resource        | MedRecWLDF             | Adds the WLDF system resource and<br>defined WLDF instrumentation monitors for<br>dye injection, and targets them to the<br>Administration Server. |

*Table 2–14 (Cont.) Resources Configured in an Avitek Medical Records Domain*

#### <span id="page-32-0"></span>**2.5.3 Generated Domain Output**

The following table defines the default directory structure and files generated after applying the Avitek Medical Records Sample Domain extension template to a base WebLogic Server domain. Unless otherwise specified, by default, the Configuration Wizard creates the domain in the *MW\_HOME\user\_projects\domains\base\_* domain directory. If you modify the default configuration settings, the output directory structure may be different from the structure described here.

*Table 2–15 Base Domain After Applying the Avitek Medical Records Sample Extension Template*

| <b>Directory</b>                                        | <b>File</b>               | <b>Description</b>                                                                                                    |
|---------------------------------------------------------|---------------------------|----------------------------------------------------------------------------------------------------|
| user<br>projects\applications\ba<br>se_domain\dist\     | Various                   | Includes sub-directories containing various<br>distributions of the Avitek Medical Records<br>applications.                           |
| user_<br>projects\applications\ba<br>se_domain\doc\     | Various                   | Directory and files containing the Avitek<br>Medical Records online documentation.                                                    |
| user<br>projects\applications\ba<br>se_domain\lib\      | Various                   | Includes sub-directories containing library files<br>supporting the Avitek Medical Records<br>sample.                                 |
| user_<br>projects\applications\ba<br>se_domain\modules\ | Various                   | Includes sub-directories containing Avitek<br>Medical Records source code including various<br>Java, XML, JSP, HTML files, and so on. |
| user<br>projects\applications\ba<br>se domain\          | build.xml                 | Ant build file used with corresponding scripts<br>to set up a database for the Avitek Medical<br>Records sample.                      |
| user<br>projects\domains\base_<br>domain\               | fileRealm.properti<br>es  | File containing ACLs, users, and groups that<br>can be used for the default security realm<br>when Compatibility security is used.    |
| user_<br>projects\domains\base_<br>domain\              | log4 <i>j</i> .properties | Configures Avitek Medical Records Log4j<br>implementation including the MedRecApp.log<br>file.                                        |
| user<br>projects\domains\base_                          | startWebLogic.cm<br>d     | Scripts used to start the Administration Server<br>on Windows and UNIX systems, respectively.                                         |
| domain\                                                 | startWebLogic.sh          |                                                                                                    |

| <b>Directory</b>                                                             | File                                    | <b>Description</b>                                                                                                    |
|------------------------------------------------------------------------------|-----------------------------------------|----------------------------------------------------------------------------------------------------|
| user_<br>projects\domains\base_<br>domain\autodeploy\                        | readme.txt                              | File providing information about the directory,<br>which initially serves as a placeholder for<br>automatic deployments.                                                                                                    |
| user<br>projects\domains\base_<br>domain\bin\                                | setDomainEnv.cm<br>d<br>setDomainEnv.sh | Scripts used to set up the development<br>environment on Windows and UNIX systems,<br>respectively.                                                                                                    |
| user_<br>projects\domains\base_<br>domain\bin\                               | startManagedWeb<br>Logic.cmd            | Scripts used to start a Managed Server on<br>Windows and UNIX systems, respectively.                                                                                                    |
|                                                                              | startManagedWeb<br>Logic.sh             |                                                                                                    |
| user_<br>projects\domains\base_<br>domain\bin\                               | startWebLogic.cm<br>d                   | Scripts used to start the Administration Server<br>on Windows and UNIX systems, respectively.                                                                                                    |
|                                                                              | startWebLogic.sh                        |                                                                                                    |
| user_<br>projects\domains\base_<br>domain\bin\                               | stopManagedWeb<br>Logic.cmd             | Scripts used to stop a Managed Server on<br>Windows and UNIX systems, respectively.                                                                                                    |
|                                                                              | stopManagedWeb<br>Logic.sh              |                                                                                                    |
| user_<br>projects\domains\base_                                              | stopWebLogic.cm<br>d                    | Scripts used to stop the Administration Server<br>on Windows and UNIX systems, respectively.                                                                                                    |
| domain\bin\                                                                  | stopWebLogic.sh                         |                                                                                                    |
| user_<br>projects\domains\base_<br>domain\config\                            | config.xml                              | File containing the configuration information<br>used by the Administration Server. For more<br>information, see "Domain Configuration Files"<br>in Understanding Domain Configuration for<br>Oracle WebLogic Server.              |
| user_<br>projects\domains\base_<br>domain\config\deploym<br>ents $\setminus$ | readme.txt                              | File providing information about the directory,<br>which initially serves as a placeholder, and is<br>later used for staging an application when the<br>application's staging mode is staged."                                     |
| user_<br>projects\domains\base_<br>domain\config\diagnost<br>$ics \setminus$ | readme.txt                              | File providing information about the directory,<br>which initially serves as a placeholder, and is<br>later used for storing the system modules<br>associated with instrumentation in the<br>WebLogic Diagnostic Framework (WLDF). |
| user_<br>projects\domains\base_<br>domain\config\diagnost<br>$ics \setminus$ |                                         | MedRecWLDF.xml Diagnostic descriptor information for the<br>Avitek Medical Records diagnostics<br>instrumentation.                                                                                                    |
| user_<br>projects\domains\base_<br>domain\config\jdbc\                       | readme.txt                              | File providing information about the directory,<br>which initially serves as a placeholder, and is<br>later used for storing global JDBC modules<br>that can be configured directly from JMX (as<br>opposed to JSR-88).            |
| user<br>projects\domains\base_<br>domain\config\jdbc\                        | MedRec-jdbc.xml                         | Global XA JDBC Data Source module for the<br>Avitek Medical Records domain.                                                                                                    |
| user_<br>projects\domains\base_<br>domain\config\jms\                        | readme.txt                              | File providing information about the directory,<br>which initially serves as a placeholder, and is<br>later used for storing global JMS modules that<br>can be configured directly from JMX (as<br>opposed to JSR-88).             |

*Table 2–15 (Cont.) Base Domain After Applying the Avitek Medical Records Sample Extension Template*

| <b>Directory</b>                                                            | File                                  | <b>Description</b>                                                                                                    |
|-----------------------------------------------------------------------------|---------------------------------------|----------------------------------------------------------------------------------------------------|
| user_<br>projects\domains\base_<br>domain\config\jms\                       | MedRec-jms.xml                        | Global JMS module for the Avitek Medical<br>Records domain.                                                                                                    |
| user<br>projects\domains\base_<br>domain\config\lib\                        | readme.txt                            | File providing information about the directory,<br>which initially serves as a placeholder, and is<br>later used for storing JAR files that are added<br>to the system classpath of the server when the<br>server's Java virtual machine starts.                                                                           |
| user_<br>projects\domains\base_<br>domain\config\nodema<br>$nager\setminus$ | nm<br>password.properti<br>es         | File containing Node Manager password<br>property values.                                                                                                    |
| user_<br>projects\domains\base_<br>domain\config\security                   | readme.txt                            | File providing information about the directory,<br>which initially serves as a placeholder, and is<br>later used for storing system modules for the<br>security framework. The directory contains<br>one security provider configuration extension<br>for each type of security provider in the<br>domain's current realm. |
| user_<br>projects\domains\base_<br>domain\console-ext\                      | readme.txt                            | File providing information about the directory,<br>which initially serves as a placeholder for<br>custom extensions to the WebLogic Server<br>Administration Console.                                                                                                    |
| user_<br>projects\domains\base_<br>domain\console-ext\                      | diagnostics-consol<br>e-extension.jar | File used to demonstrate an extension to the<br>WebLogic Server Administration Console that<br>shows diagnostics features.                                                                                                    |
| user_<br>projects\domains\base_<br>domain\init-info\                        | domain-info.xml                       | File used to identify domain creation and<br>extension information. Such information<br>includes the identity of the components in the<br>domain, the location of the JDK and<br>applications directory used by the domain, and<br>the templates used to create and extend the<br>domain.                                  |
| user<br>projects\domains\base_<br>domain\init-info\                         | security.xml                          | File used for creating user groups and roles<br>that establish identity and access to domain<br>resources.                                                                                                    |
| user_<br>projects\domains\base_<br>domain\init-info\                        | startscript.xml                       | File used to create the $*$ . cmd and $*$ . sh files<br>that are placed into the domain's root and bin<br>directories.                                                                                                    |
| user_<br>projects\domains\base_<br>domain\init-info\                        | tokenValue.proper<br>ties             | File that contains the actual values to<br>substitute for the tokens specified in the start<br>scripts.                                                                                                    |
| user_<br>projects\domains\base_<br>domain\lib\                              | readme.txt                            | File providing information about the directory,<br>which initially serves as a placeholder for the<br>domain's libraries. The JAR files in this<br>directory are added dynamically to the end of<br>the server classpath at server startup.                                                                                |

*Table 2–15 (Cont.) Base Domain After Applying the Avitek Medical Records Sample Extension Template*

| <b>Directory</b>                                                           | <b>File</b>                                                           | <b>Description</b>                                                                                                    |
|----------------------------------------------------------------------------|-----------------------------------------------------------------------|----------------------------------------------------------------------------------------------------|
| user_<br>projects\domains\base_<br>domain\security\                        | DefaultAuthentica<br>torInit.ldift<br>DefaultAuthorizer<br>Init.ldift | Files used for bootstrapping tasks, including<br>authentication (user and group), authorization,<br>and role mapping. These files contain<br>LDAP-specific information.                                                                                                    |
|                                                                            |                                                                       | Note: WebLogic domains created with this<br>release use the XACML providers, by default.<br>These XACML security providers are<br>compatible with policies and roles created<br>using the WebLogic Authorization provider<br>(DefaultAuthorizer) and WebLogic Role<br>Mapping provider (DefaultRoleMapper). For<br>more information, see "WebLogic Security<br>Providers" in Understanding Security for Oracle<br>WebLogic Server. |
| user<br>projects\domains\base_<br>domain\servers\Admin<br>Server\security\ | boot.properties                                                       | File containing server startup properties,<br>including the user name and password<br>required to start the server (in encrypted<br>format). It is generated only when you select<br>development startup mode.                                                                                                    |
|                                                                            |                                                                       | This file enables you to bypass the prompt for<br>user name and password during a server's<br>startup cycle. For more information, see<br>"Provide User Credentials to Start and Stop<br>Servers" in Managing Server Startup and<br>Shutdown for Oracle WebLogic Server.                                                                                                    |

*Table 2–15 (Cont.) Base Domain After Applying the Avitek Medical Records Sample Extension Template*

# <span id="page-35-0"></span>**2.6 Avitek Medical Records Sample Domain Template (Spring Version)**

By using the Configuration Wizard or WLST, you can easily extend a base WebLogic Server domain to create an Avitek Medical Records Sample domain in Spring. You accomplish this by adding the resources and services provided in the Avitek Medical Records Sample domain extension template to a base WebLogic Server domain.

For more information about the Avitek Medical Records sample application, see "Sample Application and Code Examples" in *Information Roadmap for Oracle WebLogic Server* .

#### <span id="page-35-1"></span>**2.6.1 Template Details**

The following table provides basic information about the WebLogic Advanced Web Services Extension template. Template name is the name of the template as it is shown in the product list on the Configuration Wizard Select Domain Source and Select Extension Source screens.

| <b>Template Detail</b>            | <b>Information</b>                                                                                                    |
|-----------------------------------|----------------------------------------------------------------------------------------------------|
| Template type                     | Extension                                                                                                    |
| Template name                     | This template is not available from the list of products in the<br>Configuration Wizard. You can select it only by using the Browse<br>option on the Select Domain Source or Select Extension Source<br>screens, and navigating to the JAR file location. |
| Template JAR file and<br>location | MW_HOME\common\templates\applications\medrec_spring.jar                                                                                                    |

*Table 2–16 Avitek Medical Records Sample Domain (Spring) Information*
*Table 2–16 (Cont.) Avitek Medical Records Sample Domain (Spring) Information*

| <b>Template Detail</b>   | <b>Information</b>                    |
|--------------------------|---------------------------------------|
| Template<br>Dependencies | Basic WebLogic Server Domain template |

## **2.6.2 Resources and Services Configured**

The following table identifies the resources and services configured in a domain extended with the Avitek Medical Records Sample extension template for Spring.

Two Work Managers are configured, but they are not targeted to anything. Include them in table?

| <b>Resource</b><br><b>Type</b>       | <b>Name</b>              | <b>Extension Result</b>                                                                                                    |
|--------------------------------------|--------------------------|----------------------------------------------------------------------------------------------------|
| Administration AdminServer<br>Server |                          | Uses the Administration Server provided<br>in the base WebLogic Server domain. The<br>default name is AdminServer, unless<br>changed during domain creation. The<br>Administration Server referenced in the<br>extension template is MedRecServer.(is this<br>true? I don't see this anywhere except in<br>config.xml, I see AdminServer in the admin<br>console and Config Wizard) |
|                                      |                          | The default configuration for the<br>Administration Server is as follows:                                                                                                    |
|                                      |                          | Listen address: All Local Addresses                                                                                                    |
|                                      |                          | Listen port: 7001                                                                                                    |
|                                      |                          | SSL is enabled                                                                                                    |
|                                      |                          | SSL port: 7002                                                                                                    |
|                                      |                          | For information about naming the<br>Administration Server during domain<br>creation, see Section 2.1.2, "Resources and<br>Services Configured in a Basic WebLogic<br>Server Domain."                                                                                                    |
| Security realm                       | myrealm                  | Uses the security realm provided in the<br>base WebLogic Server domain.                                                                                                    |
| Application<br>Deployments           | browser-starter          | Adds the browser-starter Web application<br>and targets it to the Administration Server.                                                                                                    |
| Application<br>Deployments           | medrec                   | Adds the sample medrec Enterprise<br>application and targets it to the<br>Administration Server.                                                                                                    |
| Application<br>Deployments           | physician                | Adds the sample physician Enterprise<br>application and targets it to the<br><b>Administration Server.</b>                                                                                                    |
| JDBC Data<br>Sources                 | MedRecGlobalDataSourceXA | Identifies the JDBC data source as a<br>MedRecGlobalDataSource system resource.                                                                                                    |
|                                      |                          | Pool capacity (initial): 2                                                                                                    |
|                                      |                          | Pool capacity (maximum): 10                                                                                                    |
|                                      |                          | Protocol: Two Phase Commit                                                                                                    |

*Table 2–17 Resources Configured in an Avitek Medical Records Domain for Spring*

| <b>Resource</b><br><b>Type</b> | Name                                            | <b>Extension Result</b>                                                                                                    |
|--------------------------------|-------------------------------------------------|----------------------------------------------------------------------------------------------------|
| <b>JMS</b> Queues              | eateQueue                                       | com.bea.medrec.jms.RecordToCr Adds these JMS queues to the JMS server,<br>MedRecWseeJMSServer.                                                                                                    |
|                                | com.bea.medrec.jms.PatientNoti<br>ficationQueue |                                                                                                    |
|                                | weblogic.wsee.DefaultQueue                      |                                                                                                    |
| <b>JMS</b> Servers             | MedRecJMSServer                                 | Adds the JMS server as a MedRec-jms<br>system resource and targets it to the<br>Administration Server.                                                                                                    |
| JMS System<br>Resources        | MedRec-jms                                      | Adds the JMS servers, connection factories,<br>and queues to be used as JMS system<br>resources, and targets the resources to the<br>Administration Server.                                                                       |
| Mail Session                   | mail/MedRecMailSession                          | Adds this mail session.                                                                                                    |
| <b>SAF Agent</b>               | WsrmAgent                                       | Adds this store-and-forward agent, which<br>uses the file store, MedRecWseeFileStore,<br>and targets it to the Administration Server.                                                                                             |
|                                |                                                 | Doesn't appear to be a file store associated<br>with this resource.                                                                                                    |
| Deployed<br>library            | jsf1.2@1.2.9.0                                  | Adds the Java Server Faces Version 1.2<br>library and targets it to the Administration<br>Server.                                                                                                    |
| Deployed<br>library            | jstl1.2.@1.2.1.0                                | Adds the Java standard tagging (JSTL)<br>Version 1.2 library and targets it to the<br>Administration Server.                                                                                                    |
| Deployed<br>library            | weblogic-spring#10.3.2.0@10.3.2.<br>$\theta$    | Adds the WebLogic Spring Version 10.3.2<br>library and targets it to the Administration<br>Server.                                                                                                    |
| <b>WLDF</b> System<br>Resource | MedRecWLDF                                      | Adds this WLDF system resource, and<br>targets it to the Administration Server. The<br>WLDF resource defines an instrumentation<br>monitor for dye injection, and a harvester<br>metric<br>(com.oracle.medrec.admin.AdminReport). |

*Table 2–17 (Cont.) Resources Configured in an Avitek Medical Records Domain for* 

## **2.6.3 Generated Domain Output**

The following table defines the default directory structure and files generated after applying the Avitek Medical Records Sample Domain extension template for Spring to a base WebLogic Server domain. Unless otherwise specified, by default, the Configuration Wizard creates the domain in the *MW\_HOME*\user\_ projects\domains\base\_domain directory. If you modify the default configuration settings, the output directory structure may be different from the structure described here.

*Table 2–18 Base Domain After Applying the Avitek Medical Records Sample Extension Template (Spring Version)*

| <b>Directory</b>                                       | <b>File</b> | <b>Description</b>                                                                                          |
|--------------------------------------------------------|-------------|----------------------------------------------------------------------------------------------------|
| user_<br>projects\applications\base_<br>$domain\dist\$ | Various     | Includes sub-directories containing various<br>distributions of the Avitek Medical Records<br>applications. |

| <b>Directory</b>                                                           | <b>File</b> | <b>Description</b>                                                                                                    |
|----------------------------------------------------------------------------|-------------|----------------------------------------------------------------------------------------------------|
| user<br>projects\applications\base_<br>$domain\, \overline{doc} \setminus$ | Various     | Directory and files containing the Avitek<br>Medical Records online documentation.                                                    |
| user<br>projects\applications\base_<br>$domain\lib\$                       | Various     | Includes sub-directories containing library files<br>supporting the Avitek Medical Records sample.                                    |
| user<br>projects\applications\base_<br>domain\modules\                     | Various     | Includes sub-directories containing Avitek<br>Medical Records source code including various<br>Java, XML, JSP, HTML files, and so on. |

*Table 2–18 (Cont.) Base Domain After Applying the Avitek Medical Records Sample Extension Template (Spring Version)*

# **2.7 WebLogic Server Default Domain Extension Template**

Using the Configuration Wizard or WLST, you can easily extend a base WebLogic Server domain to include resources required for a default WebLogic Server domain. You accomplish this by adding the resources and services provided in the WebLogic Server Default Domain extension template to a base WebLogic Server domain.

**Note:** Applying the WebLogic Server Default Domain extension template to a base WebLogic domain is a prerequisite to using the WebLogic Server Examples extension template.

For more information about the samples that are supported in the WebLogic Server Examples domain, see "Sample Application and Code Examples" in *Information Roadmap for Oracle WebLogic Server* .

## **2.7.1 Template Details**

The following table provides basic information about the WebLogic Server Default Domain Extension template.

Template Dependencies lists all templates that provide resources required by the WebLogic Server Default Domain extension template.

| <b>Template Detail</b>                   | <b>Information</b>                                                                                                    |
|------------------------------------------|----------------------------------------------------------------------------------------------------|
| Template type                            | Extension                                                                                                    |
| Template name in<br>Configuration Wizard | This template is not available from the list of products in the<br>Configuration Wizard. You can select it only by using the Browse<br>option on the Select Domain Source or Select Extension Source<br>screens, and navigating to the JAR file location. |
| Template JAR file and<br>location        | $MW\_HOME \text{common} \text{t}$ applications \wls_webservice.jar                                                                                                    |
| Template<br>Dependencies                 | Basic WebLogic Server Domain template                                                                                                    |

*Table 2–19 WebLogic Server Default Domain Information*

## **2.7.2 Resources and Services Configured**

The following table identifies the resources and services configured in a domain extended with the WebLogic Server Default Domain extension template.

| <b>Resource Type</b>      | <b>Name</b>                  | <b>Extension Result</b>                                                                                                    |
|---------------------------|------------------------------|----------------------------------------------------------------------------------------------------|
| Administration<br>Server  | AdminServer                  | Uses the Administration Server provided in the base<br>WebLogic Server domain. The default name is<br>AdminServer, unless changed during domain<br>creation. The Administration Server referenced in<br>the extension template is examplesServer. |
|                           |                              | The default configuration for the Administration<br>Server is as follows:                                                                                                    |
|                           |                              | Listen address: All Local Addresses                                                                                                    |
|                           |                              | Listen port: 7001                                                                                                    |
|                           |                              | SSL is disabled                                                                                                    |
|                           |                              | For information about naming the Administration<br>Server during domain creation, see Section 2.1.2,<br>"Resources and Services Configured in a Basic<br>WebLogic Server Domain."                                                                 |
| Security realm            | myrealm                      | Uses the security realm provided by the base<br>WebLogic Server domain.                                                                                                    |
| Application<br>Deployment | mainWebApp                   | Adds the mainWebApp application and targets it to<br>the examplesServer Administration Server.                                                                                                    |
| Application<br>Deployment | examplesWebApp               | Adds the examples WebApp application and targets<br>it to the examplesServer Administration Server.                                                                                                    |
| Application<br>Deployment | ejb20BeanMgedEar             | Adds the ejb20BeanMgedEar application and targets<br>it to the examplesServer Administration Server.                                                                                                    |
| Application<br>Deployment | ejb30                        | Adds the ejb30 application and targets it to the<br>examplesServer Administration Server.                                                                                                    |
| Application<br>Deployment | stockEar                     | Adds the stockear application and targets it to the<br>examplesServer Administration Server.                                                                                                    |
| Application<br>Deployment | asyncServletEar              | Adds the asyncServletEar Enterprise application<br>and targets it to the examplesServer Administration<br>Server.                                                                                                    |
| Application<br>Deployment | extServletAnnotations<br>Ear | Adds the extServletAnnotationsEar application and<br>targets it to the examplesServer Administration<br>Server.                                                                                                    |
| Application<br>Deployment | jdbcRowSetsEar               | Adds the jdbcRowSetsEar application and targets it<br>to the examplesServer Administration Server.                                                                                                    |
| Application<br>Deployment | jspSimpleTagEar              | Adds the jspSimpleTagEar application and targets it<br>to the examples Server Administration Server.                                                                                                    |
| Application<br>Deployment | webservicesJwsSimple<br>Ear  | Adds the webservicesJwsSimpleEar application and<br>targets it to the examplesServer Administration<br>Server.                                                                                                    |
| Application<br>Deployment | xmlBeanEar                   | Adds the xmlBeanEar application and targets it to<br>the examplesServer Administration Server.                                                                                                    |
| JDBC System<br>Resource   | examples-demo                | Identifies this JDBC data source, which has the<br>following configuration:                                                                                                    |
|                           |                              | JNDI name: examples-dataSource-demoPool                                                                                                    |
|                           |                              | Global transaction protocol: Two Phase Commit                                                                                                    |
|                           |                              | The connection pool settings are:                                                                                                    |
|                           |                              | Initial capacity: 1                                                                                                    |
|                           |                              | Maximum capacity: 10                                                                                                    |

<span id="page-39-0"></span>*Table 2–20 Resources Configured in a WebLogic Server Default Domain*

| <b>Resource Type</b>    | Name                         | <b>Extension Result</b>                                                                                                    |
|-------------------------|------------------------------|----------------------------------------------------------------------------------------------------|
| JDBC System<br>Resource | examples-demoXA              | Identifies this JDBC data source, which has the<br>following configuration:                                                 |
|                         |                              | <b>INDI</b> Name:<br>$\blacksquare$<br>examples-dataSource-demoXAPool                                                       |
|                         |                              | Global transaction protocol: Two Phase Commit                                                                               |
|                         |                              | The connection pool settings are:                                                                                           |
|                         |                              | Initial capacity: 2                                                                                                    |
|                         |                              | Maximum capacity: 10                                                                                                    |
| Deployed<br>library     | pubsub#1.0@1.4.0.0           | Adds the HTTP PublisherSubscriber Version 1.4.0.0<br>library and targets it to the examplesServer<br>Administration Server. |
| Deployed<br>library     | weblogic-sca#1.0@1.0.<br>0.0 | Adds the WebLogic SCA Version 1.0.0.0 library and<br>targets it to the examples Server Administration<br>Server.            |
| Deployed<br>library     | apache-xbean.jar             | (need info on this one)                                                                                                    |

*Table 2–20 (Cont.) Resources Configured in a WebLogic Server Default Domain*

## **2.7.3 Generated Domain Output**

The following table defines the default directory structure and files generated after applying the WebLogic Server Default Domain extension template to a base WebLogic Server domain. Unless otherwise specified, by default, the Configuration Wizard creates the domain in the *MW\_HOME*\user\_projects\domains\base\_domain directory. If you modify the default configuration settings, the output directory structure may be different from the structure described here.

| <b>Directory</b>                               | <b>File</b>                             | <b>Description</b>                                                                                                    |
|------------------------------------------------|-----------------------------------------|----------------------------------------------------------------------------------------------------|
| user<br>projects\applicatio<br>ns\base domain\ | empty                                   | empty                                                                                                    |
| server\docs\                                   | Various                                 | Includes sub-directories containing style<br>sheet and graphics files to support the online<br>documentation.                      |
| server\examples\<br>build $\setminus$          | Various                                 | Includes WebLogic Server examples<br>deployments.                                                                                  |
| server\examples\<br>$src\setminus$             | Various                                 | Includes source code and instructions for<br>WebLogic Server examples.                                                             |
| user<br>projects\domains\<br>base_domain\      | empty                                   | empty                                                                                                    |
| empty                                          | fileRealm.properties                    | File containing ACLs, users, and groups that<br>can be used for the default security realm<br>when Compatibility security is used. |
| empty                                          | setExamplesEnv.cmd<br>setExamplesEnv.sh | Scripts that set up the environment to use the<br>WebLogic Server Examples on Windows and<br>UNIX systems, respectively.           |

*Table 2–21 Base Domain After Applying the WebLogic Server Default Domain Extension Template*

| <b>Directory</b>                              | File                                                    | <b>Description</b>                                                                                                    |
|-----------------------------------------------|---------------------------------------------------------|----------------------------------------------------------------------------------------------------|
| empty                                         | startWebLogic.cmd<br>startWebLogic.sh                   | Scripts used to start the Administration<br>Server on Windows and UNIX systems,<br>respectively.                                                                                                    |
| empty                                         | startWebLogicEx.cmd<br>startWebLogicEx.sh               | Scripts used to start the Administration<br>Server for the WebLogic Server Examples<br>domain on Windows and UNIX systems,<br>respectively.                                                                                           |
| autodeploy $\setminus$                        | readme.txt                                              | File providing information about the<br>directory, which initially serves as a<br>placeholder for automatic deployments.                                                                                                    |
| $bin\setminus$                                | setDomainEnv.cmd<br>setDomainEnv.sh                     | Scripts used to set up the development<br>environment on Windows and UNIX systems,<br>respectively.                                                                                                    |
| $bin \setminus$                               | startManagedWebLogic.c<br>md<br>startManagedWebLogic.sh | Scripts used to start a Managed Server on<br>Windows and UNIX systems, respectively.                                                                                                    |
| $bin \setminus$                               | startWebLogic.cmd<br>startWebLogic.sh                   | Scripts used to start the Administration<br>Server on Windows and UNIX systems,<br>respectively.                                                                                                    |
| $bin \setminus$                               | stopManagedWebLogic.c<br>md<br>stopManagedWebLogic.sh   | Scripts used to stop a Managed Server on<br>Windows and UNIX systems, respectively.                                                                                                    |
| $bin \setminus$                               | stopWebLogic.cmd<br>stopWebLogic.sh                     | Scripts used to stop the Administration<br>Server on Windows and UNIX systems,<br>respectively.                                                                                                    |
| config $\setminus$                            | config.xml                                              | File containing the configuration information<br>used by the Administration Server. For more<br>information, see "Domain Configuration<br>Files" in Understanding Domain Configuration<br>for Oracle WebLogic Server.                 |
| config\deploymen readme.txt<br>ts $\setminus$ |                                                         | File providing information about the<br>directory, which initially serves as a<br>placeholder, and is later used for staging an<br>application when the application's staging<br>mode is "staged."                                    |
| config\diagnostics readme.txt                 |                                                         | File providing information about the<br>directory, which initially serves as a<br>placeholder, and is later used for storing the<br>system modules associated with<br>instrumentation in the WebLogic Diagnostic<br>Framework (WLDF). |
| config\jdbc\                                  | readme.txt                                              | File providing information about the<br>directory, which initially serves as a<br>placeholder, and is later used for storing<br>global JDBC modules that can be configured<br>directly from JMX (as opposed to JSR-88).               |
| config\jdbc\                                  | examples-demo-jdbc.xml                                  | Global non-XA JDBC Data Source module for<br>the WebLogic Server default domain.                                                                                                    |
| config\jdbc\                                  | examples-demoXA-jdbc.x<br>ml                            | Global XA JDBC Data Source module for the<br>WebLogic Server default domain.                                                                                                    |

*Table 2–21 (Cont.) Base Domain After Applying the WebLogic Server Default Domain Extension Template*

| <b>Directory</b>                  | File                   | <b>Description</b>                                                                                                    |
|-----------------------------------|------------------------|----------------------------------------------------------------------------------------------------|
| config $\cdot$ jms $\cdot$        | readme.txt             | File providing information about the<br>directory, which initially serves as a<br>placeholder, and is later used for storing<br>global JMS modules that can be configured<br>directly from JMX (as opposed to JSR-88).                                                                                                    |
| config\lib\                       | readme.txt             | File providing information about the<br>directory, which initially serves as a<br>placeholder, and is later used for storing JAR<br>files that are added to the system classpath of<br>the server when the server's Java virtual<br>machine starts.                                                                           |
| config\nodemana<br>$ger\setminus$ | nm_password.properties | File containing Node Manager password<br>property values.                                                                                                    |
| config\security\                  | readme.txt             | File providing information about the<br>directory, which initially serves as a<br>placeholder, and is later used for storing<br>system modules for the security framework.<br>The directory contains one security provider<br>configuration extension for each type of<br>security provider in the domain's current<br>realm. |
| console-ext\                      | readme.txt             | File providing information about the<br>directory, which initially serves as a<br>placeholder for custom extensions to the<br>WebLogic Server Administration Console.                                                                                                    |
| $init\text{-info} \setminus$      | domain-info.xml        | File used to identify domain creation and<br>extension information. Such information<br>includes the identity of the components in the<br>domain, the location of the JDK and<br>applications directory used by the domain,<br>and the templates used to create and extend<br>the domain.                                     |
| $\int$ init-info                  | security.xml           | File used for creating user groups and roles<br>that establish identity and access to domain<br>resources.                                                                                                    |
| $init\text{-info} \setminus$      | startscript.xml        | File used to create the $*$ . cmd and $*$ . sh files<br>that are placed into the domain's root and bin<br>directories.                                                                                                    |
| $init\text{-info} \setminus$      | tokenValue.properties  | File that contains the actual values to<br>substitute for the tokens specified in the start<br>scripts.                                                                                                    |
| $lib\setminus$                    | readme.txt             | File providing information about the<br>directory, which initially serves as a<br>placeholder for the domain's libraries. The<br>JAR files in this directory are added<br>dynamically to the end of the server classpath<br>at server startup.                                                                                |

*Table 2–21 (Cont.) Base Domain After Applying the WebLogic Server Default Domain Extension Template*

| <b>Directory</b>                                  | File                                                                                              | <b>Description</b>                                                                                                    |
|---------------------------------------------------|---------------------------------------------------------------------------------------------------|----------------------------------------------------------------------------------------------------|
| security $\setminus$                              | DefaultAuthenticatorInit.l<br>dift<br>DefaultAuthorizerInit.ldift                                 | Files used for bootstrapping tasks, including<br>authentication (user and group),<br>authorization, and role mapping. These files<br>contain LDAP-specific information.                                                                                                    |
|                                                   | DefaultRoleMapperInit.ldi<br>ft<br>XACMLAuthorizerInit.ldi<br>ft<br>XACMLRoleMapperInit.l<br>dift | Note: WebLogic domains created with this<br>release use the XACML providers by default.<br>These XACML security providers are<br>compatible with policies and roles created<br>using the WebLogic Authorization provider<br>(DefaultAuthorizer) and WebLogic Role<br>Mapping provider (DefaultRoleMapper). For<br>more information, see "WebLogic Security<br>Providers" in Understanding Security for Oracle<br>WebLogic Server. |
| security $\setminus$                              | SerializedSystemIni.dat                                                                           | File containing encrypted security<br>information.                                                                                                    |
| servers\AdminSer boot.properties<br>ver\security\ |                                                                                                   | File containing server startup properties,<br>including the user name and password<br>required to start the server (in encrypted<br>format). It is generated only when you select<br>development startup mode.                                                                                                    |
|                                                   |                                                                                                   | This file enables you to bypass the prompt for<br>user name and password during a server's<br>startup cycle. For more information, see<br>"Provide User Credentials to Start and Stop<br>Servers" in Managing Server Startup and<br>Shutdown for Oracle WebLogic Server.                                                                                                    |
| user_staged_<br>config $\setminus$                | readme.txt                                                                                        | File providing information about the<br>directory, which initially serves as a<br>placeholder for configuration information<br>optionally staged by an administrator to be<br>copied to managed servers in the domain.                                                                                                    |

*Table 2–21 (Cont.) Base Domain After Applying the WebLogic Server Default Domain Extension Template*

# **2.8 WebLogic Server Examples Extension Template**

Using the Configuration Wizard or WLST, you can easily extend a base WebLogic Server domain to create a WebLogic Server Examples domain. You accomplish this by adding the resources and services provided in both the WebLogic Server Default and WebLogic Server Examples extension templates to a base WebLogic Server domain.

For more information about the samples that are supported in the WebLogic Server Examples domain, see "Sample Application and Code Examples" in *Information Roadmap for Oracle WebLogic Server* .

## **2.8.1 Template Details**

The following table provides basic information about the WebLogic Server Default Domain Extension template.

Template Dependencies lists all templates that provide resources required by the WebLogic Server Examples extension template, in the order in which they must be configured in the domain.

| <b>Template Detail</b>                   | <b>Information</b>                                                                                                    |  |
|------------------------------------------|----------------------------------------------------------------------------------------------------|--|
| Template type                            | Extension                                                                                                    |  |
| Template name in<br>Configuration Wizard | This template is not available from the list of products in the<br>Configuration Wizard. You can select it only by using the Browse<br>option on the Select Domain Source or Select Extension Source<br>screens, and navigating to the JAR file location. |  |
| Template JAR file and<br>location        | MW_HOME\common\templates\applications\wls_examples.jar                                                                                                    |  |
| Template<br>Dependencies                 | Basic WebLogic Server Domain template<br>$\blacksquare$<br>+ WebLogic Server Default Domain Extension template                                                                                                    |  |

*Table 2–22 WebLogic Server Examples Extension Information*

## **2.8.2 Resources and Services Configured**

In addition to the resources configured by the WebLogic Server Default Domain extension template (see [Table 2–20](#page-39-0)), the WebLogic Server Examples extension template configures the resources and services listed in the following table.

| <b>Resource</b><br>Type              | <b>Name</b>         | <b>Notes</b>                                                                                                    |
|--------------------------------------|---------------------|----------------------------------------------------------------------------------------------------|
| Administration AdminServer<br>Server |                     | Uses the Administration Server provided in the<br>Basic WebLogic Server domain. The default name<br>is AdminServer, unless changed during domain<br>creation. The Administration Server referenced in<br>the extension template is examplesServer. |
|                                      |                     | The default configuration for the Administration<br>Server is as follows:                                                                                                    |
|                                      |                     | Listen address: All Local Addresses                                                                                                    |
|                                      |                     | Listen port: 7001                                                                                                    |
|                                      |                     | SSL is disabled                                                                                                    |
|                                      |                     | For information about naming the<br>Administration Server during domain creation,<br>see Section 2.1.2, "Resources and Services"<br>Configured in a Basic WebLogic Server Domain."                                                                 |
| Security realm                       | myrealm             | Uses the security realm provided by the base<br>WebLogic Server domain.                                                                                                    |
| Application<br>Deployment            | SamplesSearchWebApp | Adds the application and targets it to the<br>Administration Server.                                                                                                    |
| <b>IMS</b> Server                    | examplesJMSServer   | Adds this JMS server as an examples-jms system<br>resource and targets it to the Administration<br>Server.                                                                                                    |
|                                      |                     | Persistent Store: exampleJDBCStore                                                                                                    |
|                                      |                     | JMS Message log file: examplesJMSServer                                                                                                    |
| <b>IMS</b> Server                    | WseeJMSServer       | Adds this JMS server as an examples-jms system<br>resource and targets it to the Administration<br>Server.                                                                                                    |
|                                      |                     | This server is configured to use the WSeeFileStore<br>persistent store.                                                                                                    |

*Table 2–23 Additional Resources Configured by the WebLogic Server Examples Domain*

| <b>Resource</b><br>Type        | Name                                               | <b>Notes</b>                                                                                                    |
|--------------------------------|----------------------------------------------------|----------------------------------------------------------------------------------------------------|
| File Store                     | WseeFileStore                                      | Adds the file store to be used as the persistent<br>store for the WSEEJMSServer JMS server and the<br>ReliableWseeSAFAgent SAF Agent. This file store<br>is targeted to the examplesServer Administration<br>Server. |
| <b>JDBC</b> Store              | exampleJDBCStore                                   | Adds the JDBC store to be used as the persistent<br>store for the examples-demo JDBC data source<br>and the examplesJMSServer JMS server, and<br>targets the store to the examplesServer<br>Administration Server.   |
| <b>JMS</b> System<br>Resources | examples-jms                                       | Identifies the JMS servers, connection factories,<br>queues, and topics to be used for JMS system<br>resources.                                                                                                    |
| JMS                            | exampleTopic                                       | Adds these connection factories as examples-jms                                                                                                    |
| Connection<br>Factories        | exampleTrader                                      | system resources and targets them to the<br>examplesServer server.                                                                                                    |
|                                | weblogic.examples.jms.Q<br>ueueConnectionFactory   |                                                                                                    |
|                                | weblogic.examples.ejb30.<br>QueueConnectionFactory |                                                                                                    |
| <b>JMS</b> Queues              | exampleQueue                                       | Adds these JMS queues to the                                                                                                    |
|                                | jms/MULTIDATASOURC<br>E_MDB_QUEUE                  | examplesJMSServer JMS server.                                                                                                    |
|                                | weblogic.examples.ejb30.<br><b>ExampleQueue</b>    |                                                                                                    |
| <b>JMS</b> Queue               | weblogic.wsee.wseeExam<br>plesDestinationQueue     | Adds this JMS queue to the WseeJMSServer JMS<br>server.                                                                                                    |
| <b>JMS</b> Topics              | exampleTopic                                       | Adds these JMS topics and targets them to the                                                                                                    |
|                                | quotes                                             | examplesJMSServer JMS server.                                                                                                    |
|                                | stockTopic                                         |                                                                                                    |
| <b>JDBC</b> System<br>Resource | examples-oracleXA                                  | Identifies this JDBC data source, which has the<br>following configuration:                                                                                                    |
|                                |                                                    | <b>JNDI</b> name:<br>examples-dataSource-oracleXAPool                                                                                                    |
|                                |                                                    | Global transaction protocol: Two Phase<br>Commit                                                                                                    |
|                                |                                                    | The database driver is configured as<br>oracle.jdbc.xa.client.OracleXADataSource.                                                                                                    |
|                                |                                                    | This data source is mapped to the<br>examples-multiDataSource-demoXAPool multi<br>data source.                                                                                                    |
| JDBC System<br>Resource        | examples-demoXA-2                                  | Identifies this JDBC data source, which is targeted<br>to the Administration Server and has the<br>following configuration:                                                                                          |
|                                |                                                    | Connection pool maximum: 100                                                                                                    |
|                                |                                                    | Global transaction protocol: Two Phase<br>Commit                                                                                                    |
|                                |                                                    | This data source is mapped to the<br>examples-multiDataSource-demoXAPool multi<br>data source.                                                                                                    |

*Table 2–23 (Cont.) Additional Resources Configured by the WebLogic Server Examples* 

| <b>Resource</b><br><b>Type</b> | <b>Name</b>                             | <b>Notes</b>                                                                                                    |
|--------------------------------|-----------------------------------------|----------------------------------------------------------------------------------------------------|
| <b>JDBC</b> System<br>Resource | examples-multiDataSourc<br>e-demoXAPool | Identifies this JDBC multi data source, which is<br>targeted to the Administration Server. It is<br>configured for failover, and maps to the<br>examples-oracleXA and examples-demo-XA-2<br>data sources. |
| SAF Agent                      | ReliableWseeSAFAgent                    | Adds this store-and-forward agent, which uses<br>the WseeFileStore file store, and targets it to the<br>Administration Server.                                                                            |
| Work Manager                   | weblogic.wsee.mdb.Dispa<br>tchPolicy    | (need to determine if we should include this. It is<br>not targeted to any servers, but is available to be<br>targeted.)                                                                                  |

*Table 2–23 (Cont.) Additional Resources Configured by the WebLogic Server Examples* 

#### **2.8.3 Generated Domain Output**

The WebLogic Server Examples domain contains a collection of examples that illustrate best practices for coding individual J2EE APIs, and a set of scripts to run those examples. Once the WebLogic Server Default extension template has been applied to a base domain, applying the WebLogic Server Examples extension template enables you to create the WebLogic Server Examples domain.

| <b>Directory</b>                                | <b>File</b>                             | <b>Description</b>                                                                                                    |
|-------------------------------------------------|-----------------------------------------|----------------------------------------------------------------------------------------------------|
| user_<br>projects\applicatio<br>ns∖base domain∖ | empty                                   | empty                                                                                                    |
| server∖                                         | wls_samples_<br>overview.html           | File that opens the WebLogic Server examples<br>online documentation viewer.                                                       |
| server\docs\                                    | Various                                 | Directory and files supporting the WebLogic<br>Server examples online documentation viewer.                                        |
| server\examples\<br>build\                      | Various                                 | Includes sub-directories containing various<br>Java and XML files used to build and work<br>with WebLogic Server examples.         |
| server\examples\<br>$src\setminus$              | Various                                 | Includes sub-directories containing various<br>Java, XML, and HTML files used to work with<br>WebLogic Server examples.            |
| user<br>projects\domains\<br>base domain\       | empty                                   | empty                                                                                                    |
| empty                                           | client2certs.pem<br>clientkey.pem       | Demo certificate and keystore files.                                                                                               |
| empty                                           | fileRealm.properties                    | File containing ACLs, users, and groups that<br>can be used for the default security realm<br>when Compatibility security is used. |
| empty                                           | setExamplesEnv.cmd<br>setExamplesEnv.sh | Scripts that set up the environment to use the<br>WebLogic Server Examples on Windows and<br>UNIX systems, respectively.           |
| empty                                           | startWebLogic.cmd<br>startWebLogic.sh   | Scripts used to start the Administration Server<br>on Windows and UNIX systems, respectively.                                      |

*Table 2–24 Base Domain After Applying the WebLogic Server Default and WebLogic Server Examples Extension Templates*

| <b>Directory</b>                              | <b>File</b>                                      | <b>Description</b>                                                                                                    |
|-----------------------------------------------|--------------------------------------------------|----------------------------------------------------------------------------------------------------|
| empty                                         | startWebLogicEx.cmd                              | Scripts used to start the Administration Server                                                                                                    |
|                                               | startWebLogicEx.sh                               | for the WebLogic Server Examples domain on<br>Windows and UNIX systems, respectively.                                                                                                    |
| autodeploy $\setminus$                        | readme.txt                                       | File providing information about the directory,<br>which initially serves as a placeholder for<br>automatic deployments.                                                                                                    |
| $bin \setminus$                               | setDomainEnv.cmd                                 | Scripts used to set up the development                                                                                                    |
|                                               | setDomainEnv.sh                                  | environment on Windows and UNIX systems,<br>respectively.                                                                                                    |
| $bin\setminus$                                | startManagedWebLogic.c<br>md                     | Scripts used to start a Managed Server on<br>Windows and UNIX systems, respectively.                                                                                                    |
|                                               | startManagedWebLogic.s<br>h                      |                                                                                                    |
| $bin \setminus$                               | startWebLogic.cmd                                | Scripts used to start the Administration Server                                                                                                    |
|                                               | startWebLogic.sh                                 | on Windows and UNIX systems, respectively.                                                                                                    |
| $bin\setminus$                                | stopManagedWebLogic.c<br>md                      | Scripts used to stop a Managed Server on<br>Windows and UNIX systems, respectively.                                                                                                    |
|                                               | stopManagedWebLogic.s<br>h                       |                                                                                                    |
| $bin \setminus$                               | stopWebLogic.cmd                                 | Scripts used to stop the Administration Server                                                                                                    |
|                                               | stopWebLogic.sh                                  | on Windows and UNIX systems, respectively.                                                                                                    |
| config $\setminus$                            | config.xml                                       | File containing the configuration information<br>used by the Administration Server. For more<br>information, see "Domain Configuration Files"<br>in Understanding Domain Configuration for<br>Oracle WebLogic Server.              |
| config\deploymen readme.txt<br>$ts \setminus$ |                                                  | File providing information about the directory,<br>which initially serves as a placeholder, and is<br>later used for staging an application when the<br>application's staging mode is "staged."                                    |
| config\diagnostics readme.txt                 |                                                  | File providing information about the directory,<br>which initially serves as a placeholder, and is<br>later used for storing the system modules<br>associated with instrumentation in the<br>WebLogic Diagnostic Framework (WLDF). |
| config\jdbc\                                  | readme.txt                                       | File providing information about the directory,<br>which initially serves as a placeholder, and is<br>later used for storing global JDBC modules<br>that can be configured directly from JMX (as<br>opposed to JSR-88).            |
| config\jdbc\                                  | examples-demo-jdbc.xml                           | Global non-XA JDBC Data Source module for<br>the WebLogic Server Examples domain.                                                                                                    |
| config\jdbc\                                  | examples-demoXA-2-jdb<br>c.xml                   | Global XA JDBC Data Source modules for the<br>WebLogic Server Examples domain.                                                                                                    |
|                                               | examples-demoXA-jdbc.<br>xml                     |                                                                                                    |
|                                               | examples-multiDataSour<br>ce-demoXAPool-jdbc.xml |                                                                                                    |
|                                               | examples-oracleXA-jdbc.<br>xml                   |                                                                                                    |

*Table 2–24 (Cont.) Base Domain After Applying the WebLogic Server Default and WebLogic Server Examples Extension Templates*

| <b>Directory</b>                   | <b>File</b>            | <b>Description</b>                                                                                                    |
|------------------------------------|------------------------|----------------------------------------------------------------------------------------------------|
| config $\imes$                     | readme.txt             | File providing information about the directory,<br>which initially serves as a placeholder, and is<br>later used for storing global JMS modules that<br>can be configured directly from JMX (as<br>opposed to JSR-88).                                                                                                    |
| config \jms \                      | examples-jms.xml       | Global JMS module for the WebLogic Server<br>Examples domain.                                                                                                    |
| config\lib\                        | readme.txt             | File providing information about the directory,<br>which initially serves as a placeholder, and is<br>later used for storing JAR files that are added<br>to the system classpath of the server when the<br>server's Java Virtual Machine starts.                                                                           |
| config\nodemana<br>$ger\backslash$ | nm_password.properties | File containing Node Manager password<br>property values.                                                                                                    |
| config\security\                   | readme.txt             | File providing information about the directory,<br>which initially serves as a placeholder, and is<br>later used for storing system modules for the<br>security framework. The directory contains<br>one security provider configuration extension<br>for each type of security provider in the<br>domain's current realm. |
| console-ext\                       | readme.txt             | File providing information about the directory,<br>which initially serves as a placeholder for<br>custom extensions to the WebLogic Server<br>Administration Console.                                                                                                    |
| $init\text{-info} \setminus$       | domain-info.xml        | File used to identify domain creation and<br>extension information. Such information<br>includes the identity of the components in the<br>domain, the location of the JDK and<br>applications directory used by the domain,<br>and the templates used to create and extend<br>the domain.                                  |
| $init\text{-info} \setminus$       | security.xml           | File used for creating user groups and roles<br>that establish identity and access to domain<br>resources.                                                                                                    |
| $init\text{-info} \setminus$       | startscript.xml        | File used to create the $*$ . cmd and $*$ . sh files<br>that are placed into the domain's root and bin<br>directories.                                                                                                    |
| $init\text{-info} \setminus$       | tokenValue.properties  | File that contains the actual values to<br>substitute for the tokens specified in the start<br>scripts.                                                                                                    |
| $lib\setminus$                     | readme.txt             | File providing information about the directory,<br>which initially serves as a placeholder for the<br>domain's libraries. The JAR files in this<br>directory are added dynamically to the end of<br>the server classpath at server startup.                                                                                |

*Table 2–24 (Cont.) Base Domain After Applying the WebLogic Server Default and WebLogic Server Examples Extension Templates*

| <b>Directory</b>                                  | <b>File</b>                     | <b>Description</b>                                                                                                    |
|---------------------------------------------------|---------------------------------|----------------------------------------------------------------------------------------------------|
| security $\setminus$                              | ldift                           | DefaultAuthenticatorInit. Files used for bootstrapping tasks, including<br>authentication (user and group),                                                                                                    |
|                                                   | DefaultAuthorizerInit.ldi<br>ft | authorization, and role mapping. These files<br>contain LDAP-specific information.                                                                                                    |
|                                                   | DefaultRoleMapperInit.l<br>dift | Note: WebLogic domains created with this<br>release use the XACML providers, by default.<br>These XACML security providers are                                                                                                    |
|                                                   | ift                             | XACMLAuthorizerInit.ld compatible with policies and roles created<br>using the WebLogic Authorization provider                                                                                                    |
|                                                   | XACMLRoleMapperInit.l<br>dift   | (DefaultAuthorizer) and WebLogic Role<br>Mapping provider (DefaultRoleMapper). For<br>more information, see "WebLogic Security"<br>Providers" in Understanding Security for Oracle<br>WebLogic Server.                                                                   |
| security $\setminus$                              | SerializedSystemIni.dat         | File containing encrypted security<br>information.                                                                                                    |
| servers\AdminSer boot.properties<br>ver\security\ |                                 | File containing server startup properties,<br>including the user name and password<br>required to start the server (in encrypted<br>format). It is generated only when you select<br>development startup mode.                                                           |
|                                                   |                                 | This file enables you to bypass the prompt for<br>user name and password during a server's<br>startup cycle. For more information, see<br>"Provide User Credentials to Start and Stop<br>Servers" in Managing Server Startup and<br>Shutdown for Oracle WebLogic Server. |
| user_staged_<br>config $\setminus$                | readme.txt                      | File providing information about the directory,<br>which initially serves as a placeholder for<br>configuration information optionally staged<br>by an administrator to be copied to managed<br>servers in the domain.                                                   |
| WseeFileStore\                                    | n.a.                            | Directory to be used for the file store for<br>system resources.                                                                                                    |

*Table 2–24 (Cont.) Base Domain After Applying the WebLogic Server Default and WebLogic Server Examples Extension Templates*

# **2.9 Oracle Workshop for WebLogic Extension Template**

**Note:** As of WebLogic Server 11*g* Release 1 Patch Set 1 (10.3.2), Workshop no longer ships with WebLogic Server. Oracle recommends that you use JDeveloper instead.

The Workshop templates will be present only if you are upgrading a previous installation of WebLogic Server 11*g* Release 1 and you installed Workshop in that release.

Using the Configuration Wizard or WLST, you can easily extend a base WebLogic Server domain to include the resources required for using Workshop for WebLogic. You accomplish this by adding the resources and services provided in the Workshop for WebLogic template to a base WebLogic Server domain.

**Note:** Using the Configuration Wizard in graphical mode, you can easily create a Workshop for WebLogic domain by checking the Workshop for WebLogic check box in the **Select Domain Source** window. The result is the same as creating a base WebLogic Server domain first and then extending that domain with the Oracle Workshop for WebLogic extension template and the Advanced Web Services extension template.

#### **2.9.1 Template Details**

The following table provides basic information about the Oracle WorkShop for WebLogic extension template.

Template Dependencies lists all templates that provide resources required by the Oracle WorkShop for WebLogic 10.3 extension template, in the order in which they must be configured in the domain.

| <b>Template Detail</b>                   | <b>Information</b>                                                                                                    |  |
|------------------------------------------|----------------------------------------------------------------------------------------------------|--|
| Template type                            | Extension                                                                                                    |  |
| Template name in<br>Configuration Wizard | Workshop for WebLogic                                                                                                    |  |
| Template JAR file and<br>location        | WS_HOME\common\templates\applications\workshop_wl.jar,<br>where WS_HOME is the directory in which Workshop is installed.           |  |
| Template<br>Dependencies                 | Basic WebLogic Server Domain template<br>$\blacksquare$<br>+ Advanced Web Services Extension, wls_webservice.jar<br>$\blacksquare$ |  |

*Table 2–25 Oracle WorkShop for WebLogic 10.3 Extension Template Information*

## **2.9.2 Generated Domain Output**

The following table defines the default directory structure and files generated after applying the Workshop for WebLogic template to a base WebLogic Server domain. Unless otherwise specified, by default, the Configuration Wizard creates the domain in the *MW\_HOME*\user\_projects\domains\base\_domain directory. If you modify the default configuration settings, the output directory structure may be different from the structure described here.

| <b>Directory</b>                                | <b>File</b>                           | <b>Description</b>                                                                                                    |
|-------------------------------------------------|---------------------------------------|----------------------------------------------------------------------------------------------------|
| user<br>projects\application<br>s\base_domain\  | n.a.                                  | Directory serving as a placeholder for any<br>custom application files that you create.                                            |
| user_<br>projects\application<br>s\base domain\ | fileRealm.properties                  | File containing ACLs, users, and groups that<br>can be used for the default security realm when<br>Compatibility security is used. |
| user<br>projects\application<br>s\base domain\  | startWebLogic.cmd<br>startWebLogic.sh | Scripts used to start the Administration Server<br>on Windows and UNIX systems, respectively.                                      |
| user<br>projects\application<br>s\base_domain\  | URLs.dat                              | File containing the URL for the JDBC database.                                                                                     |

*Table 2–26 Base Domain After Applying the Oracle Workshop for WebLogic Template*

| <b>Directory</b>                                                                      | <b>File</b>                           | <b>Description</b>                                                                                                    |
|---------------------------------------------------------------------------------------|---------------------------------------|----------------------------------------------------------------------------------------------------|
| user<br>projects\application<br>s\base_<br>domain\autodeploy                          | readme.txt                            | File providing information about the directory,<br>which initially serves as a placeholder for<br>automatic deployments.                                                                                                    |
| user_<br>projects\application<br>s\base_<br>domain\bin\                               | setDomainEnv.cmd<br>setDomainEnv.sh   | Scripts used to set up the development<br>environment on Windows and UNIX systems,<br>respectively.                                                                                                    |
| user_<br>projects\application<br>s\base_                                              | c.cmd                                 | startManagedWebLogi Scripts used to start a Managed Server on<br>Windows and UNIX systems, respectively.                                                                                                    |
| domain\bin\                                                                           | startManagedWebLogi<br>c.sh           |                                                                                                    |
| user_<br>projects\application<br>s\base<br>domain\bin\                                | startWebLogic.cmd<br>startWebLogic.sh | Scripts used to start the Administration Server<br>on Windows and UNIX systems, respectively.                                                                                                    |
| user_<br>projects\application                                                         | stopManagedWebLogi<br>c.cmd           | Scripts used to stop a Managed Server on<br>Windows and UNIX systems, respectively.                                                                                                    |
| s\base_<br>domain\bin\                                                                | stopManagedWebLogi<br>c.sh            |                                                                                                    |
| user_<br>projects\application<br>s\base<br>domain\bin\                                | stopWebLogic.cmd<br>stopWebLogic.sh   | Scripts used to stop the Administration Server<br>on Windows and UNIX systems, respectively.                                                                                                    |
| user_<br>projects\application<br>s\base_<br>domain\config\                            | config.xml                            | File containing the configuration information<br>used by the Administration Server. For more<br>information, see "Domain Configuration Files"<br>in Understanding Domain Configuration for Oracle<br>WebLogic Server.              |
| user_<br>projects\application<br>s\base_<br>domain\config\depl<br>$oyments \setminus$ | readme.txt                            | File providing information about the directory,<br>which initially serves as a placeholder, and is<br>later used for staging an application when the<br>application's staging mode is "staged."                                    |
| user_<br>projects\application<br>s\base_<br>domain\config\diag<br>$nostics\$          | readme.txt                            | File providing information about the directory,<br>which initially serves as a placeholder, and is<br>later used for storing the system modules<br>associated with instrumentation in the<br>WebLogic Diagnostic Framework (WLDF). |
| user<br>projects\application<br>s\base_<br>domain\config\jdbc<br>∖                    | readme.txt                            | File providing information about the directory,<br>which initially serves as a placeholder, and is<br>later used for storing global JDBC modules that<br>can be configured directly from JMX (as<br>opposed to JSR-88).            |
| user_<br>projects\application<br>s\base<br>domain\config\jdbc<br>∖                    | cgDataSource-jdbc.xm                  | Global XA JDBC Data Source module for the<br>domain configured for advanced Web services.                                                                                                    |

*Table 2–26 (Cont.) Base Domain After Applying the Oracle Workshop for WebLogic* 

| <b>Directory</b>                                                                               | File                            | <b>Description</b>                                                                                                    |
|------------------------------------------------------------------------------------------------|---------------------------------|----------------------------------------------------------------------------------------------------|
| user_<br>projects\application<br>s\base_<br>domain\config\jdbc                                 | cgDataSource-nonXA-j<br>dbc.xml | Global non-XA JDBC Data Source module for<br>the domain configured for advanced Web<br>services.                                                                                                    |
| user_<br>projects\application<br>s\base<br>domain\config\lib\                                  | readme.txt                      | File providing information about the directory,<br>which initially serves as a placeholder, and is<br>later used for storing JAR files that are added to<br>the system classpath of the server when the<br>server's Java virtual machine starts.                                                                           |
| user_<br>projects\application password.properties<br>s\base_<br>domain\config\nod<br>emanager\ | nm_                             | File containing Node Manager password<br>property values.                                                                                                    |
| user_<br>projects\application<br>s\base<br>domain\config\secu<br>rity $\setminus$              | readme.txt                      | File providing information about the directory,<br>which initially serves as a placeholder, and is<br>later used for storing system modules for the<br>security framework. The directory contains one<br>security provider configuration extension for<br>each type of security provider in the domain's<br>current realm. |
| user_<br>projects\application<br>s\base<br>domain\console-ext                                  | readme.txt                      | File providing information about the directory,<br>which initially serves as a placeholder for<br>custom extensions to the WebLogic Server<br>Administration Console.                                                                                                    |
| user_<br>projects\application<br>s\base<br>domain\init-info\                                   | domain-info.xml                 | File used to identify domain creation and<br>extension information. Such information<br>includes the identity of the components in the<br>domain, the location of the JDK and<br>applications directory used by the domain, and<br>the templates used to create and extend the<br>domain.                                  |
| user_<br>projects\application<br>s\base<br>$domain\init\text{-info}$                           | security.xml                    | File used for creating user groups and roles that<br>establish identity and access to domain<br>resources.                                                                                                    |
| user_<br>projects\application<br>s\base<br>domain\init-info\                                   | startscript.xml                 | File used to create the $*$ . cmd and $*$ . sh files<br>that are placed into the domain's root and bin<br>directories.                                                                                                    |
| user_<br>projects\application<br>s\base<br>$domain\init\text{-info}$                           | tokenValue.properties           | File that contains the actual values to substitute<br>for the tokens specified in the start scripts.                                                                                                    |
| user_<br>projects\application<br>s\base_domain\lib\                                            | readme.txt                      | File providing information about the directory,<br>which initially serves as a placeholder for the<br>domain's libraries. The JAR files in this<br>directory are added dynamically to the end of<br>the server classpath at server startup.                                                                                |

*Table 2–26 (Cont.) Base Domain After Applying the Oracle Workshop for WebLogic* 

| <b>Directory</b>                                                                      | <b>File</b>                        | <b>Description</b>                                                                                                    |
|---------------------------------------------------------------------------------------|------------------------------------|----------------------------------------------------------------------------------------------------|
| user<br>projects\application                                                          | DefaultAuthenticatorI<br>nit.ldift | Files used for bootstrapping tasks, including<br>authentication (user and group), authorization,                                                                                                    |
| s\base<br>$domain\secenty\$                                                           | DefaultRoleMapperIni<br>t.ldift    | and role mapping. These files contain<br>LDAP-specific information.                                                                                                    |
|                                                                                       | XACMLRoleMapperIn<br>it.ldift      | Note: WebLogic domains created with this<br>release use the XACML providers, by default.<br>These XACML security providers are<br>compatible with policies and roles created<br>using the WebLogic Authorization provider<br>(DefaultAuthorizer) and WebLogic Role<br>Mapping provider (DefaultRoleMapper). For<br>more information, see "WebLogic Security<br>Providers" in Understanding Security for Oracle<br>WebLogic Server. |
| user_<br>projects\application<br>s\base<br>$domain\secenty\$                          | t                                  | SerializedSystemIni.da File containing encrypted security information.                                                                                                    |
| user_<br>projects\application<br>s\base<br>domain\servers\Ad<br>$minServer\security\$ | boot.properties                    | File containing server startup properties,<br>including the user name and password<br>required to start the server (in encrypted<br>format). It is generated only when you select<br>development startup mode.                                                                                                    |
|                                                                                       |                                    | This file enables you to bypass the prompt for<br>user name and password during a server's<br>startup cycle. For more information, see<br>"Provide User Credentials to Start and Stop<br>Servers" in Managing Server Startup and<br>Shutdown for Oracle WebLogic Server.                                                                                                    |
| user<br>projects\application<br>s\base<br>domain\user<br>staged_config\               | readme.txt                         | File providing information about the directory,<br>which initially serves as a placeholder for<br>configuration information optionally staged by<br>an administrator to be copied to managed<br>servers in the domain.                                                                                                    |

*Table 2–26 (Cont.) Base Domain After Applying the Oracle Workshop for WebLogic* 

## **2.9.3 Resources and Services Configured**

The following table identifies the resources and services configured in a domain extended with the Oracle Workshop for WebLogic template.

*Table 2–27 Resources Configured in a Oracle Workshop for WebLogic Domain*

| <b>Resource Type</b>       | <b>Name</b>  | <b>Extension Result</b>                                                                                                    |
|----------------------------|--------------|----------------------------------------------------------------------------------------------------|
| Administration<br>Server   | AdminServer  | Uses the Administration Server provided in the<br>base WebLogic Server domain. The default name is<br>AdminServer, unless changed during domain<br>creation. The Administration Server referenced in<br>the extension template is cgServer. |
|                            |              | For information about naming the Administration<br>Server during domain creation, see Section 2.1.2,<br>"Resources and Services Configured in a Basic<br>WebLogic Server Domain."                                                           |
| <b>IDBC</b> Data<br>Source | cgDataSource | Defines an XA JDBC data source including its<br>associated JDBC connection pool. The data source<br>is named cgDataSource.                                                                                                    |

| <b>Resource Type</b>            | <b>Name</b>                              | <b>Extension Result</b>                                                                                                    |
|---------------------------------|------------------------------------------|----------------------------------------------------------------------------------------------------|
| <b>IDBC</b> Data<br>Source      | cgDataSource-nonXA                       | Includes the JDBC data source and connection<br>pool setups defined as cgDataSource in the<br>domain and targets them to the correct server(s).                                                                                                    |
| <b>JDBC</b> Store               | cgJMSStore                               | Uses the JDBC store provided by the Oracle<br>Workshop for WebLogic extension template. The<br>JDBC store is to be used with the JDBC data<br>source, cgDataSource-nonXA, and the JMS server,<br>WseeJmsServer, as a persistent store, and is<br>targeted to the Administration Server,<br>AdminServer.                           |
| <b>JDBC</b> System<br>Resources | cgDataSource<br>cgDataSource-nonXA       | Identifies the JDBC data source and connection<br>pool setups to be used for JDBC system.                                                                                                    |
| <b>JMS</b> Server               | WseeJmsServer                            | Uses the JMS server provided by the Workshop for<br>WebLogic extension template. Identifies the JMS<br>server as a system resource and targets it to the<br>Administration Server, AdminServer.                                                                                                    |
| Security realm                  | myrealm                                  | Uses the security realm provided by the base<br>WebLogic Server domain.                                                                                                    |
| Commons-Logg<br>ing Bridge      | idge#1.0@1.0                             | wls-commonslogging-br Hooks commons-logging into the WLS logging<br>mechanism.                                                                                                    |
| Libraries<br>Deployed           | 0                                        | beehive-netui-1.0#1.0@1. Adds the Apache Beehive NetUI Version 1.0<br>libraries. These libraries support pageflow<br>development, and depend upon the libraries<br>contained in struts-1.1.war and<br>weblogic-beehive-1.0.ear.                                                                                                   |
| Libraries<br>Deployed           | jstl#1.1@1.1.2                           | Adds the Java standard tagging (JSTL) Version 1.1<br>libraries.                                                                                                    |
| Libraries<br>Deployed           | jsf-ri#1.1@1.1.1                         | Adds the Java Server Faces Reference<br>Implementation libraries.                                                                                                    |
| Libraries<br>Deployed           | jsf-myfaces#1.1@1.1.1                    | Adds the Apache MyFaces libraries.                                                                                                    |
| Libraries<br>Deployed           | struts-1.1#1.1@1.0                       | Adds the Apache Struts Version 1.1 libraries.                                                                                                    |
| Libraries<br>Deployed           | struts-1.2#1.2@1.0                       | Adds the Apache Struts Version 1.2 libraries.                                                                                                    |
| Libraries<br>Deployed           | weblogic-controls-10.0#<br>10.0@10.0     | Adds the Oracle Workshop for WebLogic controls<br>extensions, including additional system controls<br>(such as service control and timer control) and<br>support for adding transactions, security, and<br>message buffering to existing controls. Packaged<br>for EARs.                                                          |
| Libraries<br>Deployed           | weblogic-controls-10.0-<br>war#10.0@10.0 | Adds the Oracle Workshop for WebLogic controls<br>extensions including additional system controls<br>(such as service control) and support for adding<br>transactions, security, and message buffering to<br>existing controls. Excludes those features which<br>require EAR support such as timer control.<br>Packaged for WARs. |
| Libraries<br>Deployed           | beehive-controls-1.0#1.0<br>@1.0         | Adds the Apache Beehive Controls 1.0.1 libraries<br>to the domain. This includes the control run time<br>and the Beehive system controls - JdbcControl,<br>JMSControl, and EJBControl.                                                                                                    |

*Table 2–27 (Cont.) Resources Configured in a Oracle Workshop for WebLogic Domain*

# **2.10 Oracle Workshop for WebLogic 10.3 Extension Template**

**Note:** As of WebLogic Server 11*g* Release 1 (10.3.2), Workshop no longer ships with WebLogic Server. Oracle recommends that you use JDeveloper instead.

The Workshop templates will be present only if you are upgrading a previous installation of WebLogic Server 11*g* Release 1 and you installed Workshop in that release.

Using the Configuration Wizard or WLST, you can easily extend a base WebLogic Server domain to include the resources required for using Workshop for WebLogic 10.3. You accomplish this by adding the resources and services provided in the Workshop for WebLogic 10.3 template to a base WebLogic Server domain.

**Note:** Using the Configuration Wizard in graphical mode, you can easily create a Workshop for WebLogic domain by checking the Workshop for WebLogic check box in the Select Domain Source window. The result is the same as creating a base WebLogic Server domain first and then extending that domain with the Oracle Workshop for WebLogic extension template and the Advanced Web Services extension template.

## **2.10.1 Template Details**

The following table provides basic information about the Oracle WorkShop for WebLogic extension template.

Template Dependencies lists all templates that provide resources required by the Oracle WorkShop for WebLogic 10.3 extension template, in the order in which they must be configured in the domain.

| <b>Template Detail</b>                   | <b>Information</b>                                                                                                    |  |
|------------------------------------------|----------------------------------------------------------------------------------------------------|--|
| Template type                            | Extension                                                                                                    |  |
| Template name in<br>Configuration Wizard | Workshop for WebLogic                                                                                                    |  |
| Template JAR file and<br>location        | WS_HOME\common\templates\applications\workshop_wl.jar,<br>where WS_HOME is the directory in which Workshop is installed<br>(default is MW_HOME/workshop_10.3). |  |
| Template<br>Dependencies                 | Basic WebLogic Server Domain template<br>$\blacksquare$<br>+ Advanced Web Services Extension, wls_webservice.jar                                               |  |

*Table 2–28 Oracle WorkShop for WebLogic 10.3 Extension Template Information*

## **2.10.2 Resources and Services Configured**

The following table identifies the resources and services configured in a domain extended with the Oracle Workshop for WebLogic 10.3 template.

| <b>Resource Type</b>            | Name                               | <b>Extension Result</b>                                                                                                    |
|---------------------------------|------------------------------------|----------------------------------------------------------------------------------------------------|
| Administration<br>Server        | AdminServer                        | Uses the Administration Server provided in the<br>base WebLogic Server domain. The default name is<br>AdminServer, unless changed during domain<br>creation. The Administration Server referenced in<br>the extension template is cgServer.                                                             |
|                                 |                                    | For information about naming the Administration<br>Server during domain creation, see Section 2.1.2,<br>"Resources and Services Configured in a Basic<br>WebLogic Server Domain."                                                                                                    |
| Security realm                  | myrealm                            | Uses the security realm provided by the base<br>WebLogic Server domain.                                                                                                    |
| JDBC Data<br>Source             | cgDataSource                       | Defines an XA JDBC data source including its<br>associated JDBC connection pool. The data source<br>is named cgDataSource.                                                                                                    |
| <b>JDBC</b> Data<br>Source      | cgDataSource-nonXA                 | Includes the JDBC data source and connection<br>pool setups defined as cgDataSource in the<br>domain and targets them to the correct server(s).                                                                                                    |
| <b>JDBC</b> Store               | cgJMSStore                         | Uses the JDBC store provided by the Oracle<br>Workshop for WebLogic extension template. The<br>JDBC store is to be used with the JDBC data<br>source, cgDataSource-nonXA, and the JMS server,<br>WseeJmsServer, as a persistent store, and is<br>targeted to the Administration Server,<br>AdminServer. |
| <b>JDBC</b> System<br>Resources | cgDataSource<br>cgDataSource-nonXA | Identifies the JDBC data source and connection<br>pool setups to be used for JDBC system.                                                                                                    |
| <b>JMS</b> Server               | WseeJmsServer                      | Uses the JMS server provided by the Workshop for<br>WebLogic extension template. Identifies the JMS<br>server as a system resource and targets it to the<br>Administration Server, AdminServer.                                                                                                    |
| Commons-Logg<br>ing Bridge      | idge#1.0@1.0                       | wls-commonslogging-br Hooks commons-logging into the WLS logging<br>mechanism.                                                                                                    |
| Libraries<br>Deployed           | 0                                  | beehive-netui-1.0#1.0@1. Adds the Apache Beehive NetUI Version 1.0<br>libraries. These libraries support pageflow<br>development, and depend upon the libraries<br>contained in struts-1.1 war and<br>weblogic-beehive-1.0.ear.                                                                         |
| Libraries<br>Deployed           | jstl#1.1@1.1.2                     | Adds the Java standard tagging (JSTL) Version 1.1<br>libraries.                                                                                                    |
| Libraries<br>Deployed           | $jsf-ri#1.1@1.1.1$                 | Adds the Java Server Faces Reference<br>Implementation libraries.                                                                                                    |
| Libraries<br>Deployed           | jsf-myfaces#1.1@1.1.1              | Adds the Apache MyFaces libraries.                                                                                                    |
| Libraries<br>Deployed           | struts-1.1#1.1@1.0                 | Adds the Apache Struts Version 1.1 libraries.                                                                                                    |
| Libraries<br>Deployed           | struts-1.2#1.2@1.0                 | Adds the Apache Struts Version 1.2 libraries.                                                                                                    |

*Table 2–29 Resources Configured in a Oracle Workshop for WebLogic 10.3 Domain*

| <b>Resource Type</b>  | Name                                     | <b>Extension Result</b>                                                                                                    |
|-----------------------|------------------------------------------|----------------------------------------------------------------------------------------------------|
| Libraries<br>Deployed | weblogic-controls-10.0#<br>10.0@10.0     | Adds the Oracle Workshop for WebLogic controls<br>extensions, including additional system controls<br>(such as service control and timer control) and<br>support for adding transactions, security, and<br>message buffering to existing controls. Packaged<br>for EARs.                                                          |
| Libraries<br>Deployed | weblogic-controls-10.0-<br>war#10.0@10.0 | Adds the Oracle Workshop for WebLogic controls<br>extensions including additional system controls<br>(such as service control) and support for adding<br>transactions, security, and message buffering to<br>existing controls. Excludes those features which<br>require EAR support such as timer control.<br>Packaged for WARs. |
| Libraries<br>Deployed | beehive-controls-1.0#1.0<br>@1.0         | Adds the Apache Beehive Controls 1.0.1 libraries<br>to the domain. This includes the control run time<br>and the Beehive system controls - JdbcControl,<br>[MSControl, and EJBControl.                                                                                                    |

*Table 2–29 (Cont.) Resources Configured in a Oracle Workshop for WebLogic 10.3* 

## **2.10.3 Generated Domain Output**

The following table defines the default directory structure and files generated after applying the Workshop for WebLogic template to a base WebLogic Server domain. Unless otherwise specified, by default, the Configuration Wizard creates the domain in the *MW\_HOME*\user\_projects\domains\base\_domain directory. If you modify the default configuration settings, the output directory structure may be different from the structure described here.

| <b>Directory</b>                                            | <b>File</b>                         | <b>Description</b>                                                                                                    |
|-------------------------------------------------------------|-------------------------------------|----------------------------------------------------------------------------------------------------|
| user<br>projects\application<br>s\base_domain\              | n.a.                                | Directory serving as a placeholder for any<br>custom application files that you create.                                            |
| user_<br>projects\application<br>s\base domain\             | fileRealm.properties                | File containing ACLs, users, and groups that<br>can be used for the default security realm when<br>Compatibility security is used. |
| user                                                        | startWebLogic.cmd                   | Scripts used to start the Administration Server<br>on Windows and UNIX systems, respectively.                                      |
| projects\application<br>s\base_domain\                      | startWebLogic.sh                    |                                                                                                    |
| user<br>projects\application<br>s\base_domain\              | URLs.dat                            | File containing the URL for the JDBC database.                                                                                     |
| user<br>projects\application<br>s\base<br>domain\autodeploy | readme.txt                          | File providing information about the directory,<br>which initially serves as a placeholder for<br>automatic deployments.           |
| user<br>projects\application<br>s\base<br>domain\bin\       | setDomainEnv.cmd<br>setDomainEnv.sh | Scripts used to set up the development<br>environment on Windows and UNIX systems,<br>respectively.                                |

*Table 2–30 Base Domain After Applying the Oracle Workshop for WebLogic Template*

| <b>Directory</b>                                                                     | <b>File</b>                                         | <b>Description</b>                                                                                                    |
|--------------------------------------------------------------------------------------|-----------------------------------------------------|----------------------------------------------------------------------------------------------------|
| user<br>projects\application<br>s\base_<br>domain\bin\                               | startManagedWebLogi<br>c.cmd<br>startManagedWebLogi | Scripts used to start a Managed Server on<br>Windows and UNIX systems, respectively.                                                                                                    |
|                                                                                      | c.sh                                                |                                                                                                    |
| user_<br>projects\application<br>s\base_<br>domain\bin\                              | startWebLogic.cmd<br>startWebLogic.sh               | Scripts used to start the Administration Server<br>on Windows and UNIX systems, respectively.                                                                                                    |
| user_<br>projects\application                                                        | c.cmd                                               | stopManagedWebLogi Scripts used to stop a Managed Server on<br>Windows and UNIX systems, respectively.                                                                                                    |
| s\base_<br>domain\bin\                                                               | stopManagedWebLogi<br>c.sh                          |                                                                                                    |
| user_                                                                                | stopWebLogic.cmd                                    | Scripts used to stop the Administration Server                                                                                                    |
| projects\application<br>s\base<br>domain\bin\                                        | stopWebLogic.sh                                     | on Windows and UNIX systems, respectively.                                                                                                    |
| user_<br>projects\application<br>s\base<br>$domain\config\$                          | config.xml                                          | File containing the configuration information<br>used by the Administration Server. For more<br>information, see "Domain Configuration Files"<br>in Understanding Domain Configuration for Oracle<br>WebLogic Server.                            |
| user_<br>projects\application<br>s\base_<br>domain\config\depl<br>oyments\           | readme.txt                                          | File providing information about the directory,<br>which initially serves as a placeholder, and is<br>later used for staging an application when the<br>application's staging mode is "staged."                                                  |
| user_<br>projects\application<br>s\base<br>domain\config\diag<br>$nostics \setminus$ | readme.txt                                          | File providing information about the directory,<br>which initially serves as a placeholder, and is<br>later used for storing the system modules<br>associated with instrumentation in the<br>WebLogic Diagnostic Framework (WLDF).               |
| user_<br>projects\application<br>s\base_<br>domain\config\jdbc                       | readme.txt                                          | File providing information about the directory,<br>which initially serves as a placeholder, and is<br>later used for storing global JDBC modules that<br>can be configured directly from JMX (as<br>opposed to JSR-88).                          |
| user_<br>projects\application<br>s\base<br>domain\config\jdbc                        |                                                     | cgDataSource-jdbc.xm Global XA JDBC Data Source module for the<br>domain configured for advanced Web services.                                                                                                    |
| user_<br>projects\application<br>s\base_<br>domain\config\jdbc                       | dbc.xml                                             | cgDataSource-nonXA-j Global non-XA JDBC Data Source module for<br>the domain configured for advanced Web<br>services.                                                                                                    |
| user_<br>projects\application<br>s\base_<br>domain\config\lib\                       | readme.txt                                          | File providing information about the directory,<br>which initially serves as a placeholder, and is<br>later used for storing JAR files that are added to<br>the system classpath of the server when the<br>server's Java virtual machine starts. |

*Table 2–30 (Cont.) Base Domain After Applying the Oracle Workshop for WebLogic* 

| <b>Directory</b>                                                                   | <b>File</b>                                                           | <b>Description</b>                                                                                                    |
|------------------------------------------------------------------------------------|-----------------------------------------------------------------------|----------------------------------------------------------------------------------------------------|
| user_<br>projects\application<br>s\base<br>domain\config\nod<br>emanager\          | nm_<br>password.properties                                            | File containing Node Manager password<br>property values.                                                                                                    |
| user_<br>projects\application<br>s\base_<br>domain\config\secu<br>rity $\setminus$ | readme.txt                                                            | File providing information about the directory,<br>which initially serves as a placeholder, and is<br>later used for storing system modules for the<br>security framework. The directory contains one<br>security provider configuration extension for<br>each type of security provider in the domain's<br>current realm.                                                                                                    |
| user_<br>projects\application<br>s\base_<br>domain\console-ext                     | readme.txt                                                            | File providing information about the directory,<br>which initially serves as a placeholder for<br>custom extensions to the WebLogic Server<br>Administration Console.                                                                                                    |
| user_<br>projects\application<br>s\base<br>domain\init-info\                       | domain-info.xml                                                       | File used to identify domain creation and<br>extension information. Such information<br>includes the identity of the components in the<br>domain, the location of the JDK and<br>applications directory used by the domain, and<br>the templates used to create and extend the<br>domain.                                                                                                    |
| user_<br>projects\application<br>s\base<br>domain\init-info\                       | security.xml                                                          | File used for creating user groups and roles that<br>establish identity and access to domain<br>resources.                                                                                                    |
| user_<br>projects\application<br>s\base<br>domain\init-info\                       | startscript.xml                                                       | File used to create the $*$ . cmd and $*$ . sh files<br>that are placed into the domain's root and bin<br>directories.                                                                                                    |
| user_<br>projects\application<br>s\base_<br>domain\init-info\                      | tokenValue.properties                                                 | File that contains the actual values to substitute<br>for the tokens specified in the start scripts.                                                                                                    |
| user<br>projects\application<br>s\base_domain\lib\                                 | readme.txt                                                            | File providing information about the directory,<br>which initially serves as a placeholder for the<br>domain's libraries. The JAR files in this<br>directory are added dynamically to the end of<br>the server classpath at server startup.                                                                                                    |
| user_<br>projects\application<br>s\base_<br>domain\security\                       | DefaultAuthenticatorI<br>nit.ldift<br>DefaultRoleMapperIni<br>t.ldift | Files used for bootstrapping tasks, including<br>authentication (user and group), authorization,<br>and role mapping. These files contain<br>LDAP-specific information.                                                                                                    |
|                                                                                    | XACMLRoleMapperIn<br>it.ldift                                         | Note: WebLogic domains created with this<br>release use the XACML providers, by default.<br>These XACML security providers are<br>compatible with policies and roles created<br>using the WebLogic Authorization provider<br>(DefaultAuthorizer) and WebLogic Role<br>Mapping provider (DefaultRoleMapper). For<br>more information, see "WebLogic Security<br>Providers" in Understanding Security for Oracle<br>WebLogic Server. |

*Table 2–30 (Cont.) Base Domain After Applying the Oracle Workshop for WebLogic* 

| <b>Directory</b>                                                                     | File            | <b>Description</b>                                                                                                    |
|--------------------------------------------------------------------------------------|-----------------|----------------------------------------------------------------------------------------------------|
| user<br>projects\application<br>s\base<br>$domain\secentile\vee$                     |                 | SerializedSystemIni.da File containing encrypted security information.                                                                                                    |
| user<br>projects\application<br>s\base<br>domain\servers\Ad<br>$minServer\security\$ | boot.properties | File containing server startup properties,<br>including the user name and password<br>required to start the server (in encrypted<br>format). It is generated only when you select<br>development startup mode.                                                           |
|                                                                                      |                 | This file enables you to bypass the prompt for<br>user name and password during a server's<br>startup cycle. For more information, see<br>"Provide User Credentials to Start and Stop<br>Servers" in Managing Server Startup and<br>Shutdown for Oracle WebLogic Server. |
| user<br>projects\application<br>s\base<br>domain\user<br>staged_config $\setminus$   | readme.txt      | File providing information about the directory,<br>which initially serves as a placeholder for<br>configuration information optionally staged by<br>an administrator to be copied to managed<br>servers in the domain.                                                   |

*Table 2–30 (Cont.) Base Domain After Applying the Oracle Workshop for WebLogic* 

## **2.11 Workshop for WebLogic 10.3 Sample Data Extension Template**

**Note:** As of WebLogic Server 11*g* Release 1 (10.3.2), Workshop no longer ships with WebLogic Server. Oracle recommends that you use JDeveloper instead.

The Workshop templates will be present only if you are upgrading a previous installation of WebLogic Server 11*g* Release 1 and you installed Workshop in that release.

Using the Configuration Wizard or WLST, you can easily extend a Workshop for WebLogic 10.3 domain to include a sample Pointbase data source. You accomplish this by adding the resources and services provided in the Workshop for WebLogic 10.3 template to a base WebLogic Server domain, then adding the resources provided by the Workshop for WebLogic 10.3 Sample Data extension template.

**Note:** Using the Configuration Wizard in graphical mode, you can easily create an Oracle Workshop for WebLogic 10.3 domain by checking the Workshop for WebLogic 10.3 check box on the Select Domain Source screen. The result is the same as creating a base WebLogic Server domain first and then extending that domain with both the Workshop for WebLogic 10.3 extension template.

#### **2.11.1 Template Details**

The following table provides basic information about the WebLogic Server Default Domain Extension template.

Template Dependencies lists all templates that provide resources required by the WebLogic Server Examples extension template, in the order in which they must be configured in the domain.

| <b>Template Detail</b>                   | <b>Information</b>                                                                                                    |  |
|------------------------------------------|----------------------------------------------------------------------------------------------------|--|
| Template type                            | Extension                                                                                                    |  |
| Template name in<br>Configuration Wizard | This template is not available from the list of products in the<br>Configuration Wizard. You can select it only by using the Browse<br>option on the Select Domain Source or Select Extension Source<br>screens, and navigating to the JAR file location. |  |
| Template JAR file and<br>location        | WS_HOME\common\templates\applications\workshop_<br>samples.jar, where WS_HOME is the directory in which Workshop is<br>installed (default is MW_HOME/workshop_10.3).                                                                                      |  |
| Template<br>Dependencies                 | Basic WebLogic Server Domain template<br>+ Advanced Web Services Extension, wls_webservice.jar<br>$\blacksquare$<br>+ Oracle WorkShop for WebLogic Extension, workshop_wl.jar<br>٠                                                                        |  |

*Table 2–31 Workshop for WebLogic 10.3 Sample Data Extension Information*

## **2.11.2 Resources and Services Configured**

The following table identifies the resources and services configured in a domain extended with the Workshop for WebLogic 10.3 template.

| <b>Resource</b><br>Type              | <b>Name</b>       | <b>Extension Result</b>                                                                                                    |
|--------------------------------------|-------------------|----------------------------------------------------------------------------------------------------|
| Administration AdminServer<br>Server |                   | Uses the Administration Server provided in the base<br>WebLogic Server domain. The default name is<br>AdminServer, unless changed during domain<br>creation. The Administration Server referenced in<br>the extension template is cgServer. |
|                                      |                   | For information about naming the Administration<br>Server during domain creation, see Section 2.1.2,<br>"Resources and Services Configured in a Basic<br><b>WebLogic Server Domain."</b>                                                    |
| Security realm                       | myrealm           | Uses the security realm provided by the base<br>WebLogic Server domain.                                                                                                    |
| <b>JDBC</b> System<br>Resources      | SamplesDataSource | Identifies the JDBC data source and connection pool<br>setups to be used for the JDBC system.                                                                                                    |
| <b>IDBC</b> Data<br>Source           | samplesDataSource | Identifies the JDBC data source as a<br>samplesDataSource system resource.                                                                                                    |
|                                      |                   | Pool capacity (initial): 5                                                                                                    |
|                                      |                   | Pool capacity (maximum): 20                                                                                                    |
|                                      |                   | Protocol: Emulated Two Phase Commit                                                                                                    |

*Table 2–32 Resources Configured in a Workshop for WebLogic 10.3 template*

# <sup>3</sup>**Fusion Middleware Product Templates**

This chapter describes the WebLogic domain and extension templates that are used to configure WebLogic domains for various Fusion Middleware product installations. For most of these templates, you can create or extend domains by selecting the template on the Select Domain Source or Select Extension Source screens of the Oracle Fusion Middleware Configuration Wizard. You can also use the WebLogic Scripting Tool (WLST) in offline mode to create or extend domains using these templates. See [Section 1.3, "Template Tools,"](#page-9-0) for more information.

Your product installation includes only those templates that are relevant to your product. Some templates in this chapter, such as the Oracle JRF template, apply to domains for multiple Fusion Middleware products. Other templates apply only to domains for a single Fusion Middleware product, and are therefore not included with any other Fusion Middleware product installations.

This chapter contains the following sections:

- [Section 3.1, "Enterprise Manager Templates"](#page-63-0)
- [Section 3.2, "Enterprise Content Management Templates"](#page-64-0)
- [Section 3.3, "Oracle SOA Suite Templates"](#page-68-0)
- [Section 3.4, "Oracle Web Service Manager \(OWSM\) Templates"](#page-70-0)
- [Section 3.5, "Oracle User Messaging Service Templates"](#page-70-1)
- [Section 3.6, "Oracle WebLogic Communication Services Templates"](#page-72-0)
- [Section 3.7, "Oracle WebLogic SIP Server Domain Templates"](#page-73-0)
- [Section 3.8, "Oracle WebCenter Templates"](#page-75-0)
- [Section 3.9, "Oracle Identity Management Templates"](#page-77-0)
- [Section 3.10, "Miscellaneous Templates"](#page-81-0)

Each template section contains the following template information:

■ **Template type**—A template can be either a *domain* or an *extension* template.

A domain template defines the full set of resources within a WebLogic domain, including the Administration Server, clusters, servers, applications, services, security options, and other options. A given product installation is based on one domain template.

An extension template adds resources, such as applications, libraries, services, and other options, to an existing domain. A given product installation may require one or more extension templates to complete the domain.

A group template is an XML file that is a collection of template dependencies. It simplifies the process of pulling in multiple dependent templates by the template that requires them.

When creating your product domain using the Configuration Wizard, you can select the domain and extension templates concurrently for the products you want to install.

- Template name and version—The template (product) name and template version. If the template is selectable on the Select Domain Source or Select Extension Source screen of the Configuration Wizard, this is the name as it is listed in the Configuration Wizard.
- **Template dependencies—Prerequisite templates that provide resources required** by the template being described in a given section, in the order in which they must be added to the domain. When you select a template from the Product List on the Configuration Wizard Select Domain Source or Select Extension Source screen, the Configuration Wizard automatically selects all prerequisite templates.
- **Template JAR file and location—The JAR filename and its location in the** Middleware home directory. You need this information only if you plan to use WLST scripts to set up a product domain.

# <span id="page-63-0"></span>**3.1 Enterprise Manager Templates**

This section describes the Enterprise Manager templates that are used to add Enterprise Manager resources to the WebLogic domains for various Fusion Middleware products. There are currently three Enterprise Manager JAR files, all of which are installed when you select the product on the Select Domain Source screen of the Fusion Middleware Configuration Wizard.

## **3.1.1 Oracle Enterprise Manager**

This template adds Oracle Enterprise Manager Fusion Middleware Control to your domain. Fusion Middleware Control is a Web browser-based, graphical user interface that you can use to monitor and administer Oracle Fusion Middleware.

Together with the Oracle WebLogic Server Administration Console, Fusion Middleware Control provides tools to help you manage the Oracle Fusion Middleware environment, including the Oracle WebLogic Server domain, the Oracle Fusion Middleware components you have installed and configured, and the applications you deploy.

For more complete information about Oracle Enterprise Manager Fusion Middleware Control, see "Getting Started Using Oracle Enterprise Manager Fusion Middleware Control" in the *Oracle Fusion Middleware Administrator's Guide*.

**Note:** [This template must be used as provided. Do not modify them in any way. Doing so can cause issues in your domain.]]

The following table provides key information about this template.

*Table 3–1 Oracle Enterprise Manager Template Details*

| <b>Template Detail</b> | <b>Information</b> |
|------------------------|--------------------|
| Template type          | Extension          |

| <b>Template Detail</b>            | Information                                                                                                    |
|-----------------------------------|----------------------------------------------------------------------------------------------------|
| Template name and<br>version      | Oracle Enterprise Manager - 11.1.1.0                                                                                                    |
| Template                          | Basic WebLogic Server Domain<br>$\blacksquare$                                                                                                    |
| Dependencies                      | + Oracle JRF - 11.1.1.0<br>$\blacksquare$                                                                                                    |
| Template JAR file and<br>location | This template consists of multiple template JAR files. These JAR files<br>are located in the following directory after you install Oracle Fusion<br>Middleware: |
|                                   | ORACLE_COMMON_HOME/common/applications/templates                                                                                                    |
|                                   | The template consists of the following JAR files in the templates<br>directory:                                                                                 |
|                                   | oracle.em_11_1_1_0_0_template.jar<br>$\blacksquare$                                                                                                    |
|                                   | oracle.emai_template_11.1.1.jar<br>$\blacksquare$                                                                                                    |
|                                   | oracle.emas_template_11.1.1.jar<br>п                                                                                                    |

*Table 3–1 (Cont.) Oracle Enterprise Manager Template Details*

# <span id="page-64-0"></span>**3.2 Enterprise Content Management Templates**

This section describes the Enterprise Content Management (ECM) templates that are used to extend (add resources to) WebLogic Server domains in which ECM products are installed. Templates for other products may also be required for an ECM domain. These are described elsewhere in this chapter.

**Note:** [The templates described in this section must be used as provided. Do not modify them in any way. Doing so can cause issues in your domain.]]

The following templates are described in this section:

- [Oracle Universal Content Management Core Template](#page-64-1)
- [Oracle Universal Content Management Content Server Template](#page-65-0)
- [Oracle Universal Records Management Template](#page-66-0)
- [Oracle Information Rights Management \(IRM\) Template](#page-66-1)
- [Oracle Imaging and Process Management Template](#page-67-0)
- [Oracle Universal Content Management Inbound Refinery Template](#page-67-1)

## <span id="page-64-1"></span>**3.2.1 Oracle Universal Content Management Core Template**

The Oracle Universal Content Management (UCM) Core Template is responsible for deploying UCM help, UCM Web services, UCM Native Web services, and Dav service. Along with these deployments, it also defines the ReportPublisher library and oracle.xdo.runtime shared libraries that are used by Records Management in both the UCM and ECM products.

The core template also updates the Managed Server's setDomainEnv script with the definition for the UCM\_ORACLE\_HOME environment variable, updates the CLASSPATH entry defined by this script to include idcloader.jar and nativeosutils.jar, and adds a line to source the *ucm\_oracle\_home*/ucm/idc/bin/idcCommEnv script. The core template is also responsible for defining the dependency on the JRF and Enterprise Manager templates.

**Note:** The Oracle Enterprise Manager Plugin for UCM template, which is listed as a dependency for this template, is an internal template. It is automatically called when you select the Universal Content Management (UCM) Core template, or specify the UCM Core template in a WLST script. Therefore, it is not displayed as a selectable component in Configuration Wizard, and you do not have to specify it in your WLST scripts.

The following table provides key information about this template.

| <b>Template Detail</b>            | <b>Information</b>                                                                                                    |  |
|-----------------------------------|----------------------------------------------------------------------------------------------------|--|
| Template type                     | <b>Extension Template</b>                                                                                                    |  |
| Template name and<br>version      | Oracle UCM Core - 11.1.1.0                                                                                                    |  |
| Template<br>Dependencies          | Basic WebLogic Server Domain<br>$\blacksquare$<br>+ Oracle JRF - 11.1.1.0<br>$\blacksquare$<br>+ Oracle Enterprise Manager - 11.1.1.0<br>$\blacksquare$<br>+ Oracle Enterprise Manager Plugin for UCM<br>$\blacksquare$ |  |
| Template JAR file and<br>location | ECM_HOME\common\templates\applications\oracle.ucm.core_<br>template_11.1.1.jar                                                                                                    |  |

*Table 3–2 Oracle UCM Core Template Details*

#### <span id="page-65-0"></span>**3.2.2 Oracle Universal Content Management - Content Server Template**

The Oracle Universal Content Management - Content Server template depends upon the core template and extends it by defining the default managed server (UCM\_ server1) and port (16200). It also defines the CSDS data source and associates it with the default managed server.

**Note:** The Oracle Enterprise Manager Plugin for UCM template, which is listed as a dependency for this template, is an internal template. It is automatically called when you select the Content Server template, or specify the Content Server template in a WLST script. Therefore, it is not displayed as a selectable component in Configuration Wizard, and you do not have to specify it in your WLST scripts.

The following table provides key information about this template.

*Table 3–3 Oracle Universal Content Management - Content Server Template Details*

| <b>Template Detail</b>       | <b>Information</b>                                            |
|------------------------------|---------------------------------------------------------------|
| Template type                | <b>Extension Template</b>                                     |
| Template name and<br>version | Oracle Universal Content Management - Content Server 11.1.1.0 |

| <b>Template Detail</b>            | <b>Information</b>                                                           |
|-----------------------------------|------------------------------------------------------------------------------|
| Template<br>Dependencies          | Basic WebLogic Server Domain                                                 |
|                                   | + Oracle JRF - 11.1.1.0<br>$\blacksquare$                                    |
|                                   | + Oracle Enterprise Manager - 11.1.1.0<br>$\blacksquare$                     |
|                                   | + Oracle Enterprise Manager Plugin for UCM<br>$\blacksquare$                 |
|                                   | + Oracle UCM Core - 11.1.1<br>$\blacksquare$                                 |
| Template JAR file and<br>location | ECM_HOME\common\templates\applications\oracle.ucm.cs_<br>template_11.1.1.jar |

*Table 3–3 (Cont.) Oracle Universal Content Management - Content Server Template* 

## <span id="page-66-0"></span>**3.2.3 Oracle Universal Records Management Template**

This template adds the Oracle Universal Records Management application to an existing domain.

> **Note:** The Oracle Enterprise Manager Plugin for UCM template, which is listed as a dependency for this template, is an internal template. It is automatically called when you select the Universal Content Management (UCM) Core Template, or specify the UCM Core template in a WLST script. Therefore, it is not displayed as a selectable component in Configuration Wizard, and you do not have to specify it in your WLST scripts.

The following table provides key information about this template.

| <b>Template Detail</b>            | <b>Information</b>                                                                |  |
|-----------------------------------|-----------------------------------------------------------------------------------|--|
| Template type                     | <b>Extension Template</b>                                                         |  |
| Template name and<br>version      | Oracle Universal Records Management - 11.1.1.0                                    |  |
| Template<br>Dependencies          | Basic WebLogic Server Domain<br>$\blacksquare$                                    |  |
|                                   | + Oracle JRF - 11.1.1.0<br>$\blacksquare$                                         |  |
|                                   | + Oracle Enterprise Manager - 11.1.1.0<br>$\blacksquare$                          |  |
|                                   | + Oracle Enterprise Manager Plugin for UCM<br>$\blacksquare$                      |  |
|                                   | + Oracle UCM Core Template - 11.1.1.0<br>$\blacksquare$                           |  |
| Template JAR file and<br>location | ECM_HOME\common\templates\applications\oracle.ucm.urm_<br>template_ $11.1.1$ .jar |  |

*Table 3–4 Oracle Universal Records Management Template Details*

## <span id="page-66-1"></span>**3.2.4 Oracle Information Rights Management (IRM) Template**

The Oracle Information Rights Management template adds the Oracle Information Rights server to an existing domain.

**Note:** The Oracle Enterprise Manager Plugin for IRM template, which is listed as a dependency for this template, is an internal template. It is automatically called when you select the Information Rights Management template, or specify the Information Rights Management template in a WLST script. Therefore, it is not displayed as a selectable component in Configuration Wizard, and you do not have to specify it in your WLST scripts.

The following table provides key information about this template.

| <b>Template Detail</b>            | <b>Information</b>                              |                                                                           |
|-----------------------------------|-------------------------------------------------|---------------------------------------------------------------------------|
| Template type                     | Extension                                       |                                                                           |
| Template name and<br>version      | Oracle Information Rights Management - 11.1.1.0 |                                                                           |
| Template dependencies •           |                                                 | Basic WebLogic Server Domain                                              |
|                                   | $\blacksquare$                                  | + Oracle JRF - 11.1.1.0                                                   |
|                                   |                                                 | + Oracle Enterprise Manager - 11.1.1.0                                    |
|                                   | $\blacksquare$                                  | + Oracle Enterprise Manager Plugin for IRM - 11.1.1.0                     |
| Template JAR file and<br>location |                                                 | ECM_HOME\common\templates\applications\oracle.irm_<br>template_11.1.1.jar |

*Table 3–5 Oracle Information Rights Management Template Details*

## <span id="page-67-0"></span>**3.2.5 Oracle Imaging and Process Management Template**

The Oracle Imaging and Process Management template provides the ability to create or extend domains with the Oracle Imaging and Process Management product.

The following table provides key information about this template.

| <b>Template Detail</b>            | <b>Information</b>                                                                                                    |
|-----------------------------------|----------------------------------------------------------------------------------------------------|
| Template type                     | Extension                                                                                                    |
| Template name and<br>version      | Oracle Imaging and Process Management - 11.1.1.0                                                                                                    |
| Template<br>Dependencies          | Basic WebLogic Server Domain<br>$\blacksquare$<br>+ Oracle JRF - 11.1.1.0<br>$\blacksquare$<br>+ Oracle Enterprise Manager - 11.1.1.0<br>$\blacksquare$ |
| Template JAR file and<br>location | ECM_HOME/common/templates/applications/oracle.ipm_<br>template_11.1.1.jar                                                                               |

*Table 3–6 Oracle Imaging and Process Management Template Details*

## <span id="page-67-1"></span>**3.2.6 Oracle Universal Content Management - Inbound Refinery Template**

The Oracle Universal Content Management - Inbound Refinery template adds the Inbound Refinery server and UCM Inbound Refinery application to an existing domain.

**Note:** The Oracle Enterprise Manager Plugin for UCM template, which is listed as a dependency for this template, is an internal template. It is automatically called when you select the Inbound Refinery template, or specify the Inbound Refinery template in a WLST script. Therefore, it is not displayed as a selectable component in Configuration Wizard, and you do not have to specify it in your WLST scripts.

The following table provides key information about this template.

| <b>Template Detail</b>            | <b>Information</b>                                                                                                    |  |
|-----------------------------------|----------------------------------------------------------------------------------------------------|--|
| Template type                     | Extension                                                                                                    |  |
| Template name and<br>version      | Oracle Imaging and Process Management - 11.1.1.0                                                                                                    |  |
| Template<br>Dependencies          | Basic WebLogic Server Domain<br>$\blacksquare$<br>+ Oracle JRF - 11.1.1.0<br>$\blacksquare$<br>+ Oracle Enterprise Manager 11.1.1.0<br>$\blacksquare$<br>+ Oracle Enterprise Manager Plugin for UCM<br>$\blacksquare$<br>+ Oracle UCM Core - 11.1.1.0<br>$\blacksquare$ |  |
| Template JAR file and<br>location | ECM_HOME/common/templates/applications/oracle.ucm.ibr_<br>template_11.1.1.jar                                                                                                    |  |

*Table 3–7 Oracle Universal Content Management - Inbound Refinery Template Details*

# <span id="page-68-0"></span>**3.3 Oracle SOA Suite Templates**

This section describes the following Oracle SOA Suite templates:

- [Oracle SOA Suite Template](#page-68-1)
- [Oracle Business Activity Monitor Template](#page-69-0)
- [Oracle Business Rules Extension Template](#page-69-1)

#### <span id="page-68-1"></span>**3.3.1 Oracle SOA Suite Template**

The Oracle SOA Suite template configures the data sources, Java Messaging Service (JMS), applications (SOA Infrastructure, Oracle BPM Worklist, and the Oracle B2B user interface), and JCA adapters (file, FTP, socket, database, Advanced Queuing (AQ), JMS, Oracle Applications, and MQ Series).

The following table provides basic information about the Oracle SOA Suite template.

| <b>Template Detail</b>       | <b>Information</b>          |
|------------------------------|-----------------------------|
| Template type                | Extension                   |
| Template name and<br>version | Oracle SOA Suite - 11.1.1.0 |

*Table 3–8 Oracle SOA Suite Template Details*

| <b>Template Detail</b>            | <b>Information</b>                                                           |
|-----------------------------------|------------------------------------------------------------------------------|
| Template<br>Dependencies          | Oracle JRF - 11.1.1.0<br>$\blacksquare$                                      |
|                                   | + Oracle Business Rules Extension - 11.1.1<br>$\blacksquare$                 |
|                                   | + Oracle User Messaging Service for SOA - 11.1.1.0<br>$\blacksquare$         |
|                                   | + Oracle WSM Policy Manager - 11.1.1.0<br>$\blacksquare$                     |
| Template JAR file and<br>location | ORACLE_HOME\common\templates\applications\oracle.soa_<br>11.1.1_template.jar |

*Table 3–8 (Cont.) Oracle SOA Suite Template Details*

#### <span id="page-69-0"></span>**3.3.2 Oracle Business Activity Monitor Template**

The Oracle BAM template configures the Oracle BAM Server and Oracle BAM Web Applications tier.

The following table provides basic information about the Oracle BAM template.

| <b>Template Detail</b>            | <b>Information</b>                                                                                                    |  |
|-----------------------------------|----------------------------------------------------------------------------------------------------|--|
| Template type                     | Extension                                                                                                    |  |
| Template name and<br>version      | Oracle Business Activity Monitor - 11.1.1.0                                                                                                    |  |
| Template<br>Dependencies          | Oracle JRF - 11.1.1.0<br>$\blacksquare$<br>+ Oracle User Messaging Service - 11.1.1.0<br>$\blacksquare$<br>+ Oracle Business Rules Extension - 11.1.1.0<br>$\blacksquare$ |  |
| Template JAR file and<br>location | <i>ORACLE_HOME</i> \common\templates\applications\oracle.bam_<br>11.1.1_template.jar                                                                                      |  |

*Table 3–9 Oracle Business Activity Monitor Template Details*

## <span id="page-69-1"></span>**3.3.3 Oracle Business Rules Extension Template**

The Oracle Business Rules Extension template configures Oracle Business Rules components and the oracle.rules library.

The following table provides basic information about the Oracle Business Rules Extension template.

| <b>Template Detail</b>            | Information                                                                            |
|-----------------------------------|----------------------------------------------------------------------------------------|
| Template type                     | Extension                                                                              |
| Template name and<br>version      | Oracle Business Rules Extension - 11.1.1.0                                             |
| Template<br>Dependencies          | Oracle JRF - 11.1.1.0                                                                  |
| Template JAR file and<br>location | <i>ORACLE_HOME</i> \common\templates\applications\oracle.rules_<br>template_11.1.1.jar |

*Table 3–10 Oracle Business Rules Extension Template Details*

## **3.3.4 Oracle User Messaging Service for SOA Template**

The Oracle User Messaging Service for SOA template is a group template that combines the Oracle User Messaging Service and Oracle User Messaging Service Drivers templates into one simplified dependency for SOA.

The following table provides key information about this template.

| <b>Template Detail</b>              | <b>Information</b>                                                                                                    |
|-------------------------------------|----------------------------------------------------------------------------------------------------|
| Template type                       | Group template                                                                                                    |
| Template name and<br>version        | Oracle User Messaging Service for SOA - 11.1.1.0                                                                                 |
| Template<br>Dependencies            | Oracle User Messaging Service - 11.1.1.0<br>$\blacksquare$<br>Oracle User Messaging Service Drivers - 11.1.1.0<br>$\blacksquare$ |
| Template group file<br>and location | <i>ORACLE_HOME\common\templates\groups\oracle.ums.soa_</i><br>group_11.1.1.xml                                                   |

*Table 3–11 Oracle User Messaging Service for SOA Template Details*

# <span id="page-70-0"></span>**3.4 Oracle Web Service Manager (OWSM) Templates**

This section describes the OWSM template that is provided for adding OWSM resources to various Fusion Middleware product domains. There is currently one OWSM template available, as described in [Section 3.4.1, "Oracle WSM Policy Manager](#page-70-2)  [Template."](#page-70-2)

**Note:** [The templates described in this section must be used as provided. Do not modify them in any way. Doing so can cause issues in your domain.]]

## <span id="page-70-2"></span>**3.4.1 Oracle WSM Policy Manager Template**

The WSM PM template is used to deploy and configure the WSM Policy Manager JEE application.

The following table provides key information about this template.

| <b>Template Detail</b>            | <b>Information</b>                                                                          |
|-----------------------------------|---------------------------------------------------------------------------------------------|
| Template type                     | Extension                                                                                   |
| Template name and<br>version      | Oracle WSM Policy Manager - 11.1.1.0                                                        |
| Template<br>Dependencies          | Basic WebLogic Server Domain<br>$\blacksquare$<br>+ Oracle JRF - 11.1.1.0<br>$\blacksquare$ |
| Template JAR file and<br>location | ORACLE COMMON<br>HOME/common/templates/applications/oracle.wsmpm_template_<br>$11.1.1$ .jar |

*Table 3–12 Oracle WSM Policy Manager Template Details*

# <span id="page-70-1"></span>**3.5 Oracle User Messaging Service Templates**

This section describes the following Oracle User Messaging Service templates:

- **[Oracle User Messaging Service Template](#page-71-0)**
- [Oracle User Messaging Service Drivers Template](#page-71-1)
- [Oracle User Messaging Service Worklist Driver Template](#page-71-2)
- [Oracle WebLogic Communications Service Client Library Extension Template](#page-72-1)

**Notes:** Oracle User Messaging Service templates are not visible or selectable from the list of products on the Configuration Wizard Select Domain Source and Select Extension Source screens.

The templates described in this section must be used as provided. Do not modify them in any way. Doing so can cause issues in your domain.

## <span id="page-71-0"></span>**3.5.1 Oracle User Messaging Service Template**

The Oracle User Messaging Service template configures Oracle User Messaging Service. This component is part of the Oracle SOA Suite and provides services to send/receive alerts and notifications to/from end users using messaging channels such as Email, IM, SMS, and Voice.

The following table provides key information about this template.

**Template Detail** Information Template type Extension Template name and version Oracle User Messaging Service - 11.1.1.0 Template Dependencies ■ Oracle JRF - 11.1.1.0 ■ + Oracle Business Rules Extension - 11.1.1.0 ■ + Oracle WSM Policy Manager - 11.1.1.0 Template JAR file and location *ORACLE\_HOME*\common\templates\applications\oracle.ums\_ template\_11.1.1.jar

*Table 3–13 Oracle User Messaging Service Template Details*

## <span id="page-71-1"></span>**3.5.2 Oracle User Messaging Service Drivers Template**

The Oracle User Messaging Service Drivers template configures the Oracle User Messaging Service drivers for IM (XMPP), SMS (SMPP), and Voice (VoiceXML).

The following table provides key information about this template.

| <b>Template Detail</b>            | <b>Information</b>                                                                      |
|-----------------------------------|-----------------------------------------------------------------------------------------|
| Template type                     | Extension                                                                               |
| Template name and<br>version      | Oracle User Messaging Service Drivers - 11.1.1.0                                        |
| Template<br>Dependencies          | Oracle JRF - 11.1.1.0<br>+ Oracle User Messaging Service - 11.1.1.0<br>$\blacksquare$   |
| Template JAR file and<br>location | ORACLE<br>HOME\common\templates\applications\oracle.ums.drivers_<br>template_11.1.1.jar |

*Table 3–14 Oracle User Messaging Service Drivers Template Details*

## <span id="page-71-2"></span>**3.5.3 Oracle User Messaging Service Worklist Driver Template**

The Oracle User Messaging Service Driver template configures the Oracle User Messaging Service Worklist driver.

The following table provides key information about this template.
| <b>Template Detail</b>            | <b>Information</b>                                                                                           |
|-----------------------------------|----------------------------------------------------------------------------------------------------|
| Template type                     | Extension                                                                                                    |
| Template name and<br>version      | Oracle User Messaging Service Worklist Driver - 11.1.1.0                                                     |
| Template<br>Dependencies          | Oracle JRF - 11.1.1.0<br>Oracle User Messaging Service - 11.1.1.0<br>$\blacksquare$                          |
| Template JAR file and<br>location | ORACLE<br>HOME\common\templates\applications\oracle.ums.driver.worklist<br>$_t$ emplate $_1$ 1.1.1. $_1$ jar |

*Table 3–15 Oracle User Messaging Service Worklist Template Details*

#### **3.5.4 Oracle WebLogic Communications Service Client Library Extension Template**

The Oracle WebLogic Communications Service Client Library Extension template configures the Oracle WebLogic Communications Service Client Library. This library provides Web Service clients for Oracle WebLogic Communications Service's presence, messaging, contact management and third party call services.

The following table provides key information about this template.

| <b>Template Detail</b>            | <b>Information</b>                                                                                |
|-----------------------------------|---------------------------------------------------------------------------------------------------|
| Template type                     | Extension                                                                                         |
| Template name and<br>version      | Oracle WebLogic Communications Service Client Library Extension -<br>11.1.1.0                     |
| Template<br>Dependencies          | Oracle JRF - 11.1.1.0                                                                             |
| Template JAR file and<br>location | ORACLE<br>HOME\common\templates\applications\oracle.communications.cli<br>ent_template_11.1.1.jar |

*Table 3–16 Oracle WebLogic Communications Service Client Library Extension Template Details*

## **3.6 Oracle WebLogic Communication Services Templates**

This section describes the following Oracle WebLogic Communication Services templates:

- [Oracle WebLogic Communication Services Template](#page-72-0)
- Oracle WebLogic Communication Services, All in One Administration Server [Topology Template](#page-73-0)

**Note:** [The templates described in this section must be used as provided. Do not modify them in any way. Doing so can cause issues in your domain.]]

#### <span id="page-72-0"></span>**3.6.1 Oracle WebLogic Communication Services Template**

The Oracle WebLogic Communication Services template configures Oracle WebLogic Communication Services and dependent components in a single managed server topology.

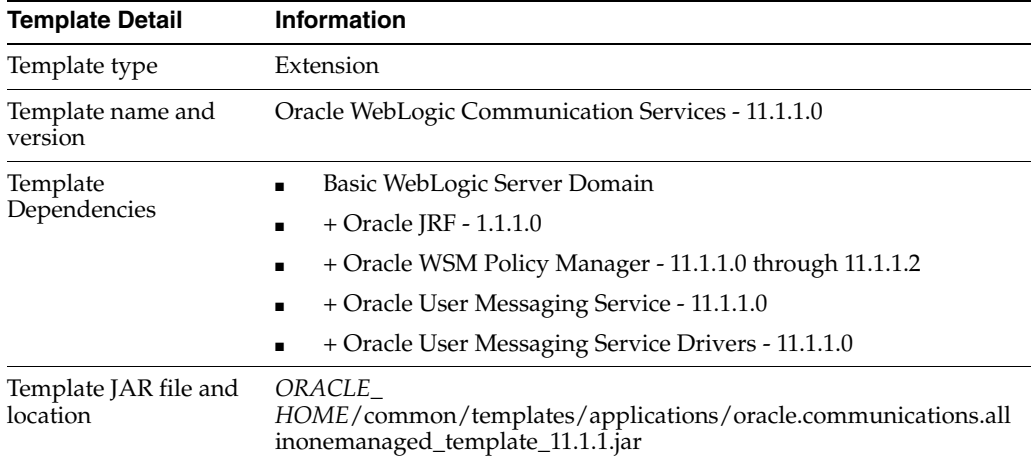

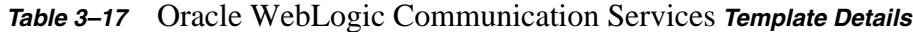

### <span id="page-73-0"></span>**3.6.2 Oracle WebLogic Communication Services, All in One Administration Server Topology Template**

The Oracle WebLogic Communication Services All in One Administration Server template configures the Oracle Weblogic Communications Services in an All in One Administration Server topology.

The following table provides key information about this template.

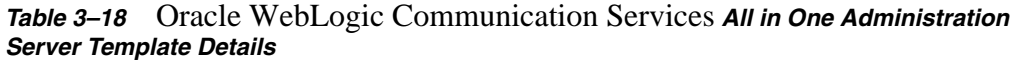

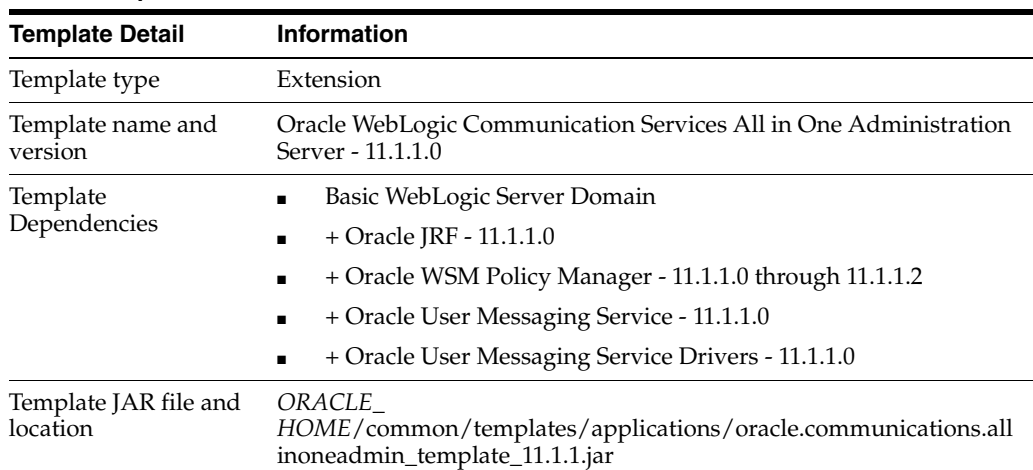

# **3.7 Oracle WebLogic SIP Server Domain Templates**

This section describes the following Oracle WebLogic SIP Server domain templates. These domain templates are installed with WebLogic Server. You can use them to create various SIP domains.

**Notes:** The Oracle WebLogic SIP server domain templates are not visible or selectable from the list of products on the Configuration Wizard Select Domain Source and Select Extension Source screens.

■ [Oracle WebLogic SIP Server Domain - Geo Topology Site 1 Template](#page-74-0)

- [Oracle WebLogic SIP Server Domain Geo Topology Site 2 Template](#page-74-1)
- [Oracle WebLogic SIP Server Domain Replicated Topology](#page-74-2)
- [Basic Oracle WebLogic SIP Server Domain Template](#page-75-0)
- [Oracle WebLogic SIP Server Domain Diameter Topology Template](#page-75-1)

#### <span id="page-74-0"></span>**3.7.1 Oracle WebLogic SIP Server Domain - Geo Topology Site 1 Template**

The Oracle WebLogic SIP Server Domain - Geo Topology Site 1 template is used together with the Geo2 Topology to set up a geographically-redundant SIP domain. For more information about geographical-redundancy, see *Oracle WebLogic SIP Server Administrator's Guide*.

The following table provides key information about this template.

**Template Detail information** Template type Domain Template name and version WebLogic SIP Server Domain - Geo Topology Site 1, 10.3.3.0 Template Dependencies None Template JAR file and location *WL\_HOME*/common/templates/applications/geo1domain.jar

#### *Table 3–19 Oracle WebLogic SIP Server Domain - Geo Topology Site 1 Template Details*

#### <span id="page-74-1"></span>**3.7.2 Oracle WebLogic SIP Server Domain - Geo Topology Site 2 Template**

The Oracle WebLogic SIP Server Domain - Geo Topology Site 2 template is used together with the Geo1 Topology to set up a geographically-redundant SIP domain. For more information about geographical-redundancy, see *Oracle WebLogic SIP Server Administrator's Guide*.

The following table provides key information about this template.

| <b>Template Detail</b>            | <b>Information</b>                                         |
|-----------------------------------|------------------------------------------------------------|
| Template type                     | Domain                                                     |
| Template name and<br>version      | WebLogic SIP Server Domain - Geo Topology Site 2, 10.3.3.0 |
| Template<br>Dependencies          | None                                                       |
| Template JAR file and<br>location | WLS_HOME/common/templates/applications/geo2domain.jar      |

*Table 3–20 Oracle WebLogic SIP Server Domain - Geo Topology Site 2 Template Details*

#### <span id="page-74-2"></span>**3.7.3 Oracle WebLogic SIP Server Domain - Replicated Topology**

The Oracle WebLogic SIP Server Domain - Replicated Topology template sets up a replicated SIP cluster with two engines and two replicas.

| <b>Template Detail</b>            | <b>Information</b>                                          |
|-----------------------------------|-------------------------------------------------------------|
| Template type                     | Domain                                                      |
| Template name and<br>version      | WebLogic SIP Server Domain - Replicated Topology - 10.3.3.0 |
| Template<br>Dependencies          | <b>None</b>                                                 |
| Template JAR file and<br>location | WL HOME/common/templates/applications/replicateddomain.jar  |

*Table 3–21 Oracle WebLogic SIP Server Domain - Replicated Topology Template Details*

#### <span id="page-75-0"></span>**3.7.4 Basic Oracle WebLogic SIP Server Domain Template**

The Basic Oracle WebLogic SIP Server Domain template is a basic SIP domain intended for development, consisting of only an Administration Server.

The following table provides key information about this template.

*Table 3–22 Oracle WebLogic Communication Services Domain - AdminServer Topology Template Details*

| <b>Template Detail</b>            | <b>Information</b>                                   |
|-----------------------------------|------------------------------------------------------|
| Template type                     | Domain                                               |
| Template name and<br>version      | Basic WebLogic SIP Server Domain - 10.3.3.0          |
| Template<br>Dependencies          | None                                                 |
| Template JAR file and<br>location | WL_HOME/common/templates/applications/geo1domain.jar |

#### <span id="page-75-1"></span>**3.7.5 Oracle WebLogic SIP Server Domain - Diameter Topology Template**

The Oracle WebLogic SIP Server Domain - Diameter Topology template is used when setting up an IMS-like system. For more information, see *Oracle WebLogic SIP Server Administrator's Guide*.

The following table provides key information about this template.

| <b>Template Detail</b>            | Information                                               |
|-----------------------------------|-----------------------------------------------------------|
| Template type                     | Domain                                                    |
| Template name and<br>version      | WebLogic SIP Server Domain - Diameter Topology - 10.3.3.0 |
| Template<br>Dependencies          | None                                                      |
| Template JAR file and<br>location | WL HOME/common/templates/applications/diameterdomain.jar  |

*Table 3–23 Oracle WebLogic Communication Services Domain - Diameter Topology Template Details*

## **3.8 Oracle WebCenter Templates**

This section describes the following Oracle WebCenter templates:

[Oracle WebCenter Spaces](#page-76-0)

- **[Oracle Portlet Producers](#page-76-1)**
- [Oracle Wiki and Blog Server](#page-77-0)
- [Oracle WebCenter Discussion Server](#page-77-1)

#### <span id="page-76-0"></span>**3.8.1 Oracle WebCenter Spaces**

The Oracle WebCenter Spaces template adds the WLS\_Spaces managed server, and deploys the Oracle WebCenter Spaces application and required libraries. It also deploys the WebCenter Help application and adds JDBC data sources for accessing MDS and the WebCenter schema.

The following table provides key information about this template.

| <b>Template Detail</b>            | <b>Information</b>                                                                                         |
|-----------------------------------|----------------------------------------------------------------------------------------------------|
| Template type                     | Extension                                                                                                  |
| Template name and<br>version      | Oracle WebCenter Spaces - 11.1.1.0                                                                         |
| Template<br>Dependencies          | Oracle WebCenter Framework                                                                                 |
|                                   | + Oracle Enterprise Manager - 11.1.1.0<br>$\blacksquare$                                                   |
|                                   | + Oracle WSM Policy Manager - 11.1.1.0<br>$\blacksquare$                                                   |
|                                   | + Oracle JRF - 11.1.1.0<br>$\blacksquare$                                                                  |
|                                   | Note: The Oracle WebCenter Framework template is an internal<br>template that should not be used directly. |
| Template JAR file and<br>location | WC_ORACLE_HOME/common/templates/applications/oracle.wc_<br>spaces_template_11.1.1.jar                      |

*Table 3–24 Oracle WebCenter Spaces Template Details*

#### <span id="page-76-1"></span>**3.8.2 Oracle Portlet Producers**

The Oracle Portlet Producers template adds the WLS\_Portlet managed server, and deploys the Oracle WebCenter portlet producer applications (Portal Tools and WSRP Tools) and required libraries. It also adds a JDBC data source for accessing the Portlet schema.

| <b>Template Detail</b>            | <b>Information</b>                                                                                  |
|-----------------------------------|----------------------------------------------------------------------------------------------------|
| Template type                     | Extension                                                                                           |
| Template name and<br>version      | Oracle Portlet Producers - 11.1.1.0                                                                 |
| Template<br>Dependencies          | Oracle JRF - 11.1.1.0<br>$\blacksquare$<br>+ Oracle WSM Policy Manager - 11.1.1.0<br>$\blacksquare$ |
| Template JAR file and<br>location | WC ORACLE<br>HOME/common/templates/applications/oracle.producer_apps_<br>template_11.1.1.jar        |

*Table 3–25 Oracle Portlet Producers Template Details*

#### <span id="page-77-0"></span>**3.8.3 Oracle Wiki and Blog Server**

The Oracle Wiki and Blog Server template adds the WLS\_Services managed server and deploys the Oracle WebCenter Wiki application. It also adds a JDBC data source for accessing the Wiki schema.

The following table provides key information about this template.

| <b>Template Detail</b>            | <b>Information</b>                                                        |
|-----------------------------------|---------------------------------------------------------------------------|
| Template type                     | Extension                                                                 |
| Template name and<br>version      | Oracle Wiki and Blog Server - 11.1.1.0                                    |
| Template<br>Dependencies          | Oracle JRF - 11.1.1.0                                                     |
| Template JAR file and<br>location | WC ORACLE HOME/common/templates/applications/oracle.wc<br>wiki_11.1.1.jar |

*Table 3–26 Oracle Wiki and Blog Server Template Details*

#### <span id="page-77-1"></span>**3.8.4 Oracle WebCenter Discussion Server**

The Oracle WebCenter Discussion Server template adds the WLS\_Services managed server and deploys the Oracle WebCenter Discussion application. It also adds a JDBC data source for accessing the Discussions schema.

The following table provides key information about this template.

| <b>Template Detail</b>            | <b>Information</b>                                                                         |
|-----------------------------------|--------------------------------------------------------------------------------------------|
| Template type                     | Extension                                                                                  |
| Template name and<br>version      | Oracle WebCenter Discussion Server - 11.1.1.0                                              |
| Template<br>Dependencies          | Oracle JRF - 11.1.1.0                                                                      |
| Template JAR file and<br>location | WC_ORACLE_HOME/common/templates/applications/oracle.wc_<br>discussions_template_11.1.1.jar |

*Table 3–27 Oracle WebCenter Discussion Server Template Details*

### **3.9 Oracle Identity Management Templates**

This section describes the following Oracle Identity Management (IDM) templates:

- [Oracle Adaptive Access Manager Admin Server Template](#page-78-0)
- [Oracle Adaptive Access Manager Server Template](#page-78-1)
- **[Oracle Access Manager Template](#page-79-0)**
- [Oracle Access Manager with Database Policy Store Template](#page-79-1)
- **[Oracle Identity Manager Template](#page-80-0)**
- [Oracle Authorization Policy Manager Core Template](#page-80-1)
- **[Oracle Authorization Policy Manager Template](#page-80-2)**
- **[Oracle Identity Navigator Template](#page-81-0)**

**Note:** The Oracle IDM Common template, which is listed as a dependency for other IDM templates, is an internal template. It is automatically called when you select other IDM templates in Configuration Wizard, or specify an IDM template in a WLST script. Therefore, it is not displayed as a selectable component in Configuration Wizard, and you do not have to specify it in your WLST scripts.

#### **3.9.1 Oracle IDM Common Template**

This template provides IDM Shell and other common IDM-wide infrastructure components that are not present in JRF.

The following table provides key information about this template.

#### *Table 3–28*

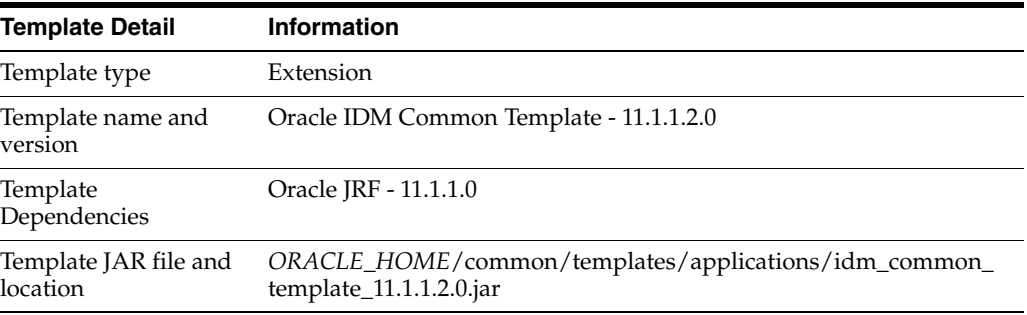

#### <span id="page-78-0"></span>**3.9.2 Oracle Adaptive Access Manager Admin Server Template**

The Oracle Adaptive Access Manager Admin Server template adds the Oracle Adaptive Access Manager (OAAM) Administration Server application to an existing domain.

The following table provides key information about this template.

| <b>Template Detail</b>            | <b>Information</b>                                                                      |
|-----------------------------------|-----------------------------------------------------------------------------------------|
| Template type                     | Extension                                                                               |
| Template name and<br>version      | Oracle Adaptive Access Manager Admin Server - 11.1.1.3.0                                |
| Template<br>Dependencies          | Oracle JRF - 11.1.1.0                                                                   |
|                                   | + Oracle Identity Navigator - 11.1.1.2.0<br>$\blacksquare$                              |
|                                   | + Oracle IDM Common Template - 11.1.1.2.0<br>$\blacksquare$                             |
|                                   | + Oracle Enterprise Manager - 11.1.1.0<br>$\blacksquare$                                |
| Template JAR file and<br>location | ORACLE_HOME/common/templates/applications/oracle.oaam_<br>admin_11.1.1.3.0_template.jar |

*Table 3–29 Oracle Adaptive Access Manager Admin Server Template Details*

#### <span id="page-78-1"></span>**3.9.3 Oracle Adaptive Access Manager - Server Template**

The Oracle Adaptive Access Manager - Server template adds the Oracle Adaptive Access Manager (OAAM) Server application to an existing domain.

| <b>Template Detail</b>            | <b>Information</b>                                                                       |
|-----------------------------------|------------------------------------------------------------------------------------------|
| Template type                     | Extension                                                                                |
| Template name and<br>version      | Oracle Adaptive Access Manager - Server 11.1.1.3.0                                       |
| Template<br>Dependencies          | Oracle JRF - 11.1.1.0                                                                    |
|                                   | + Oracle Identity Navigator - 11.1.1.3.0<br>$\blacksquare$                               |
|                                   | + Oracle IDM Common Template - 11.1.1.2.0<br>$\blacksquare$                              |
|                                   | + Oracle WSM Policy Manager - 11.1.1.0<br>$\blacksquare$                                 |
|                                   | + Oracle Enterprise Manager - 11.1.1.0<br>$\blacksquare$                                 |
| Template JAR file and<br>location | ORACLE_HOME/common/templates/applications/oracle.oaam_<br>server_11.1.1.3.0_template.jar |

*Table 3–30 Oracle Adaptive Access Manager - Server Template Details*

#### <span id="page-79-0"></span>**3.9.4 Oracle Access Manager Template**

The Oracle Access Manager template adds an Oracle Access Manager (OAM) server to an existing domain. It also adds OAM applications and authentication providers to the domain.

The following table provides key information about this template.

| <b>Template Detail</b>            | <b>Information</b>                                                               |
|-----------------------------------|----------------------------------------------------------------------------------|
| Template type                     | Extension                                                                        |
| Template name and<br>version      | Oracle Access Manager - 11.1.1.3.0                                               |
| Template<br>Dependencies          | Oracle JRF - 11.1.1.0<br>+ Oracle IDM Common - 11.1.1.2.0<br>$\blacksquare$      |
| Template JAR file and<br>location | ORACLE_HOME/common/templates/applications/oracle.oam_<br>11.1.1.3.0_template.jar |

*Table 3–31 Oracle Access Manager Template Details*

### <span id="page-79-1"></span>**3.9.5 Oracle Access Manager with Database Policy Store Template**

The Oracle Access Manager with Database Policy Store template is the same as the Oracle Access Manager template, except that it includes a JDBC data source and the associated JDBC component schema.

| <b>Template Detail</b>       | <b>Information</b>                                      |
|------------------------------|---------------------------------------------------------|
| Template type                | Extension                                               |
| Template name and<br>version | Oracle Access Manager with File Policy Store 11.1.1.3.0 |
| Template<br>Dependencies     | Oracle JRF - 11.1.1.0<br>$\blacksquare$                 |
|                              | + Oracle IDM Common - 11.1.1.2.0<br>$\blacksquare$      |
|                              | + Oracle Access Manager - 11.1.1.3.0<br>$\blacksquare$  |

*Table 3–32 Oracle Access Manager with Database Policy Store Template Details*

*Table 3–32 (Cont.) Oracle Access Manager with Database Policy Store Template Details*

| <b>Template Detail</b> | <b>Information</b>                                       |
|------------------------|----------------------------------------------------------|
| Template JAR file and  | ORACLE_HOME/common/templates/applications/oracle.oam_ds_ |
| location               | $11.1.1.3.0$ _template.jar                               |

#### <span id="page-80-0"></span>**3.9.6 Oracle Identity Manager Template**

The Oracle Identity Manager template adds Oracle Identity Management (OIM) applications, as well as required JDBC and JMS resources, to an existing domain.

The following table provides key information about this template.

| <b>Template Detail</b>            | <b>Information</b>                                                               |
|-----------------------------------|----------------------------------------------------------------------------------|
| Template type                     | Extension                                                                        |
| Template name and<br>version      | Oracle Identity Manager - 11.1.1.3.0                                             |
| Template                          | Oracle JRF - 11.1.1.0                                                            |
| Dependencies                      | + Oracle IDM Common - 11.1.1.2.0                                                 |
|                                   | + Oracle SOA Suite - 11.1.1.0                                                    |
|                                   | + Oracle WSM Policy Manager - 11.1.1.0                                           |
|                                   | + Oracle Enterprise Manager - 11.1.1.0<br>$\blacksquare$                         |
| Template JAR file and<br>location | ORACLE_HOME/common/templates/applications/oracle.oim_<br>11.1.1.3.0_template.jar |

*Table 3–33 Oracle Identity Manager Template Details*

#### <span id="page-80-1"></span>**3.9.7 Oracle Authorization Policy Manager Core Template**

The Oracle Authorization Policy Manager Core template deploys and configures Core Oracle Authorization Policy Manager (APM) components.

The following table provides key information about this template.

| <b>Template Detail</b>            | <b>Information</b>                                                                    |
|-----------------------------------|---------------------------------------------------------------------------------------|
| Template type                     | Extension                                                                             |
| Template name and<br>version      | Oracle Authorization Policy Manager - Core - 11.1.1.3.0                               |
| Template<br>Dependencies          | Oracle JRF - 11.1.1.0                                                                 |
|                                   | + Oracle IDM Common - 11.1.1.2.0                                                      |
| Template JAR file and<br>location | ORACLE_HOME/common/templates/applications/oracle.apm_<br>core_11.1.1.3.0_template.jar |

*Table 3–34 Oracle Authorization Policy Manager Template Details*

#### <span id="page-80-2"></span>**3.9.8 Oracle Authorization Policy Manager Template**

The Oracle Authorization Policy Manager template deploys and configures Oracle Authorization Policy Manager (APM).

| <b>Template Detail</b>            | <b>Information</b>                                                               |
|-----------------------------------|----------------------------------------------------------------------------------|
| Template type                     | Extension                                                                        |
| Template name and<br>version      | Oracle Authorization Policy Manager - 11.1.1.3.0                                 |
| Template<br>Dependencies          | Oracle JRF - 11.1.1.0<br>$\blacksquare$                                          |
|                                   | + Oracle IDM Common - 11.1.1.2.0<br>$\blacksquare$                               |
|                                   | + Oracle Authorization Policy Manager - Core - 11.1.1.3.0<br>$\blacksquare$      |
| Template JAR file and<br>location | ORACLE_HOME/common/templates/applications/oracle.apm_<br>11.1.1.3.0_template.jar |

*Table 3–35 Oracle Authorization Policy Manager Template Details*

#### <span id="page-81-0"></span>**3.9.9 Oracle Identity Navigator Template**

The Oracle Identity Navigator template adds the Oracle Identity Navigator application to an existing domain.

The following table provides key information about this template.

**Template Detail information** Template type Extension Template name and version Oracle Identity Navigator - 11.1.1.3.0 Template Dependencies ■ Oracle JRF - 11.1.1.0 ■ + Oracle IDM Common - 11.1.1.2.0 Template JAR file and location *ORACLE\_HOME*/common/templates/applications/oracle.oinav\_ 11.1.1.3.0\_template.jar

*Table 3–36 Oracle Identity Navigator Template Details*

# **3.10 Miscellaneous Templates**

This section describes templates that add necessary resources to many of the Fusion Middleware product domains. The following templates are described here:

- [Oracle JRF Template](#page-81-1)
- [Oracle JRF Asynchronous Web Services Template](#page-82-0)
- [JSFDomain Template](#page-82-1)

**Note:** [The templates described in this section must be used as provided. Do not modify them in any way. Doing so can cause issues in your domain.]]

#### <span id="page-81-1"></span>**3.10.1 Oracle JRF Template**

The Oracle Java Required Files (JRF) template configures components that not included in the WebLogic Server installation. These components provide common functionality for Oracle business applications and application frameworks. The SOA Suite and WebCenter are examples of applications and frameworks that depend on the JRF template.

The JRF template is also used independently to configure domains that contain applications that are developed using Oracle ADF and other core components.

The following table provides key information about this template.

| rapic o or Chaologni Template Details |                                                                              |
|---------------------------------------|------------------------------------------------------------------------------|
| <b>Template Detail</b>                | <b>Information</b>                                                           |
| Template type                         | Extension                                                                    |
| Template name and<br>version          | Oracle IRF - 11.1.1.0                                                        |
| Template<br>Dependencies              | None                                                                         |
| Template JAR file and<br>location     | ORACLE_COMMON_HOME/common/templates/applications/jrf_<br>template_11.1.1.jar |

*Table 3–37 Oracle JRF Template Details*

#### <span id="page-82-0"></span>**3.10.2 Oracle JRF Asynchronous Web Services Template**

The Oracle JRF Asynchronous Web Services template creates default JMS resources that are required for JRF Asynchronous Web Services running on a WebLogic Server domain. This template does not create the JMS UDDs (Uniform Distributed Destinations) required for cluster(s) in the domain. To create the default JMS UDDs, a separate WLST script, jrfws-async-createUDDs.py, is provided.

This template must be targeted to non-clustered servers in the domain.

The following table provides key information about this template.

| <b>Template Detail</b>            | <b>Information</b>                                                                              |
|-----------------------------------|-------------------------------------------------------------------------------------------------|
| Template type                     | Extension                                                                                       |
| Template name and<br>version      | Oracle JRF Web Services Asynchronous Services - 11.1.1.0                                        |
| Template<br>Dependencies          | Oracle JRF - 11.1.1.0                                                                           |
| Template JAR file and<br>location | ORACLE_COMMON_<br>HOME/common/templates/applications/oracle.jrf.ws.async<br>template_11.1.1.jar |

*Table 3–38 Oracle JRF Asynchronous Web Services Template Details*

#### <span id="page-82-1"></span>**3.10.3 JSFDomain Template**

If you start JDeveloper in the Java EE role, the JSFDomain template provides the shared libraries that are needed to run JSF applications in Java EE role. If JDeveloper is in the Default role (studio edition), JRF provides the shared libraries to run ADFFaces Richclient, and the JSFDomain Template is not needed.

*Table 3–39 JSF Domain Template Details*

| <b>Template Detail</b>       | <b>Information</b> |
|------------------------------|--------------------|
| Template type                | Domain             |
| Template name and<br>version | ISFDomain 9.0.0.0  |

| <b>Template Detail</b>            | <b>Information</b>                                                               |
|-----------------------------------|----------------------------------------------------------------------------------|
| Template<br>Dependencies          | None                                                                             |
| Template JAR file and<br>location | ORACLE_HOME\jdeveloper\common\templates\domains\jsf_<br>template_ $1.2.9.0$ .jar |

*Table 3–39 (Cont.) JSF Domain Template Details*